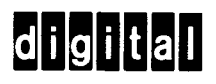

# **industrial**  n *0*   $\mathcal{S}$

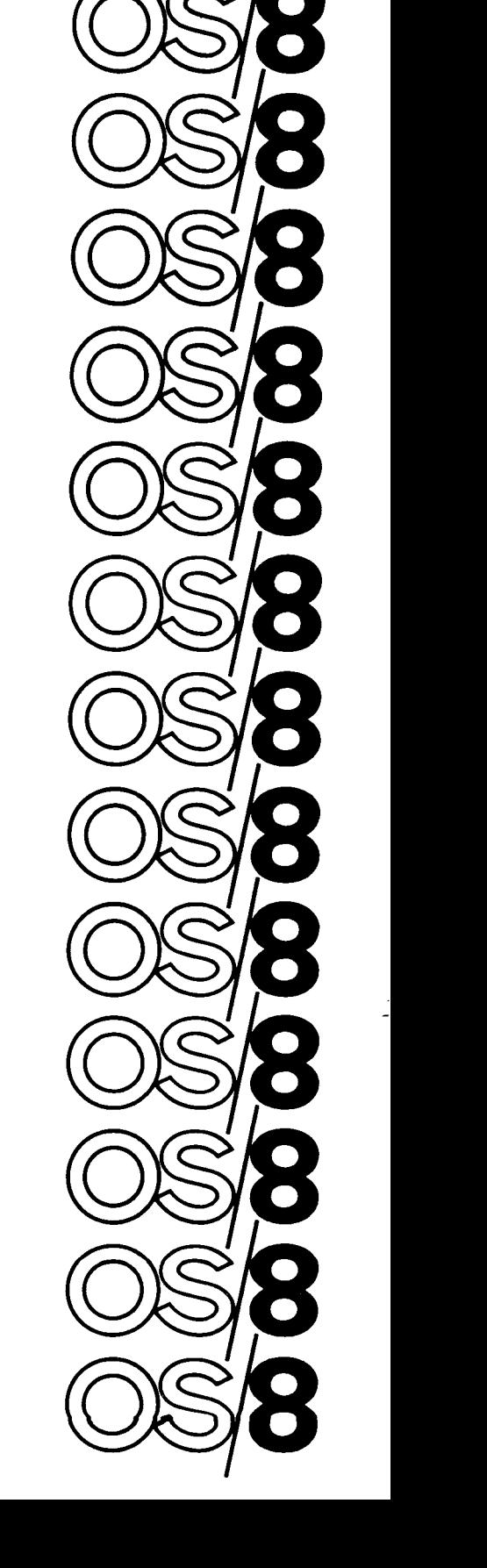

**digital equipment corporation** 

DEC-S8-OSIBA-A-D

**OS/8 Industrial BASIC** 

For additional copies, order No. DEC-S8-OSIBA-A-1 **from Software Distribution Center, Digital Equipment Corporation, Maynard, Mass.** 

**digital equipment corporation maynard. massachusetts** 

Printed October, **1973**  Reprinted July, **1974** 

The information in this document is subject to change without notice and should not be construed as a commitment by Digital Equipment Corporation. Digital Equipment Corporation assumes no responsibility for any errors that may appear in this manual.

The software described in this document is furnished to the purchaser under a license for use on a single computer system and can be copied (with inclusion of DIGITAL'S copyright notice) only for use in such system, except as may otherwise be provided in writing by DIGITAL.

Digital Equipment Corporation assumes no responsibility for the use or reliability of its software on equipment that is not supplied by DIGITAL.

Copyright *0* **1973, 1974** by Digital Equipment Corporation

The HOW TO OBTAIN SOFTWARE INFORMATION page, located at the back of this document, explains the various services available to DIGITAL software users.

The postage prepaid READER'S COMMENTS form on the last page of this document requests the user's critical evaluation to assist us in preparing future documentation.

The following are trademarks of Digital Equipment Corporation:

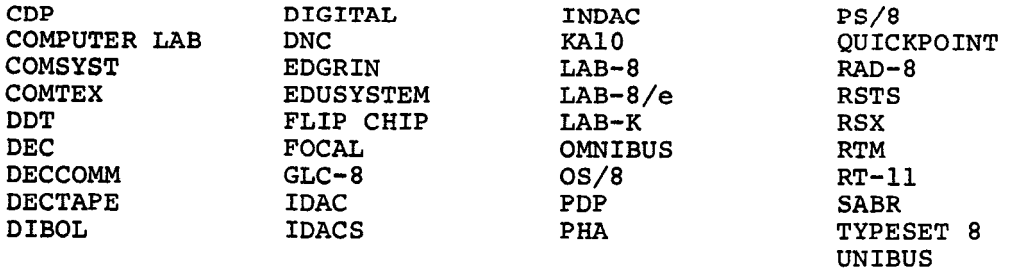

# **CONTENTS**

Page

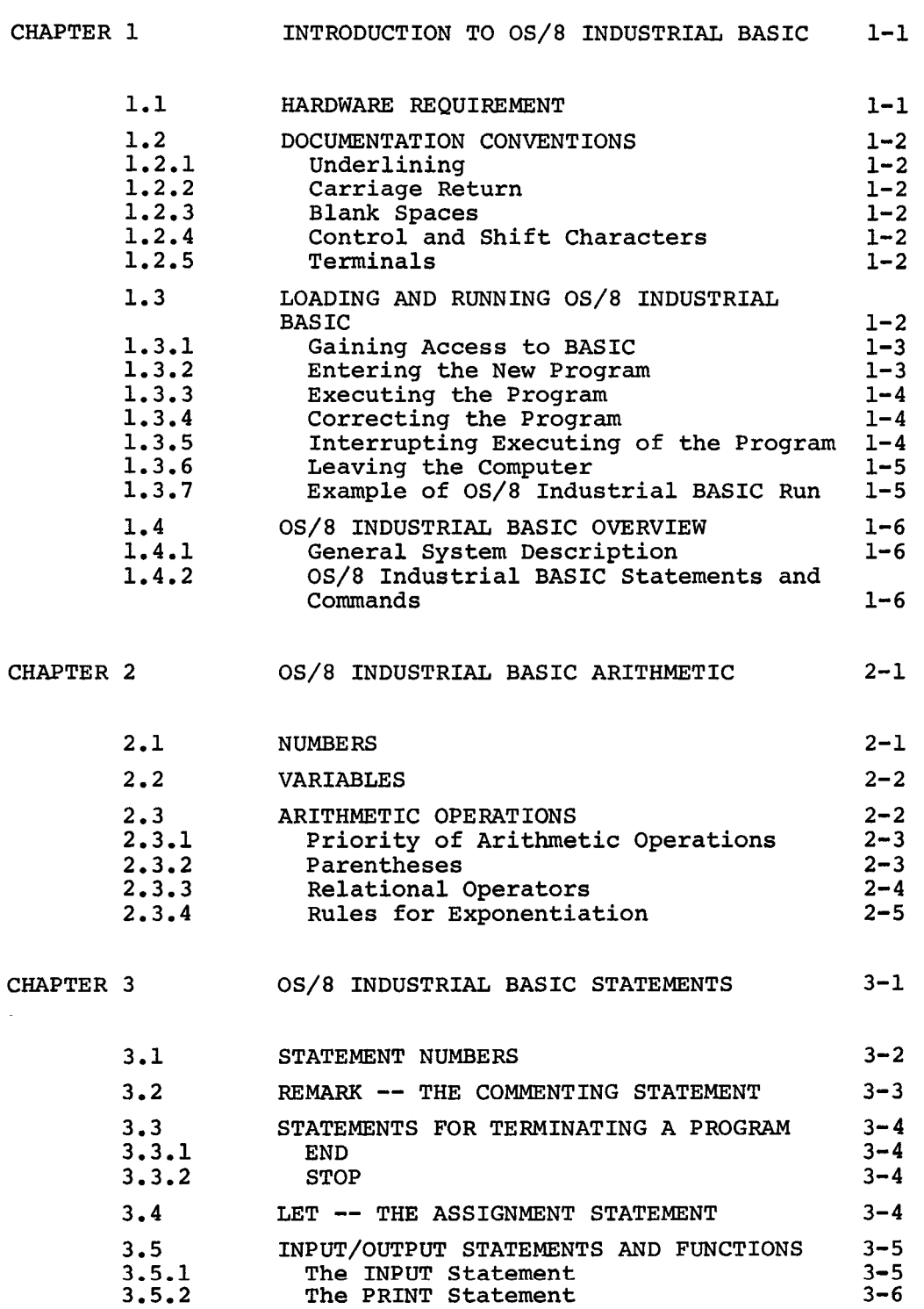

# Page

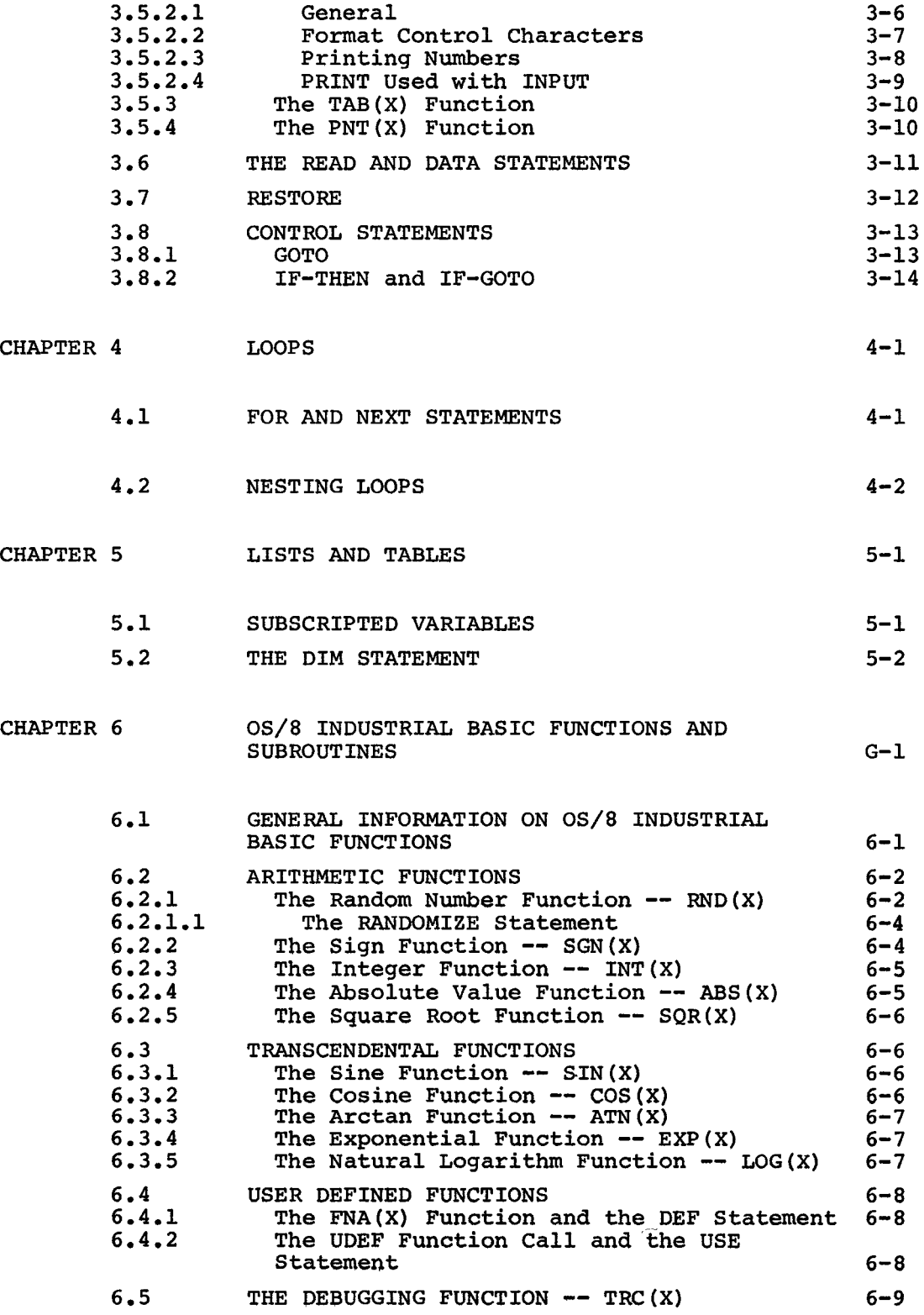

 $\sim 10^{11}$  km  $^{-1}$ 

**Page** 

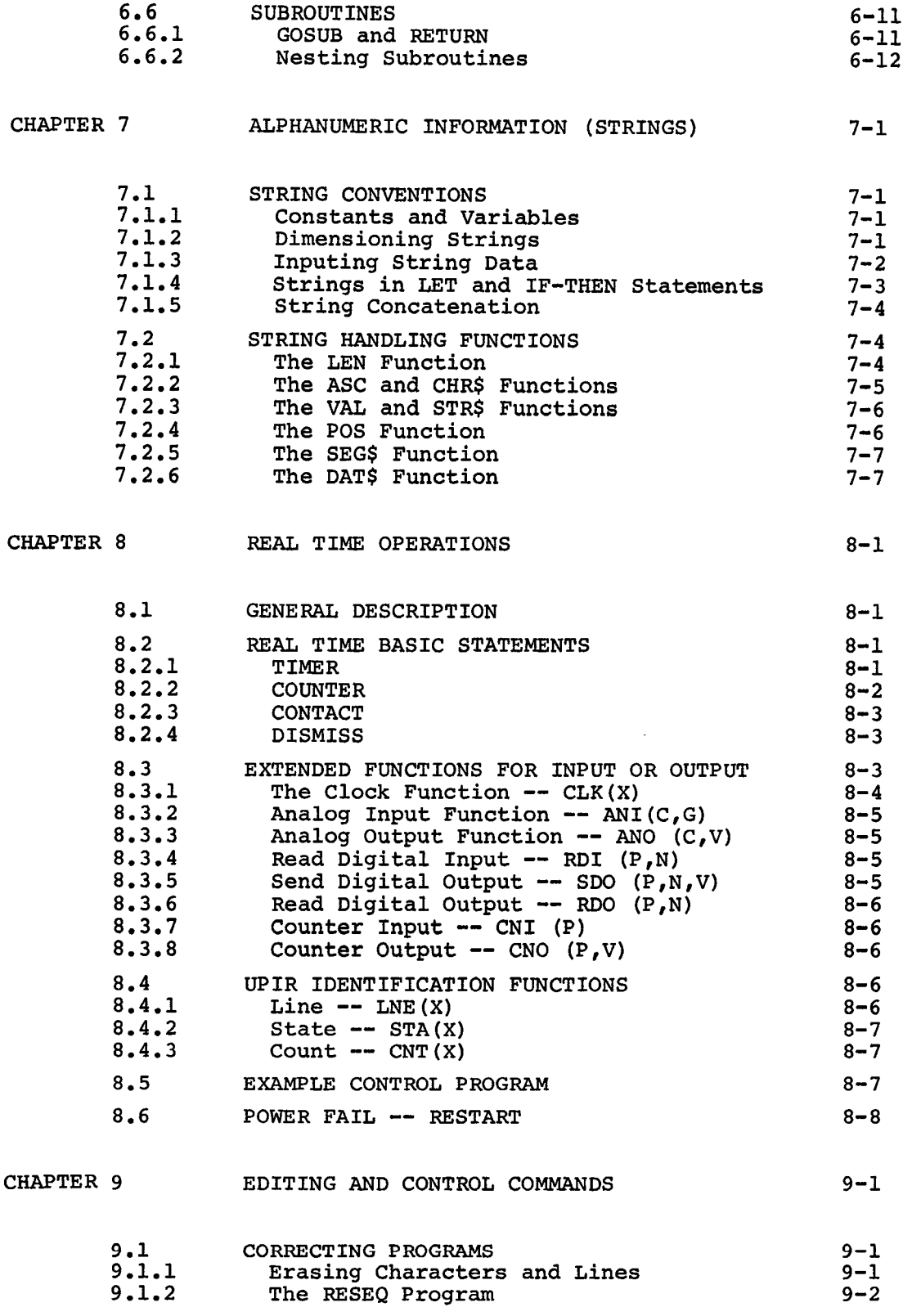

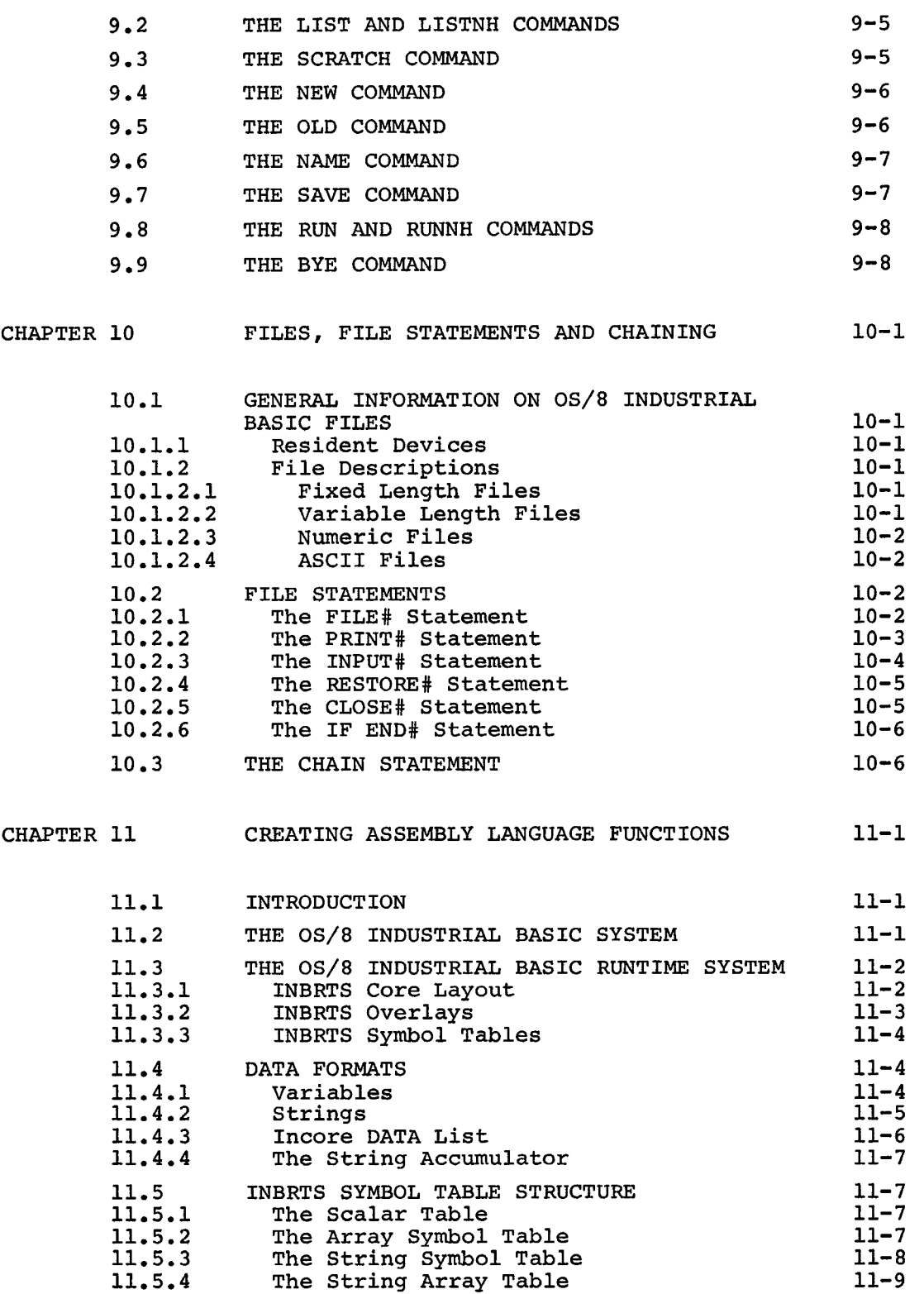

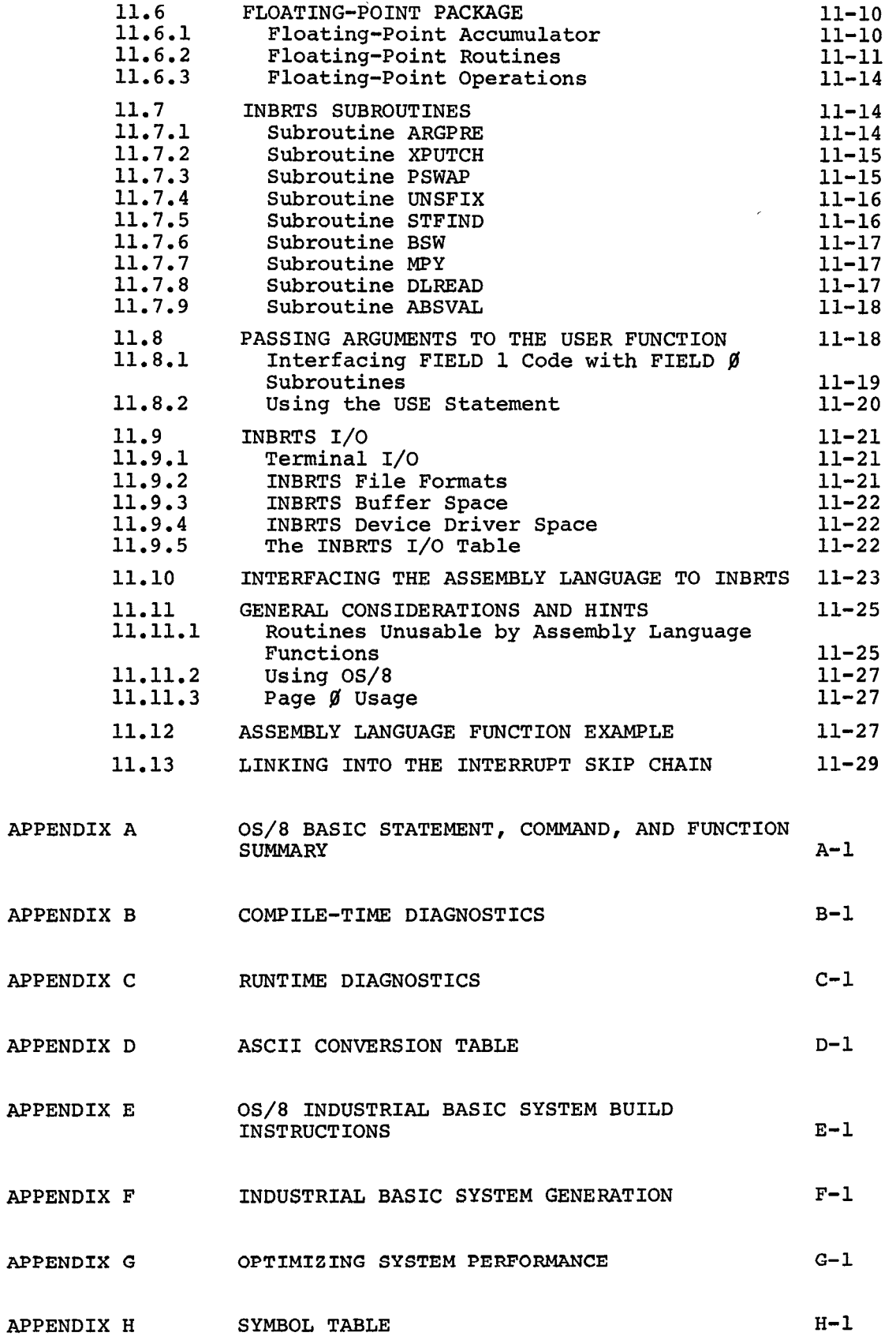

# CHAPTER 1

#### <span id="page-10-0"></span>INTRODUCTION TO OS/8 INDUSTRIAL BASIC

NOTE

## BASIC IS A REGISTERED TRADEMARK OF THE TRUSTEES OF DARTMOUTH COLLEGE.

BASIC is an interactive programming language for a variety of basic is an interactive programming language for a variety of<br>applications. It is used in scientific and business environments to solve both simple and complex mathematical problems with a minimum of programming effort. It is used by educators and students as a problem-solving tool and as an aid to learning through programmed instruction and simulation.

In many respects the BASIC language is similar to other programming languages (such as **FOCAL** and FORTRAN), but BASIC is aimed at facilitating communication between the user and the computer. The BASIC user types in the computational procedure as a series of numbered statements, making use of common English words and familiar mathematical notations. Because of the small number of commands necessary and its easy application in solving problems, BASIC is one of the simplest computer languages to learn. With experience, the user can add the advanced techniques available in the language to perform more intricate manipulations or express a problem more efficiently and concisely.

OS/8 Industrial BASIC has such features as chaining, string manipulation, and file-oriented input/output. OS/8 Industrial BASIC has added features for support of time based, and external event driven segments, coded in BASIC, to service the user's real time data collection and response via DEC's UNIVERSAL DIGITAL CONTROLLER (UDC).

# 1.1 HARDWARE REQUIREMENT

The standard requirements for an OS/8 system must be met. In addition the only devices supported will be:

- **UDC** with not more than 16 words I/O DK8-EC crystal clock jumpered for **50** hz 1. TD8-E with either ROM or 12K
- **UDC** with not more than 16 words I/O DK8-EC crystal clock jumpered for 50 hz 2. RK8-E and DECtape

#### <span id="page-11-0"></span>1.2 DOCUMENTATION CONVENTIONS

# 1.2.1 Underlining

Where clarification is required in the programming examples used in this manual, underlined copy denotes user input. Copy not underlined indicates entries typed by *OS/8* Industrial BASIC.

## 1.2.2 Carriage return

A carriage return is always typed at the end of a line to indicate that the line is complete. The carriage return notation used in this manual is the **symbol** *<sup>J</sup>*.

#### 1.2.3 Blank spaces

Blank spaces are denoted by the symbol **u** where clarification **is**  required.

1.2.4 Control and shift characters

Control characters such as CTRL/O are typed by holding down the CTRL key and pressing the letter 0. Shift characters such as SHIFT/L are typed by holding down the SHIFT key and pressing the letter L.

1.2 . *5* Terminals

The use of the word "terminal" throughout this manual implies a DECwriter, **an** ASR-33 Teletype, or an equivalent interactive device.

1.3 LOADING AND RUNNING *OS/8* INDUSTRIAL BASIC

The following discussion assumes that the *OS/8* operating system for the user's hardware configuration is on line. The *OS/8* operating system **is** described in the *OS/8* SYSTEM REFERENCE MANUAL. The following paragraphs are a condensation of the editing and control commands described in Chapter 9 of this manual.

<span id="page-12-0"></span>**1.3.1** Gaining Access to BASIC

Once the Keyboard Monitor has responded with a period to indicate that it is ready to receive a monitor command, the user types the following command:

#### .R INBSIC

BASIC responds with the following:

NEW OR **OLD** --

The user types in:

NEW FILE.EX

if the user is going to create a new program, where FILE.EX is the name and extension of the new program. If the user wants to work with a previously created program that he saved on a storage device, he types in the following:

OLD DEV:FILE.EX

where DEV: **is** the name of the **OS/8** device his old file is stored on.

For example:

#### OLD **DTA6** : SAMPLE . **BA**

This response to NEW OR OLD -- retrieves the file named SAMPLE from DECtape and replaces the current contents of user core with the file SAMPLE. If you specify a device that does not exist or that is not available for your use, INDUSTRIAL BASIC returns an error message.

For further information regarding **OS/8** files and devices, refer to Chapter 9 of this manual and to the **OS/8** SYSTEM REFERENCE MANUAL.

1.3.2 Entering the New Program

After the user types in his filename, **OS/8** Industrial BASIC responds with the following:

#### **READY**

The user can begin to type in his new program or make changes to his old program. When the new program is being typed, the user must make sure that each line begins with a line number containing no more than five digits and containing no spaces or nondigit characters. The RETURN key must be pressed at the completion of each line. If, in the process of typing a statement, the user makes a typing error and notices it before he terminates the line, he can correct it by pressing the RUBOUT key or SHIFT/O keys once for each character to be erased, going backward until the character in error is reached. Then erased, going backward until the character in error is reached. he may continue typing, beginning with the character in error. Using the RUBOUT key or SHIFT/O keys echoes a backarrow **(4)** for each **character deleted. The following is an** example of this correcting process (note that  $a \leftarrow i$  is typed for spaces as well as characters):

**2@ L)EN Fb-eF FNA(XaY)=Xt2+3\*Y** 

<span id="page-13-0"></span>The corrected version of the above example would appear on a subsequent listing of the program as:

**2M DEF FNA(XaY)=Xt2+3\*Y** 

Program listings can be generated using the LIST or LISTNH commands.

#### 1.3.3 Executing the Program

After typing the complete program (do not forget to end with an END statement), the user types **RUN** or RUNNH, followed by the RETURN key. **OS/8** Industrial BASIC types the name of the program, the version *of*  OS/8 Industrial BASIC, the current date (unless RUNNH is specified), and then it analyzes the program, If the program can be run, **OS/8**  and then it analyzes the program. If the program can be run, OS/8<br>Industrial BASIC executes it and, via PRINT statements, types out any results that were requested. The typeout of results does not guarantee that the program is correct (the results could be wrong), but it does indicate that no syntactical errors exist (e.g., missing line numbers, misspelled words, or illegal syntax). If errors of this type do exist, **OS/8** Industrial BASIC types a message (or several messages) **to** the user. A list of these diagnostic messages, with their meanings, is given in Appendices B and **C.** 

#### NOTE

RUN and RUNNH are control commands, and like all other **OS/8** Industrial BASIC edit and control commands, they **do** not require a line number preceding the command.

#### 1.3.4 Correcting the Program

If the user receives an error message typeout informing him, for example, that line **60** is in error, the line can be corrected by typing in a new line 60 to replace the erroneous one. If the statement on line 110 is to be deleted from your program, it is accomplished by typing the following:

# 1103

If he wishes to insert a statement between lines 60 and 70, the user types a line number between 60 and **70** (e.g., **651,** followed by the statement.

# 1.3.5 Interrupting Execution **of** the Program

If the results being typed out seem to be incorrect and he wants to **stop** execution **of** his program, the user types CTRL/C which is echoed by *+e.* The **OS/8** Industrial BASIC editor responds with the **READY** 

<span id="page-14-0"></span>message whereupon the user can modify or add statements and rerun his program.

1.3.6 Leaving **the** Computer

When the user's program is finished and he no longer requires the use **Of OS/8** Industrial BASIC, he types the BYE command (or CTRL/C to return control to the Keyboard Monitor.

1.3.7 Example of **OS/8** Industrial BASIC Run

The following is a simple example of the use of **OS/8** Industrial BASIC.

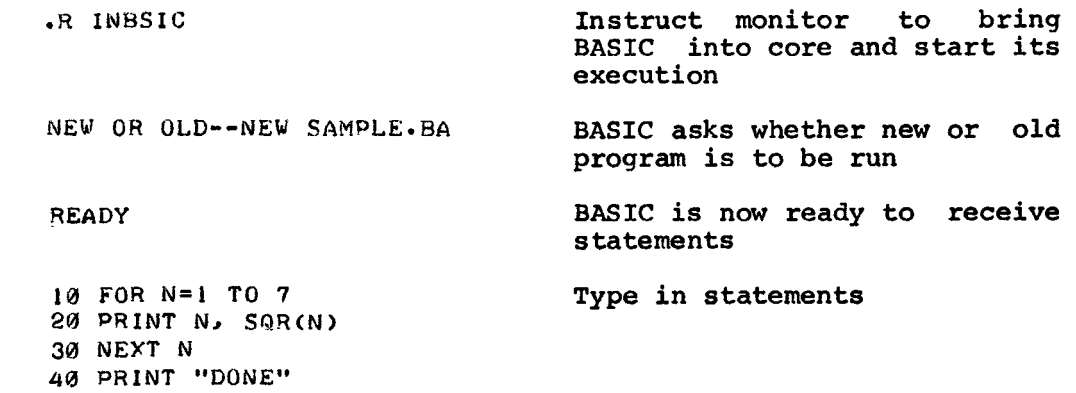

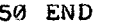

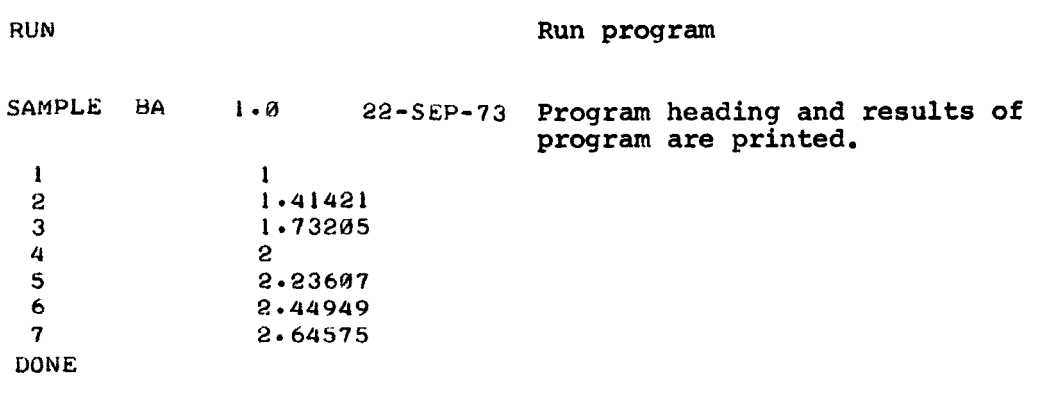

**READY** 

### <span id="page-15-0"></span>1.4 **OS/8** INDUSTRIAL BASIC OVERVIEW

The experienced BASIC programer may elect to skip Chapters **2** and 4 through 6 of this manual since they are rather fundamental. However, he should familiarize himself with the remaining chapters and appendices as they provide information specifically related to **OS/8**  Industrial BASIC.

1.4.1 General System Description

The **OS/8** Industrial BASIC system is divided into five discrete parts:

- 1. Editor
- 2. Compiler
- 3. Loader
- 4. Runtime System
- 5. Runtime System Overlays

The **OS/8** Industrial BASIC Editor is used to create and edit the source program. On receipt of a RUN command, the Editor stores the program in a temporary file and chains to the Compiler. The Compiler compiles the program into pseudo-instructions which are then loaded into core with the Runtime System by the Loader. The Runtime System interprets each pseudo-instruction, calling each of the Overlays into core **as**  needed. On completion of the program, the Runtime System chains back to the Editor. *An* **OS/8** Industrial BASIC program consists of a mainline segment and user process interrupt routines. interrupt routines are executed in response to external events. **<sup>A</sup>** more complete description of the **OS/8** Industrial BASIC System is provided in Chapter 11 of this manual.

1.4.2 **OS/8** Industrial BASIC Statements and Commands

**OS/8** Industrial BASIC consists of program statements and system control commands which are needed to write programs. A number of the elementary **OS/8** Industrial BASIC statements and commands are:

## *OS/8* INDUSTRIAL BASIC STATEMENTS

- LET Assign a value to a variable.
- PRINT Print out the indicated information.
- READ Initialize variables to values from the data list.

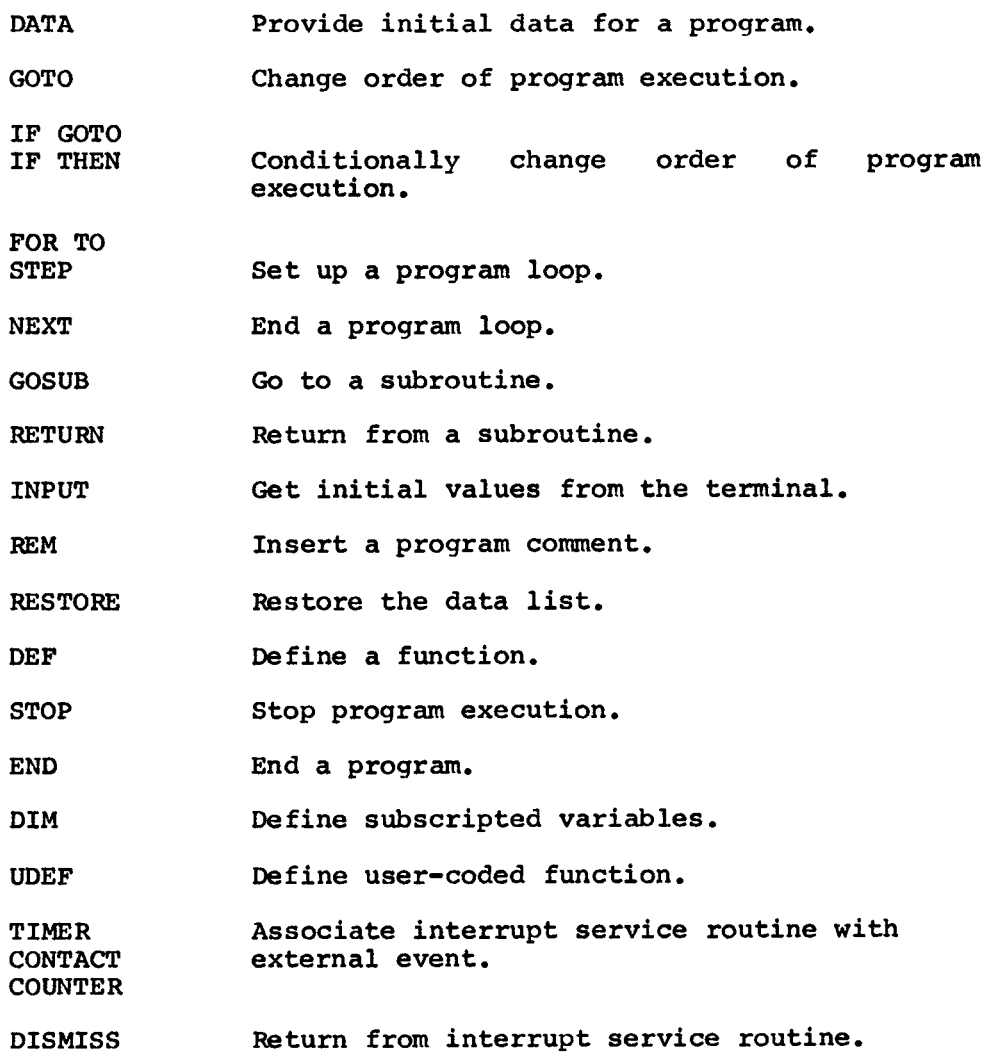

# **OS/8** INDUSTRIAL BASIC EDIT AND CONTROL COMMANDS

 $\sim$   $\sim$ 

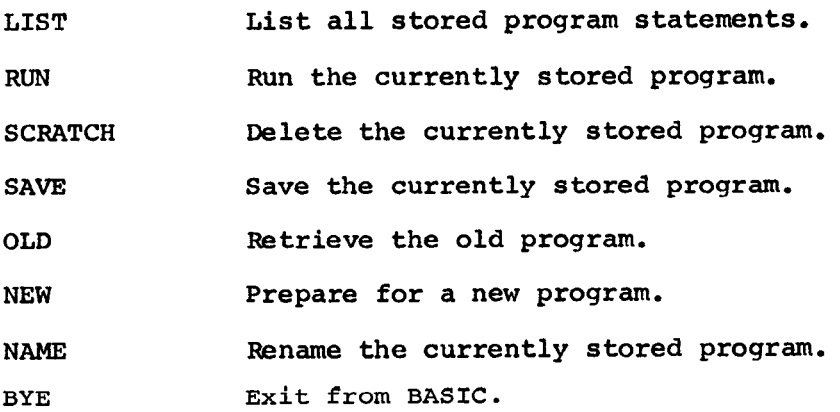

 $\Delta \sim 10^{11}$  m  $^{-1}$ 

**OS/8** Industrial BASIC may execute BASIC statements in either **of** two modes, mainline or user process interrupt. Mainline Mode is standard BASIC sequence. User Process Interrupt Mode is used to execute routines, similar to BASIC subroutines, that service external events.

These statements and commands are explained in detail with actual Inese statements and commands are exprained in detail with actual<br>computer output in this manual. For the convenience of the user, a detailed *OS/8* Industrial BASIC Statement, Command and Function Swnmary is included in Appendix A.

#### CHAPTER 2

## **OS/8** INDUSTRIAL BASIC ARITHMETIC

# <span id="page-18-0"></span>2.1 NUMBERS

An OS/8 Industrial BASIC number may be any number in the range **of**  10<sup>-616</sup> <N<10<sup>616</sup>. 0S/8 Industrial BASIC treats all numbers as decimal numbers -- that is, it accepts any number containing a decimal, and assumes a decimal point after an integer. The advantage of treating all numbers as decimal numbers is that the programmer can use any number or symbol in any mathematical expression without regard to its type

In addition to integer and decimal formats, a third format is recognized and accepted by OS/8 Industrial **BASIC** and is used to express numbers outside the range .00001<x<999999. This format is called exponential or E-type notation and in this format, a number is expressed as a decimal number times **some** power of 10. The form is:

xxEn

where E represents "times 10 to the power of", thus the number is read: **"xx** times 10 to the power of n." For example:

#### 23.4E2=23.4\*10<sup>+</sup>2=2340

Data may be input in any one or all three of these **forms.** Results of computations are output as decimals if they are within the range previously stated; otherwise, they are output in E format. OS/8 Industrial BASIC handles six significant digits in normal operation and input/output, as illustrated below:

Value Typed In Value Output By OS/8 Industrial BASIC

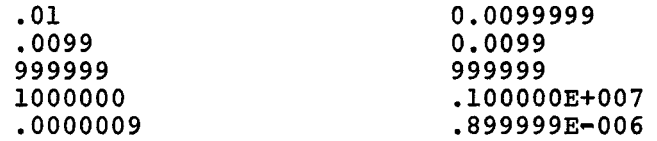

OS/8 Industrial BASIC automatically suppresses the printing **of** leading and trailing zeros in integer numbers and all but one leading zero in decimal numbers. As can be seen from the preceding examples, OS/8 Industrial BASIC formats all exponential numbers in the form:

sign .xxxxxxE (+or-) n

where x represents the number carried to six decimal places, E stands for "times 10 to the power of," and n represents the exponential value. For example:

> $-.347021E+009$  is equal to  $-347,021,000$ *,7260003-003* **is equal to** *0.000726*

# <span id="page-19-0"></span>**2.2** VARIABLES

**<sup>A</sup>**simple variable in **OS/8** Industrial BASIC is an algebraic **symbol**  representing a number, and is formed by a single letter or a letter followed by a digit. For example:

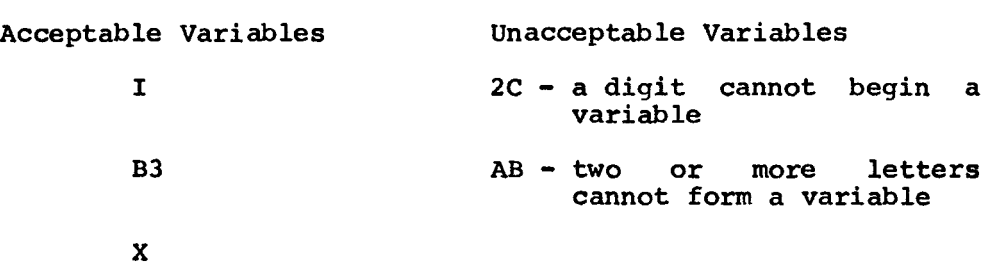

The user may assign values to variables either by indicating the values in a LET statement, or by inputting the values as data.

> 10 LET **1-53721 20** LET **B3.5456.9 30** LET **X=2OE9 40** INPUT **Q**

These operations, as well as subscripted variables, are discussed in detail in Chapter **5.** A discussion of subscripted and unsubscripted string variables is provided in Chapter **7.** 

The meaning of the = sign should be clarified. In algebraic notation, the formula  $X=X+1$  is meaningless. However, in  $OS/8$ notation, the formula X=X+1 is meaningless. Industrial BASIC (and most computer languages), the equal sign designates replacement rather than equality. Thus, this formula is actually translated "add one to the current value of **X** and store the new result back in the same variable **X".** Whatever values had previously been assigned to **X** will be combined with the value 1. **An** expression such as A=B+C instructs the computer to add the values of B and C and store the result in a third variable A. The variable **A** is not being evaluated in terms of any previously assigned value, but only in terms of **B** and C. Therefore, if **A** has been assigned any value prior to its use in this statement, **the** old value is lost; it is instead replaced by the value of B+C.

# **2.3** ARITHMETIC OPERATIONS

**OS/8** Industrial BASIC performs addition, subtraction, multiplication, division and exponentiation, as well as more complicated operations explained in detail later in the manual. The five operators used in writing most formulas are:

<span id="page-20-0"></span>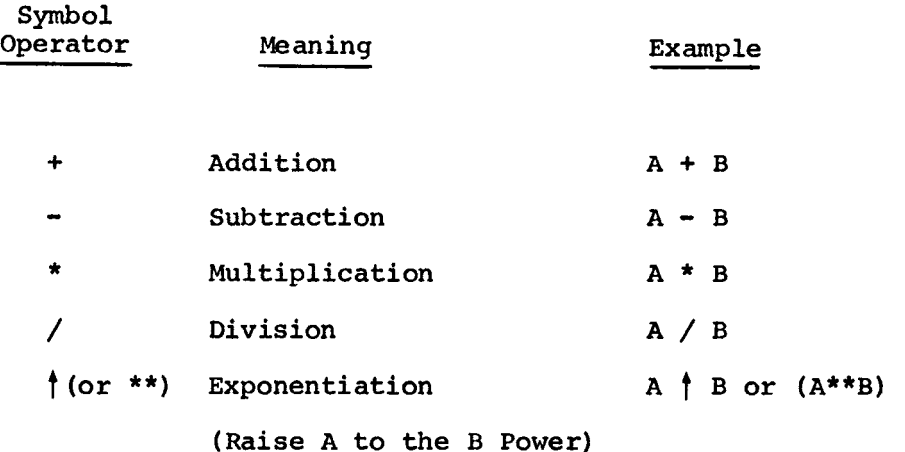

2.3.1 Priority of Arithmetic Operations

In any given mathematical formula, *OS/8* Industrial BASIC performs the arithmetic operations in the following order:

- 1. Parentheses receive top priority. Any expression within parentheses is evaluated before an unparenthesized expression.
- **2.** In absence of parentheses, the order of priority is:
	- a. Exponentiation
	- b. Multiplication and Division (of equal priority)
	- C. Addition and Subtraction (of equal priority)
- **3.** If either 1 or 2 above does not clearly designate the order of priority, then the evaluation of expressions proceeds from left to right.

The expression A/B\*C is evaluated from left to right as follows:

- 1.  $A/B$  = step 1
- 2. (result of step  $l$ ) \*C = answer

# **2.3.2** Parentheses

Parentheses may be used by the programmer to change the order of priority (as listed in rule 2 above), because expressions within parentheses are always evaluated first. Thus, by enclosing expressions appropriately, the programmer can control the order of evaluation. Parentheses may be nested, or enclosed by a second set (or more) of parentheses. In this case, the expression within the innermost parentheses is evaluated first, and then the next innermost, and **so** on, until all have been evaluated,

Consider the following example:

 $A=7*( (B+2+4) /X)$ 

<span id="page-21-0"></span>The order of priority is:

1.  $B \uparrow 2$  = step 1

**2.** (result of step 1)+4 = **step 2** 

3. (result of step  $2)/X$  = step 3

4. (result of step  $3$ )\*7 = A

Parentheses also prevent any **confusion** or doubt as to how the expression is evaluated. For example :

A\*Bt2/7+B/C+Df2

 $((A*B+2)/7)+((B/C)+D+2)$ 

Both of these formulas will be executed in the same way. However, the inexperienced programer or student may find that the second is easier to understand.

Spaces may also be used to increase readability. Since the **OS/8**  Industrial BASIC compiler ignores spaces, the two statements:

10 LET  $B = D/2 + 1$ 

10 LETB=Dt2+1

are identical, but spaces in the first statement provide ease in reading.

**2.3.3** Relational Operators

**<sup>A</sup>**program may require that **two** values be compared at some point to discover their relation to one another. To accomplish this, **OS/8**  Industrial BASIC makes use of the following relational operators:

> = equal to <sup>&</sup>lt;less than <sup>&</sup>gt;greater than  $=<$  or  $<=$  less than or equal to  $\Rightarrow$  or  $\geq$  greater than or equal to >< or <> not equal to

Depending upon the result of the comparison, control of program execution may be directed to another part of the program. Relational operators are used in conjunction with the IF-THEN statement which is discussed in Chapter 3.

<span id="page-22-0"></span>2.3.4 Rules for Exponentiation

The following rules apply in evaluating the expression A<sup>+</sup>B.

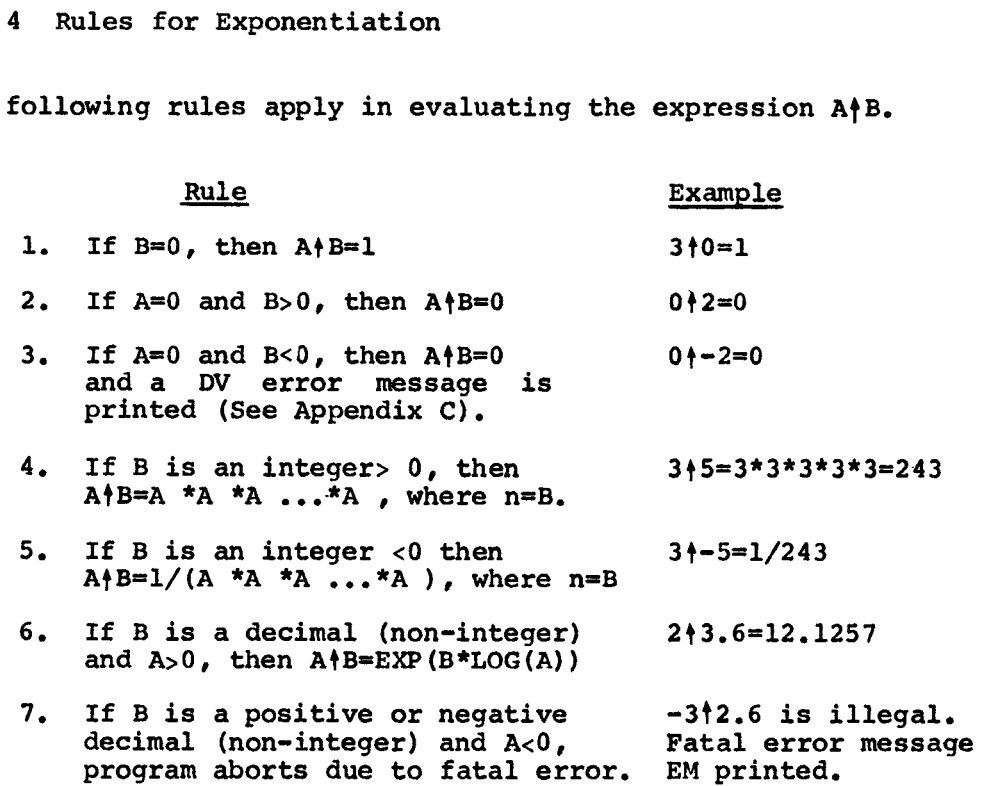

#### CHAPTER 3

# **OS/8** INDUSTRIAL **BASIC** STATEMENTS

<span id="page-24-0"></span>The following Example Program is included at this point as an illustration of the format of an **OS/8** Industrial BASIC program, the ease in running it, and the type of output that may be produced. This program and its results are for the most part self-explanatory. Following sections and chapters cover the program statements and system commands used in **OS/8** Industrial BASIC programming.

10 RE# - PROGRAM TO TAKE AVERAGE **OF**  15 REN - STUDEiVT GRADES **AUD** CLASS GHADES 20 PRINT "HOW MANY STUDENTS, HOW MANY GRADES PER STUDENT"; 30 I~UPUT AiB 40 LET 1=0 50 FOR **J=I** TO A-1 **55** LET V=O 60 PRINT "STUDEYT NUMBER = **"tJ**  75 PRINT "EYTER GRADES" **76** LET D=J *80* FOR K=D TO **D+<8-1) 81** I'VPUT G 82 LET V=V+G **85** NEXT K 90 LET V=V/B *95* PRIiVT "AVERAGE GRADE **=\*'J** V 96 PRINT 99 LET Q=Q+V 100 NEXT J **101** PRINT 102 PRINT 103 PRINT "CLASS AVERAGE **=";Q/A**  104 STOP 105 END READY RUNYH HOW MANY STUDENTS, HOW MANY GRADES PER STUDENT?5, 4 STUDENT NUMBER = 0 ENTER GRADES *?8* 6 *?88*  ?74 AVERAGE GRADE =  $81-5$ ? 78 STUDENT NUMBER = 1 ENTER GRADES ? 59 *?8* 6 ?70 *?8 7*  AVERAGE GRADE = 75.5

```
STUDENT s\)UHBER = 2 
EVTER GRADES 
?58 
? 64 
?75 
?8 0 
AVERAGE GRADE = 69-25 
STUDENT VUMBER = 3 
ENTER GRADES 
?8 8 
?9 2 
?8 5 
?79 
AVERAGE GRADE = 86 
STUDENT NUHBER = 4 
EVTER GRADES 
? 60 
?78 
?8 5 
?4 0 
AVERAGE GRADE = 75.75
```
**CLASS AVERAGE** = *7-7-6* 

#### 3.1 STATEMENT **NUMBERS**

**<sup>A</sup>**program is made up of statements. Each line of the program begins with a line number of 1 to **5** digits that serves **to** identify the line as a statement. The largest allowable line number is 99999. numbers serve to specify the order in which these statements are to be performed. Before the program is run, **OS/8** Industrial **BASIC** sorts out and edits the program, putting the statements into the order specified by their line numbers; thus, the program statements can be typed in any order, as long as each statement is prefixed with a line number<br>indicating its proper sequence in the order of execution. Each indicating its proper sequence in the order of execution. statement starts after its line number with an English word (except statement states after its line humber with an inglish word (choops<br>the LET statement where 'LET' is optional) which denotes the type of statement. Unlike program statements, system commands are not preceded by line numbers and are executed immediately after they are typed in. (Refer to Chapter **9** for a further description of commands.) Spaces have no significance in **BASIC** programs or commands, except in **messages or literal** strings which are printed **out,** and in **line**  numbers. Thus, spaces may be used to modify a program and make it more readable.

A common programming practice is to number lines by fives or tens, **so**  that additional lines may be inserted in a program without the necessity of renumbering lines already present. Renumbering a program can be accomplished by using the **RESEQ** program described in Chapter 9, section 9.1.2.

Multiple statements may be placed on a single line by separating each statement from the preceding statement with a backslash (SHIFT/L). For example:

#### **10 A=5\B=.** 2\C=3\PRINT "ENTER DATA"

**All** of the statements in line 10 will be executed before BASIC continues to the next line. Only one statement number at the beginning of the entire line is necessary. However, it should be remembered that program control cannot be transferred to a statement within a line, but only to the first statement of the line in which it is contained.

NOTE

User process interrupt routines will be entered only when the mainline encounters a line number. Le.

 $100$  FOR I=1 TO  $10000\text{/}\text{NEXT}$  I

does not allow user process interrupt routines to be entered while executing this line because the entire loop does not contain line numbers.

100 FOR I=1 TO 10000<br>105 NEXT I NEXT I

will allow user process interrupt routines to be executed while processing the loop.

## 3.2 **REMARK** -- THE COMMENTING STATEMENT

The REM or **REMARK** statement allows the programmer to insert comments or remarks into a program without these comments affecting execution. The **OS/8** Industrial BASIC compiler ignores everything between **REM** and the end **of** the line. The form is:

(line number) **REM** (message)

In the Example Program, lines 10 **and** 15 are **REMARK** statements describing what the program does. It is often useful to put the name of **the** program and information relating to its use at the beginning where it is available for future reference. Remarks throughout the body of a long program will help subsequent debugging by explaining the purpose of each statement within the program.

<span id="page-27-0"></span>**3.3** STATEMENTS **FOR** TERMINATING **A** PROGRAM

**3.3.1** END

The END statement (line **140** in the Example Program) should be the last statement of the entire program. The form is:

(line number) END

NOTE

*An* END statement must be the last statement in the program. **A** program is terminated when an END statement is<br>executed. In real time operations a In real time operations a program should never execute either an END or a STOP.

**3.3.2** STOP

The STOP statement is used synonymously with the END statement to terminate execution; but while END occurs only once at the end of a program, STOP may occur any number of times. The format of the STOP statement is:

(line number) STOP

This statement signals that execution is to be terminated at that point in the program where it is encountered.

**3.4** LET -- THE ASSIGNMENT STATEMENT

The Assignment (LET) statement is probably the most commonly used OS/8 Industrial BASIC statement and **is** used whenever a value is to be assigned to a variable. It is of the **form:** 

(line number) LET **x** = expression

where x represents a variable, and the expression is either a number, another variable, or an arithmetic expression. The word "LET" is optional; thus the following statements are treated the same:

**100** LET A=AfB+10 110 LET L=L+1

100 A=AfB+10 110 L=L+1

The LET statement is not strictly an equality. LET means "evaluate the expression to the right of the equal sign and assign this value to the variable on the left." Thus, the statement L=L+l means "set **<sup>L</sup>** equal to **a** value one greater than it was before."

#### <span id="page-28-0"></span>3.5 INPUT/OUTPUT STATEMENTS AND FUNCTIONS

Input/output statements allow the user to bring data into a program and output results or data at any time during execution.

# 3.5.1 The INPUT Statement

The INPUT statement is used when data is to be supplied by the user from the terminal keyboard while a program is executing and is of the form:

(line number) INPUT xl, x2,...,xn

where xl through xn represent variable names. For example:

**25** INPUT **A** 

When this statement occurs in Mainline Mode, the user will be prompted with a question mark and while waiting for input, user process interrupt service routines may execute. If it occurs in the user process interrupt service routine, the user will be prompted with an exclamation mark followed by a question mark and the system will wait for input completion before processing any other user process interrupt routine.

NOTE

If an input statement occurs in the user process service routine while the user is entering input in the Mainline Mode, the text is lost to the last terminator. After the request is fulfilled for the user process interrupt service routine the mainline request will be reissued.

The following rules apply to the use of the INPUT statement.

Rule

1. The following characters are recognized as acceptable when inputting numeric data:

> <sup>+</sup>or - sign digits *0* through 9 the letter **<sup>E</sup>** leading spaces (ignored) . (first decimal point)

Terminators are carriage return or coma.

All other characters cause the remaining characters in the field to be ignored.

10 INPUT A,B,C,D,E .<br>.<br>. :<br>:<br>:

RUNNH

?10,32A16,8 1 ?5,6 **READY** 

<span id="page-29-0"></span>In the above example,  $A=10$ ,  $B=32$ ,  $C=8$ ,  $D=5$ , and  $E=6$ .

2. When inputting numeric data, two terminators read in succession imply that the data between the terminators is 0.

```
INPUT A, B, C, D, E
. 
10<br>.<br>.
.<br>.<br>.
```
**RUNNH** 

?5,10,,12,15

**READY** 

In the above example  $A=5$ ,  $B=10$ ,  $C=0$ ,  $D=12$ , and  $E=15$ .

- 3. In response to an INPUT statement the user can provide more<br>data than is requested by the INPUT statement. The remaining data than is requested by the INPUT statement. or unused data is saved for subsequent use by the next INPUT statement. The question mark (?) is not printed until the program is **out** of data.
- **4.** When inputting string data, all characters, except When inputting string data, all characters, except<br>terminators, are recognized as part of the string. See<br>Chapter 7 for further information relating to strings. Chapter **7** for further information relating to strings.
- 5. **A** line feed is recognized as part of the string data, and therefore **is** stored in the text buffer.

3.5.2 The PRINT Statement

3.5.2.1 General

The PRINT statement is used to output results of computations, comments, values of variables, or plot points of a graph on **the**  terminal. The format is:

**(line number) PRINT expression** 

When used without an expression, a blank line will be output on the terminal. For more complicated uses, the type of expression and the type of format control characters (comma or semicolon) following the word PRINT determines which formats will be created.

**In order to have the computer print out the results of a computation,**  or the value of a variable at any point in the program, the user types <span id="page-30-0"></span>the line number, PRINT, and the variable name(s) separated by a format control character, in this case, commas:

- 5 A=16\B=5\C=4<br>10 PRINT A.C+B
- 10 **PRINT A, C+B, SQR(A)**<br>15 **END**
- END

The PRINT statement may also be used to output a message or line of text. The desired message is simply placed in quotation marks in the The desired message is simply placed in quotation marks in the PRINT statement as follows:

**10** PRINT "THIS IS **A** TEST"

When line 10 is encountered during execution, the following will be printed:

THIS IS A TEST

**<sup>A</sup>**message may be combined with the result of a calculation or a variable as follows :

80 PRINT "AMOUNT PER PAYMENT ="; R

Assuming R=344.961 when line 80 is encountered during execution, this will be output as:

AMOUNT PER PAYMENT = 344.961

THE PRINT statement can also cause a constant to be printed on the<br>console. For example:

**10** PRINT 1.234,SQR(10014)

will cause the following to be output at execution time:

1.234 100.07

Any algebraic expression in a PRINT statement will be evaluated using the current value of the variables. Numbers will be printed according to the format specified in Chapter 2 and in paragraph 3.5.2.3.

3.5.2.2 Format Control Characters

In *OS/8* Industrial BASIC, a terminal line is formatted into five fixed zones (called print zones) of **14** columns each. A program such as:

```
5 A=2.3\B=21\C=156.75\D=1.134\E=23.4 10 PRINT A.B.C.D.E
10 PRINT A,B,C,D,E 
      15 END
```
where the control character comma (,) is used to separate the variables in the PRINT statement, will cause the values of the variables to be printed using all five zones.

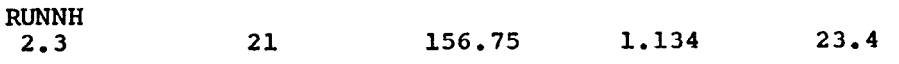

 $\leftarrow$  14 columns $\leftarrow$  14 columns $\leftarrow$  14 columns $\leftarrow$  14 columns

**READY** 

<span id="page-31-0"></span>It is not necessary to use the standard five zone format for output. The control character semicolon (;) causes the text or data to be output immediately after the last character printed.

 $\bar{\star}$ 

The following example program illustrates the use of the control characters in PRINT statements

> **10** READ **A0** B> C 20 PRINT A. B. C. A+ 2. B+ 2. C+ 2 30 PRINT 40 PRINT **Af B; Cf** At 23 Bt 2; **Ct** 2 *50* DATA 4,506 60 END READY RWVH 4 36 *5 6* **16** 25 4 5 6 **16** 25 *36*

READY

As this example illustrates, when more than five variables are listed in the PRINT statement, **OS/8** Industrial BASIC automatically moves the sixth number to the beginning of the next line.

**3.5.2.3** Printing Numbers

For any format (integer, decimal, or E-type) **OS/8** Industrial BASIC prints numbers in the form:

sign number space

where sign **is** either minus **(-1** or blank (for plus) and a blank space always trails the number.

> READY **10 A=** 64\B= - **32\C=72**  20 PRINT AlBiC *2* **1 E,AD**  RUWH **64** *-32 72*

# <span id="page-32-0"></span>**3.5.2.4** PRINT Used With INPUT

Another use of the PRINT statement is to combine it with an INPUT statement **so** as to identify the data expected to be entered. **As** an example, consider the following program:

**READY** 

10 REM - PROGRAM TO COMPUTE INTEREST PAYMENTS 20 PRINT "INTEREST IN PERCENT"; 25 INPUT J 26 LET J=J/100 35 IVPUT A 40 PRINT "NUMBER *OF* YEARS"; 45 INPUT N 50 PRINT "NUMBER OF PAYMENTS PER YEAR"; *55* INPUT 65 LET **I=J/M**  70 LET B=l+I 75 LET R=A\*I **/C** 1- l/BtN) 78 PRINT 80 PRINT "AMOUNT PER PAYMENT =" $R$ 85 PRINT "TOTAL INTEREST  $=$ ";  $R*N-A$ 30 PRINT "AMOUNT OF LOAN"3 60 LET **N=N\*M**  90 LET B=A 95 PRINT " INTEREST APP TO PRIN BALANCE" 100 LET L=B\*I 110 LET P=R-L 120 LET B=B-P 130 PRINT L, P, B 150 PRINT B\*IDR-B\*I 140 IF B>=R GO TO 100  $160$  PRINT "LAST PAYMENT =" $3B*I+B$ 200 END **READY** RUNNH INTEREST IN PERCENT?9 AMOUNT **OF** LOAN?2500 NUMBER OF YEARS?2 NUMBER OF PAYMENTS PER YEAR?4 AMOUNT PER PAYMENT = 344.965  $TOTAL INTEREST$  = 259.724 INTEREST APP TO PRIN **BALAVCE**  56.25 288.715 2211.28 49.7539 295.212 1916.07<br>43.1116 301.854 1614.22 301.854 36.3199 308.645 1305.57<br>29.3754 315.59 989.982 29. 37 54 31 5. 59 *989* e982  $322.691$  667.29<br> $329.951$  337.34 15.0141 329.951<br>7.59015 337.375 7.59015 LAST PAYMENT =  $344.93$ 

**READY** 

<span id="page-33-0"></span>**As** can be noticed in this example, the question mark is grammatically useful in a program in which several values are to be input by allowing the programmer to formulate a verbal question which the input value will answer.

# 3.5.3 The TAB(X) Function

The TAB function, which may only be used in a PRINT statement, allows the user to position the printing of characters anywhere on the terminal line (or other printing device line when used with PRINT#, see Chapter 10). Print positions can be thought of **as** being numbered from 1 to **72** across the terminal from left to right. The form of this function is:

TAB (X)

where the argument X represents the position (from 1 to **72** columns available on the terminal) in which the next character will be typed.

Each time the TAB function is used in a PRINT statement, positions are counted from the beginning of the line, not from the current position of the printing head. For example, the TAB function in the following program causes the character "/" to be printed at **24** equally spaced positions along the line.

- 10 FOR K=3 TO 72 STEP 3<br>20 PRINT TAB(K);"/";
- **20** PRINT TAB(K)  $; "/" ;$ <br>30 NEXT K
- $30$  NEXT K<br> $40$  END
- **40** END

If the argument X in the TAB function is less than the current position of the printing head, printing is started at the current position. If the argument X is greater than **72** (the number of columns available in an output line), a carriage return-line feed **is** executed and printing resumes at position 1.

3.5.4 The PNT(X) Function

**OS/8** Industrial **BASIC** provides an additional function, PNT(X), to increase input/output flexibility. The function is primarily used for outputting non-printing characters such as the "bell", but **can** be used for more sophisticated applications. The PNT(X) function, like the TAB(X) function, may only be used in either a PRINT or PRINT# statement. The form of the function is:

PNT (X)

where the argument X represents the decimal value of the 7-bit **ASCII**  character to be output. For example, the statement:

10 PRINT  $"X=";3,14159;PNT(13);TAB(14);"$ 

<span id="page-34-0"></span>will print the slash (/) on top of the equal sign after executing a carriage return (CR=13 **1** and a TAB to column **2** as shown below:

 $X \neq 3.14159$ 

Notice that a TAB(14) is required since *OS/8* Industrial BASIC remembers the print head to be at column 12 after the carriage return (11 columns for **X=** 3.14159 and 1 column for the PNT function). A tab to column *2* after the carriage return provides a total of 14 columns. The PNT(13) carriage return does not zero the column count but, in fact, adds to the column count, (This example may not work on some terminals.)

**3.6** THE READ AND DATA STATEMENTS

READ and DATA statements are used to provide data to a program. One statement is never used without the other. The form **of** the READ statement is:

(line number) READ xl,x2,. , . *,xn* 

where xl through xn represent variable names. For example:

10 READ A,B,C

A, **B,** and C are variables to which values will be assigned. Variables in a READ statement must be separated by commas. READ statements are generally placed at the beginning of a program, but must at least denerally praced at the beginning of a program, but must at reast<br>logically occur before that point in the program where the value is required for some computation.

Values which will be assigned to the variables in a READ statement are supplied in a DATA statement of the **form:** 

(line number) **DATA** x1,x2, , . . ,xn

where xl through xn represent values. The values must be separated by commas and occur in the same order as the variables which are listed in the corresponding READ statement. A DATA statement appropriate for the preceding READ statement is:

**70** DATA 1,2,3

Thus, at execution time A=1, B=2, and C=3.

The DATA statement is usually placed at the end of a program (before the **END** statement) where it is easily accessible to the programmer should he wish to change the values,

A READ statement may have more or fewer variables than there are values in any one DATA statement. The READ statement causes **OS/8**  Industrial BASIC to search all available DATA statements in the order of their line numbers until values are found for each variable in the **READ.** A second READ statement will begin reading values where the first stopped. If at **some** point in the program **an** attempt is made to read data which is not present, **OS/8** Industrial BASIC will stop and

<span id="page-35-0"></span>print the following message at the console:

DA AT LINE **YYYYY** 

where YYYYY indicates the line which caused the error.

**3.7** RESTORE

**If** it is desired to use the **same** data more than once in a program, the RESTORE statement will make it possible to recycle through the DATA list beginning with the first DATA statement. The RESTORE statement **is** of the form:

(line number) RESTORE

*An* example of its use follows:

```
15 READ B,C,D 
\bullet\bullet55 RESTORE<br>60 READ E.
       60 READ E,F,G 
80
       80 DATA 6,3,4,7,9,2 
100
         END
```
The READ statements in lines **15** and **60** will both read the first three data values provided in line 80, (If the RESTORE statement had not been inserted before line **60,** then the second READ would pick up data in line 80 starting with the fourth value,)

The programmer may, if he chooses to do **so,** use the same variable names the second time through the data, since the values are being read as though for the first time. In order to skip unwanted values, the programmer may insert replacement, or dummy variables. Consider:

> **<sup>1</sup>**REN - PROGRAM TO ILLUSTRATE USE OF RESTORE 20 READ N 25 PRINT "VALUES **OF X** ARE:" **30** FOR **L=l TO** N 40 READ **<sup>X</sup>** 50 PRINT **X0**  *60* NEXT I 70 RESTORE 185 PRINT 190 PRINT "SECOND LIST OF **X** VALUES" 210 FOR 1=1 TO N 200 PRINT "FOLLOWING RESTORE STATEMENT: "
220 READ **X**  240 **NEXT I**  250 **DATA 4,1, 2**  251 DATA 3,4 300 END 230 PRINT **X, READY** RUVNH VALUES OF **X** ARE: **SECOND** LIST OF **X** VALUES FOLLOWING RESTORE **STATEMENT:**  READY **<sup>1</sup>**2 **3 4 1** 2 **4 3** 

The second time the data values are read, the first **X** picks up the value originally assigned to N in line **20,** and as a result, **OS/8**  Industrial BASIC prints:

**4 1 2 3** 

To circumvent this, the programmer could insert a dummy variable which would pick up and store the first value, but would not be represented in the PRINT statement, in which case the output would be the same each time through the list.

### 3.8 CONTROL STATEMENTS

Certain control statements cause the execution of a program to jump to a different line either unconditionally or depending upon some condition within the program. The following statements give the programmer capabilities in this area.

#### **3.8.1** *GOTO*

The GOTO (or GO TO) statement is an unconditional statement used to<br>direct program control either forward or backward in a program. The direct program control either forward or backward in a program. **form** of the GOTO statement is:

(line number) GOTO n

where n represents a statement number. When the logic of the program reaches the GOTO statement, the statement(s) immediately following will not be executed; instead execution is transferred to the statement beginning with the line number indicated.

The following program never reaches the END statement; it does a **READ,**  prints something, **and** jumps back to the READ via a GOTO statement. It attempts to do this over and over until it runs out of data, which is sometimes an acceptable, though not advisable, way to end a program.

**READY <sup>10</sup>REM** - **PROGRAN ENDING WITH ERROR <sup>11</sup>REM** - **MESSAGE WHEN OUT OF DATA 20 READ X 25 PRINT "X="3X,"Xt2="3Xt2 30 GO TO 20 35 DATA 1 D 5~ 10~1 SD 20r 25 40 EVD READY RUNNH**   $X = 1$ <br> $X = 5$ <br> $X + 2 = 2$ **x= 5 Xt2= 25 x= 10 Xt2= 100**  x- **1s Xt2= 225 x= 20 Xt2= 400 X= 25 Xt2= 625 DA AT LINE 00020 READY** 

# 3.8.2 IF-THEN and IF-GOT0

If a program requires that two values be compared at some point, control of program execution may be directed to different procedures depending upon the result of the comparison. In computing, values are logically tested to see whether they are equal to, greater than, or less than another value, or possibly a combination of the three. This is accomplished by use of the relational operators discussed in Chapter 2.

IF-THEN and IF-GOTO statements allow the programmer to test the relationship between two variables, numbers, or expressions. numbers, or expressions. Providing the relationship described in the IF statement **is** true at the point it is tested, control will transfer to the line number specified. If the relationship described in the IF statement is not true at the point it is tested, control will transfer to the line following the IF statement. The statements are of the form:

> GOTO **THEN** (line number)IF vl <relation> v2 or  $x$

where vl and v2 represent variable names, numbers, or expressions, and **<sup>x</sup>**represents **a** line number. The use of either THEN or GOTO is **acceptable.** 

If the following example, the value of the variable A is changed or remains the **same** depending on **A's** relation to **B.** 

- 100 IF A>B THEN 120<br>110 A=A<sup>+</sup>B-1
- 110  $A=A+B-1$ <br>120  $C=A/D$ 120 **C=A/D**

When using non-integer arithmetic in the IF-THEN statement, the test for equality may not always be appropriate due to the nature of the floating-point arithmetic used by the computer. To avoid this problem, the programmer should either avoid using non-integer arithmetic in fractional values less than the tolerance desired. IF-THEN statements that test the running variable in FOR-NEXT loops (see Chapter **4)** are particularly sensitive to this problem. For example:

> **10** FOR **A=-5** TO **5 STEP .1 20 IF A=O** THEN **50 30** NEXT **A 40 STOP 50** PRINT "EQUAL *TO* ZERO" **60** END

The above margin will never go to line 50.

 $\label{eq:2.1} \mathcal{L}(\mathcal{L}^{\text{max}}_{\mathcal{L}}(\mathcal{L}^{\text{max}}_{\mathcal{L}})) \leq \mathcal{L}(\mathcal{L}^{\text{max}}_{\mathcal{L}}(\mathcal{L}^{\text{max}}_{\mathcal{L}}))$ 

#### CHAPTER 4

#### LOOPS

Frequently programmers are interested in writing a program in which one or more portions are executed a number of times, usually with slight variations each time. To write the simplest program in which the portion of the program to be repeated is written just once, a loop is used. A loop is **a** block of instructions that the computer executes repeatedly until a specified terminal condition is met. **OS/8**  Industrial BASIC provides two statements to specify a loop: FOR and NEXT.

### 4.1 FOR **AND** NEXT STATEMENTS

The FOR statement is of the form:

(line number) FOR v=xl TO x2 STEP x3

where v represents **a** variable name, and xl, x2, and x3 all represent expressions (a numerical value, variable name, or mathematical expressions (a numerical value, variable name, or machematical<br>expression). v is termed the index, xl the initial value, x2 the terminal value, and x3 the incremental value. For example:

15 FOR K=2 TO 20 STEP **2** 

This means that the loop will be repeated as long as K is less than or equal to  $20$ . Each time through the loop, K is incremented by  $2$ , so Each time through the loop, K is incremented by 2, so the loop will be executed a total of 10 times.

**A** variable used as **an** index in a FOR statement must not be subscripted, although a common use of loops is to deal with subscripted variables, using the value of the index as the subscript subscripted variables, using the value of the index as the subscript<br>of a previously defined variable (this is illustrated in Chapter 5,<br>section 5.1 concerning Subscripted Variables).

The NEXT statement **is** of the form:

(line number) NEXT v

**and** signals the end of the loop. When execution of the loop reaches the NEXT statement, the computer adds the STEP value to the index and checks to see if the index is less than or equal to the terminal<br>value. If so, the loop is executed again. If the value of the index If so, the loop is executed again. If the value of the index exceeds the terminal value, control falls through the loop to the statement following the NEXT statement, with the value of the index equalling the value it was assigned the final time through the loop.

If the STEP value is omitted, a value of +1 **is** assumed. Since +1 is the usual STEP value, that portion of the statement is frequently omitted. The STEP value may also be a negative number.

The following example illustrates the use of loops. This loop is **executed 10 times: the value of I is 10 when control leaves the loop.**  +1 is the assumed STEP value.

```
READY 
10 FOR 1=1 TO 10 
20 NEXT I 
30 PRINT I 
40 END 
RUNNH 
 10 
READY
```
If line 10 had been:

10 FOR  $I=10$  TO 1 STEP  $-I$ 

the value printed by the computer would be 1.

**As** indicated earlier, the numbers used in the FOR statement are expressions: these expressions are evaluated upon first encountering the loop. While the index, initial, terminal, and STEP values may be changed within the loop, the value assigned to the initial expression remains as originally defined until the terminal condition is reached. To illustrate this point, consider the last example program. The value of I (in line 10) can be successfully changed as follows:

- 10 FOR I=1 TO 10<br>15 LET I=10
- 15 LET I=10<br>20 NEXT I
- **<sup>20</sup>**NEXT I

The loop will be executed only once since the value 10 has been reached by the variable I and the terminal condition is satisfied.

If the value of the counter variable is originally set equal to the terminal value, the loop will execute once, regardless of the STEP value. If the starting value is beyond the terminal value, the loop will never execute because an initial check is made of the starting while never executed because on initial encoded is made of the starting<br>and terminal values before the loop is executed. The following<br>statement is executed but the loop it describes would never be<br>executed:

10 FOR Is10 TO **20** STEP **-2** 

It is possible to exit from a FOR-NEXT loop without the index reaching the terminal value via an IF statement. Control may only transfer into a loop which has been left earlier without being completed, ensuring that the terminal and STEP values are assigned.

# **4.2** NESTING LOOPS

It is often useful to have one or more **loops** within a loop. This technique is called nesting, and is allowed as long as the field of<br>one loop (the numbered lines from the FOR statement to the one loop (the numbered lines from the FOR statement to corresponding NEXT statement, inclusive) does not cross the field of **another loop. The following diagram illustrates acceptable nesting procedures** :

**ACCEPTABLE NESTING TECHNIQUES** 

**UNACCEPTABLE NESTING TECHNIQUES** 

# **Two Level Nesting**

FOR<br>CFOR LNEXT<br>  $\subset$ FOR LNEXT **NEXT** 

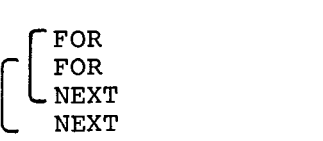

FOR<br>FOR

FOR<sup>.</sup> LNEXT FOR<sup>.</sup>

**NEXT NEXT NEXT** 

# **Three Level Nestinq**

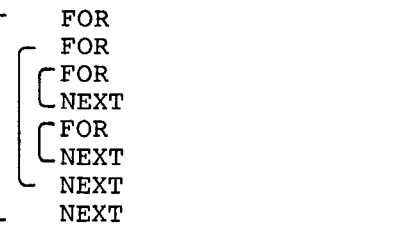

 $\label{eq:2.1} \frac{1}{\sqrt{2\pi}}\int_{0}^{\infty}\frac{1}{\sqrt{2\pi}}\left(\frac{1}{\sqrt{2\pi}}\right)^{2\alpha} \frac{1}{\sqrt{2\pi}}\int_{0}^{\infty}\frac{1}{\sqrt{2\pi}}\frac{1}{\sqrt{2\pi}}\frac{1}{\sqrt{2\pi}}\frac{1}{\sqrt{2\pi}}\frac{1}{\sqrt{2\pi}}\frac{1}{\sqrt{2\pi}}\frac{1}{\sqrt{2\pi}}\frac{1}{\sqrt{2\pi}}\frac{1}{\sqrt{2\pi}}\frac{1}{\sqrt{2\pi}}\frac{1}{\sqrt{2\pi}}\frac{$ 

# CHAPTER **5**

# LISTS **AND** TABLES

# 5.1 SUBSCRIPTED VARIABLES

In addition to single variable names, *OS/8* Industrial BASIC accepts another class of variables called Subscripted Variables. Subscripted variables provide the programmer with additional computing capabilities for handling lists, tables, matrices, or any set of related variables. Variables are allowed one or two subscripts. **<sup>A</sup>** single letter or *a* letter followed by a digit **forms** the name of the variable; this **is** followed by one or two integers in parentheses and separated by commas, indicating the place of that variable in the list. Up to **31** arrays are possible in any program, subject only to the amount of core space available for data storage. **For** example, a list might be described as **A(1)** where **I** goes from 1 to 5, as follows:

```
A(1), A(2), A(3), A(4), A(5)
```
This allows the programer to reference each of the five elements in the list A. **A** two dimensional matrix **A(1,J) can** be defined in a similar manner, but the subscripted variable A can be used only once  $(i.e., A(I)$  and  $A(I,J)$  cannot be used in the same program). It is possible, however, to use the same variable name **as** both **a** subscripted and an unsubscripted variable. Both A and A(1) are valid variable names and can be used in the same program.

Subscripted variables allow data to be input quickly and easily, as illustrated in the following program (the index of the FOR statement in lines **20,** 42, and 44 is used as the subscript):

> **10 REM** - **PROGRAM DEMONSTARTING READING 11 REM** - **OF SUBSCRI PTED VARIABLES 15 DIM A<S)rB(2r3) <sup>18</sup>PRINT "AC1) WHERE A= 1 TO 5:** " **20 FOR 1=1 TO 5 25 READ AC1) 30 PRINT AC1); 35 NEXT I 38 PRINT 39 PRINT 40 PRINT "BCI,J) WHERE I=l TO 2:" 41 PRINT** '\* **AND J=1 TO 3:\*' 42 FOR 1=1 TO 2 43 PRINT 44 FOR J=l TO 3**  *48* **READ B(1,J)**  *50* **PRINT BCIIJ)~ 55 NEXT J 56 NEXT I**  *68* **DATA** *la* **2,3,4,5,** ~7,a **61 DATA** *8,7r 6,5r* **4, 3s 2,l**  *65* **END**

**READY RWNH ACL) WHERE A=l TO 5: 1234s BCIJJ) WHERE I=1 TO 2: AND 3=1 TO 3:**  *678 876*  **READY** 

**5.2** THE DIM STATEMENT

From the preceding example, it can be seen that the use of subscripts requires a dimension **(DIM)** statement to define the maximum number **of**  elements in the array. The DIM statement is of the **form:** 

(line number) DIM  $v$   $(n)$ ,  $v$   $(n, m)$ 

where v indicates an array variable name and n and m are integer numbers indicating the largest subscript value required during the program. For example:

15 DIM **A(6,lO)** 

The first element **of** every array is automatically assumed to have a subscript of zero. Dimensioning **A(6,lQ)** sets up room for an array with **7** rows and 11 columns. This matrix can be thought of as existing in the following **form:** 

> $A_{\emptyset,\emptyset}$   $A_{\emptyset,1}$   $\cdots$   $A_{\emptyset,1\emptyset}$  $A_{2,\emptyset}$   $A_{2,1}$  . . .  $A_{2,1\emptyset}$  $\bullet$  .  $\bullet$  $\sim 10^{-11}$  $\sim$  $A_{6,9}$   $A_{6,1}$   $\cdot$   $A_{6,1}$

and is illustrated in the following program:

**10 REM** - **MATRIX CHECK PROGRAM 15 DIM A(6~10) 22 LET ACIr0)=1 20 FOR 1=0 TO 6 25 FOR J=0 TO fB** 

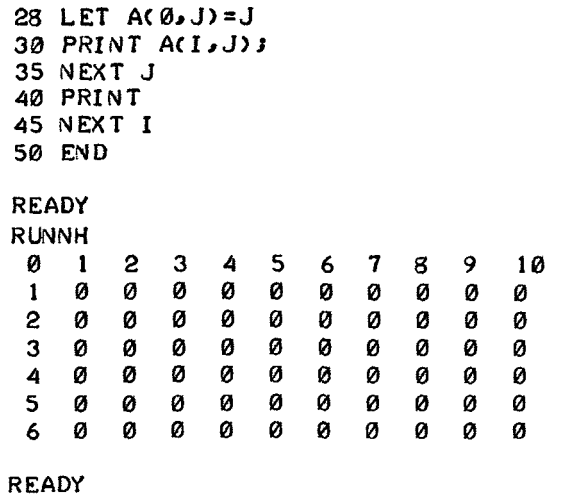

Notice that a variable assumes a value of zero until another value has been assigned. If the user wishes to conserve core space by not making use of the extra variables set up within the array, he should set his DIM statement to one less than necessary, DIM **A(5,9).** This results in a **6** by 10 array which may then **be** referenced beginning with the **A(0,O)** element.

More than one array can be defined in **a** single **DIM** statement:

 $10<sub>10</sub>$ DIM A(20),  $B(4,7)$ 

This dimensions both the list **A** and the matrix B.

**A** number must be used to define the maximum size of the array. **A**  variable inside the parentheses is not acceptable and will result in an error message by BASIC at compile time. The amount of user core not filled by the program will determine the amount of data the computer can accept as input to the program at any one time. In some programs a TB error (too big) may occur, indicating that core will not hold an array of the size requested. In that event, the user should change his program to process part of the data in one run and the rest later.

**NOTE** 

If a subscripted variable is not defined by a DIM statement, the variable is assigned an array size of ten.

 $\label{eq:2.1} \frac{1}{\sqrt{2}}\int_{\mathbb{R}^3}\frac{1}{\sqrt{2}}\left(\frac{1}{\sqrt{2}}\right)^2\frac{1}{\sqrt{2}}\left(\frac{1}{\sqrt{2}}\right)^2\frac{1}{\sqrt{2}}\left(\frac{1}{\sqrt{2}}\right)^2\frac{1}{\sqrt{2}}\left(\frac{1}{\sqrt{2}}\right)^2.$ 

### CHAPTER 6

# **OS/8** INDUSTRIAL BASIC FUNCTIONS **AND** SUBROUTINES

# 6.1 GENERAL INFORMATION ON **OS/8** INDUSTRIAL BASIC FUNCTIONS

**OS/8** Industrial BASIC provides a number of functions, as part of the language, which perform calculations. The use of these functions eliminates the need for writing small programs to perform the calculations. Functions have a three letter call name, followed by an argument, X, which can be a number, variable, expression or another function. Generally, functions may be used anywhere a number or a runction. Generarry, runctions may be used<br>variable is legal in a mathematical expression.

The following **OS/8** Industrial BASIC functions are discussed in this chapter.

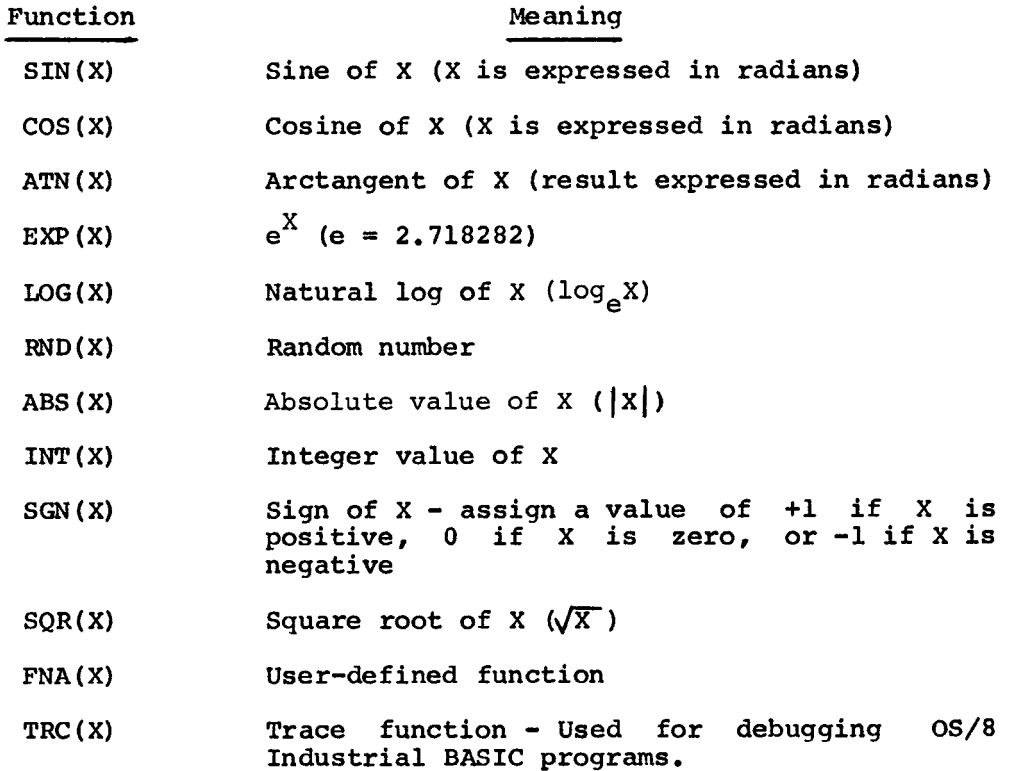

In addition, there are a number of other functions provided by **OS/8**  Industrial BASIC, which include printing functions, string handling functions, and UDC functions. These functions are described in other parts of this manual **as** indicated below.

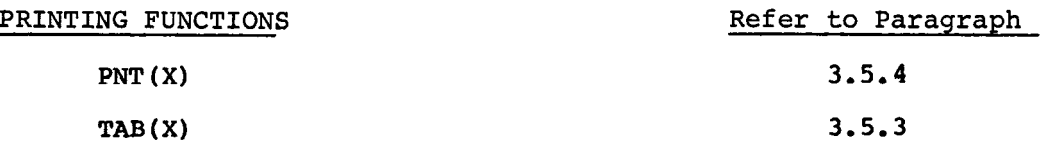

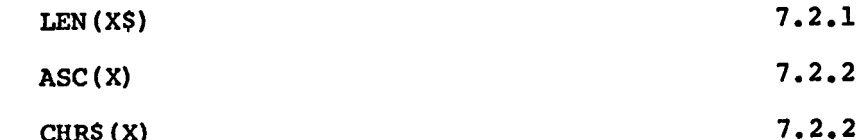

 $CHR$ (X)$ 7.2.3  $VAL(X)$ 

## STRING HANDLING FUNCTIONS

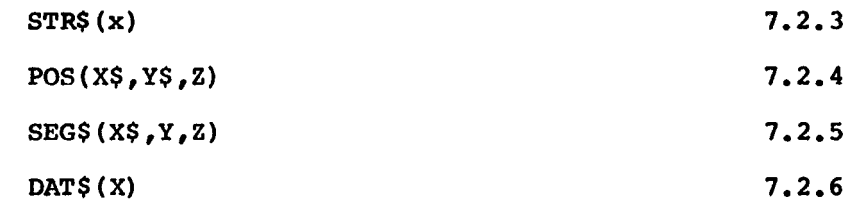

## REAL TIME FUNCTIONS

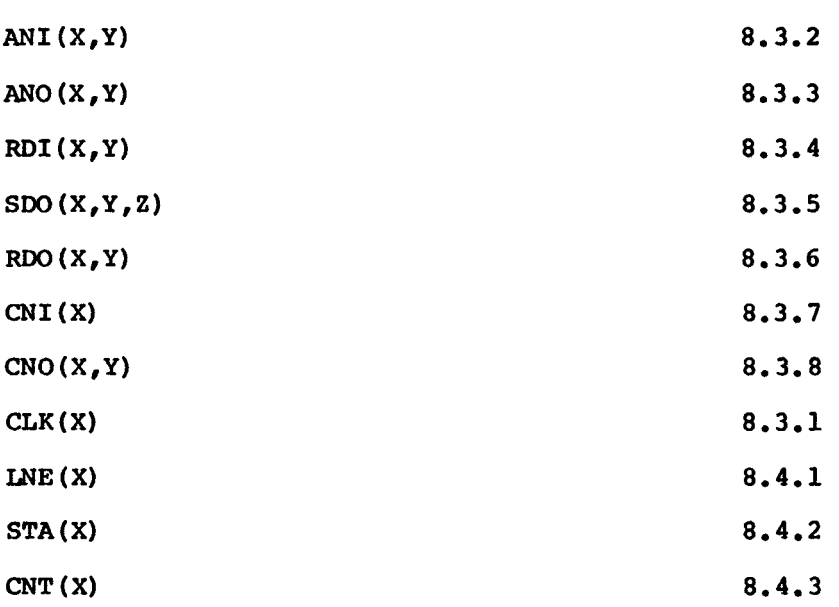

# **6.2** ARITHMETIC FUNCTIONS

# 6.2.1 The Random Number Function - **RND(XI**

The **RND(X)** function produces pseudo-random numbers between *0* and **1.**  The argument **X** is a dummy argument and can be **any** number.

If the user wants the first 20 random numbers, he can write the program shown below and get *20* six-digit decimals.

**READY 10 FOR L-1 TO 20 30 NEXT L 40 END**  *20* **PRINT** *FND<X)r* 

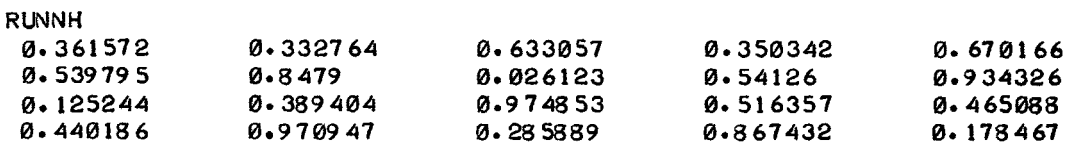

READY

**A** second RUN gives exactly the **same** sequence of numbers **as** the first RUN; this is done to facilitate the debugging of programs.

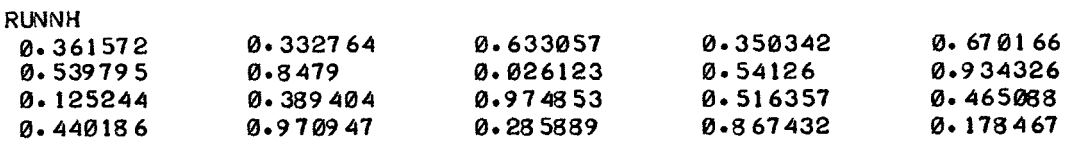

READY

 $\ddot{\phantom{a}}$ 

If the user wants 20 random one-digit integers, he can change line **20**  to read as follows:

> 20 **PRINT lNTC** 10\*RND<X))s **RWNH**

The results will be **as** follows:

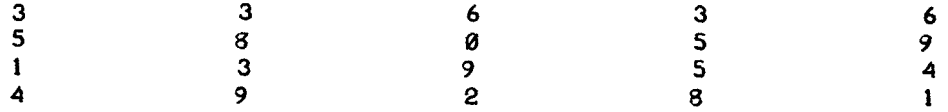

**To** vary the type of random numbers **(20** random numbers ranging from 1 to **9,** inclusive), the user can change line **20** as follows:

**<sup>20</sup>PRINT** INT **(9\*RND (X)** +1) ;

**To** obtain random numbers which are integers from *5* to 24, inclusive, the user can change line 20 to the following:

**<sup>20</sup>PRINT** INT(20\*FND(X) **+5)** ;

**If** random numbers are to be chosen from **the A** integers of which **B** is **the** smallest, the user can call for **INT.(A\*RND(X)+B)** .

**As** noted in the first program in paragraph 6.2.1, the same numbers in the same order resulted both times the program was run. However, a different set will be produced with the RANDOMIZE statement, as in the following program:

> *5* **RANDOMIZE 10 FOR L= 1 TO 20 20 PRINT INT< 10\*RNDCX) 1; 30 NEXT L 40 END READY RUNNH**<br>3<br>3<br>3 **READY RUNNH READY 3363658 059 139 5449 28 1 01979539114546289376**

**RANDOMIZE** resets the numbers based on elapsed time spent waiting for terminal **I/O.** For example, if RANDOMIZE appears after a PRINT or INPUT instruction but before a statement with the RND(X) function, then repeated **RUNS** of the program produce different results. If the instruction is absent, the official list of random numbers is obtained in the usual order. It is suggested that a simulated model should be debugged without this instruction **so** that one always obtains the same random numbers in test runs. After the program is debugged, and before starting production runs, the user inserts the following:

(line number) RANDOMIZE

at the appropriate place in the program.

6.2.2 The Sign Function - **SGN(X)** 

The SGN function is one which assigns the value 1 if the argument is any positive number, 0 if zero, and -1 if any negative number. Thus, **SGN(7.23)** = **1,** *SGN(0)* = **0, and SGN(-.2387)** <sup>=</sup>-1. **For** example, **the**  following statement :

25 LET  $X=SOR(\overrightarrow{A}+2+2*B*C) *SGN(A)$ 

assigns the square root of the sine of **A** to **X.** 

 $6.2.3$  The Integer Function - INT(X)

The integer function returns the value of the nearest integer not greater than  $X$ . For example, INT(34.67) = 34. By specifying than X. For example,  $INT(34.67) = 34$ . By specifying INT(X+.5) the INT function can be used to round numbers to the nearest integer; thus,  $INT(34.67+, 5) = 35$ . INT can also be used to round numbers to any given decimal place by specifying:

INT (X\*lO **t D+ .5)** /10 **t** <sup>D</sup>

where D is the number of decimal places desired. The following program illustrates this function; execution has been stopped by typing a CTRL/C:

> 10 REM - INT FUNCTION EXAMPLE 20 PRINT "NUMBER TO BE ROUNDED"; 30 INPUT A 40 PRINT "NO. OF DECIMAL PLACES:"s 50 INPUT D 60 LET B=INTCA\*l0tD+.S)/l0tD 70 PRINT "A ROUNDED =";B 80 GO TO 20 90 **END**

READY **RUNNH**  NUMBER TO BE ROUNDED?55.65342 NO. OF DECIMAL PLACES:?2  $A$  ROUNDED = 55.65 NUMBER TO BE ROUNDED?IS. 375 NO. OF DECIMAL PLACES:?-2 NUMBER TO BE ROUNDED?67.89 NO. OF DECIMAL PLACES: ?- **1**  A ROUNDED = 100 A ROUNDED =  $70$ NUMBER TO BE ROUNDED? + C READY

If the argument is a negative number, the value returned is the largest negative integer (rounded to the higher value) contained in the number. For example,  $INT(-23) = -23$  but  $INT(-14.39) = -15$ .

 $6.2.4$  The Absolute Value Function - ABS(X)

The absolute value function is used to obtain the absolute (positive) value of an expression. For example:

> READY 5 PRINT ABS<-66) 10 **END RWNH**  *66*

**6.2.5** The Square Root Function - SQR(X)

The square root function is used to compute the square root of an expression. For example:

> **5 LET B=4\A=2\* 5\C=. 5 10 PRINT SQR<** B\* **2- 4\* A\* C) 20 END RWNH 3.31 662**

**READY** 

If the argument of the SQR(X) function **is** *<O,* the absolute value of the argument is used,

 $\mathcal{L}$ 

**6.3** TRANSCENDENTAL FUNCTIONS

 $6.3.1$  The Sine Function  $-$  SIN(X)

The sine function **is** used to calculate the sine of an angle specified in radians. For example:

> **5 REM** - **CALCULATE SINE 30 DEGREES 20 PRINT SIN< 30\*P/180) 25 END RWNH 0.5 10 LET P=3\*14159 READY READY**

**6.3.2** The Cosine Function - COS(X)

The cosine function **is** used to calculate the cosine of an angle **specified in radians, For example:** 

> **5 REM** - **CALCULATE THE COSINE OF 45 DEGREES 10 PRINT COS<45\*3. 14159/180) 20 END READY RWNH 0.707108**

 $6.3.3$  The Arctan Function - ATN(X)

This function calculates the angle (in radians) whose tangent **is** given as the argument of the function. For example:

> **READY <sup>5</sup>REM** - **CALCULATE ATNC.57735) 10 PRINT ATN(057735) 20 END RUNNH 0.523598**

**6.3.4** The Exponential Function - EXP(X) The EXP(X) function calculates the value of e raised to the **X** power, where e is equal to 2.71828. For example:

> 5 REM - CALCULATE EXPONENTIAL VALUE OF 1.5 **10 PRINT EXP( 1.5) 20 END READY RWNH 4- 48 168**

**6.3.5** The Natural Logarithm Function - **LOG(X)** 

The LOG(X) function calculates the natural logarithm of X. For example :

**<sup>5</sup>REM** - **CALCULATE THE LOG OF** *<sup>959</sup>* **10 PRINT** LOG(959) **20 END RUNNH**  *6.8 6589* 

**READY** 

# 6.4 USER DEFINED FUNCTIONS

6.4.1 The FNA(X) Function and the DEF Statement

In addition to the standard functions **OS/8** Industrial BASIC provides, the user may define up to 26 functions of his own with the DEF statement. The name of the defined function must be three letters, the first **two** of which are FN, i.e., FNA, FNB,...,FNZ. Each DEF statement introduces a single function and is of the form:

(line number) DEF FNA(X) =expression **(X)** 

where **A** may be any letter and X **is** a dummy variable, but must be the same on each side of the equal sign. The DEF statement may appear anywhere in the program so long as it appears before the first use of the function it defines. The function itself can be defined in terms **of** numbers, several variables, other functions, or mathematical For example, if the user repeatedly uses the function  $2^{\epsilon}$ 

 $e^{-X^{+}}$ +5, he can introduce the function by the following:

30 DEF  $FNE(X) = EXP(-X+2) +5$ 

and call for various values of the function by FNE(.1), FNE(3.45), FNE(A+2), etc. This statement saves a great deal of time when the user needs values of the function for a number of different values of the variable.

The statement:

DEF  $FNA(S) = S$ <sup>2</sup>

will cause the later statement:

20 LET  $R=FNA(4)+1$ 

to be evaluated as  $R=17$ .

The user-defined function can be a function of more than one variable, as shown below:

 $25$  DEF  $FNL(X, Y, Z) = SQR(X+2+Y+2+Z+2)$ 

**<sup>A</sup>**later statement in a program containing the above function might appear as follows:

**55** LET B=FNL(D,L,R)

where D, L, and R have been defined in the program.

6.4.2 The UDEF Function Call and the USE Statement

**OS/8** Industrial BASIC has the capability for adding one or more user-coded assembly language functions. The user functions may use four numeric and two string arguments, and once properly interfaced to **OS/8** Industrial BASIC, they can be used as any other **OS/8** Industrial BASIC function. Complete instructions for writing and interfacing

such functions are provided in Chapter 11 of this manual. **<sup>A</sup>** user-coded function, if present, is specified in an **OS/8** Industrial BASIC program as:

(line number) UDEF function name (argument)

For example:

10 LET **R=4**  15 LET B=6<br>20 LET 0=1 LET  $Q=10$ 25 UDEF PLT( $X,Y,Z$ )<br>30 LET D=PLT( $R,B,0$ 30 LET D=PLT(R,B,0)<br>35 PRINT 4\*D 35 PRINT **4\*D 40** END

Line **25** introduces the function PLT to **OS/8** Industrial BASIC and indicates the number and type of arguments associated with the function. In line 30 the function is used as any other standard function might be used in an **OS/8** Industrial BASIC program. If the function requires the use of an array, a USE statement identifying the array must precede the statement that calls the function.

> DIM S(15,5)  $\frac{10}{1}$ .<br>.<br>. 20 LET Q=10<br>22 USE S 22 USE **S**  UDEF PLT $(X,Y,Z)$

> > NOTE

A UDEF function name may consist of alphabetic characters only and must have at least one argument (a dummy argument if necessary).

 $6.5$  THE DEBUGGING FUNCTION - TRC(X)

The TRC(X) function is used by the programmer to follow the progress of a program and is, therefore, a useful debugging aid. The form of this function is:

(line number) vl=TRC (X)

where vl is a dummy variable, X=l turns the function on and **X=O** turns the function off. When TRC(1) is encountered in a program, **OS/8**  Industrial BASIC prints the line number of each line in the program **as**  it is executed. The line numbers are printed between a pair of percent signs **so** as to be distinguishable from other material that is printed by the program. Program execution time is slowed down **considerably to accommodate the function and the extra printing it**  causes. When TRC(0) is encountered by the program the function is turned off and normal program operation resumes.

**The following example shows the effect of using the TRC(X) function in a program to check the operation of a loop. The same program with the TRC(X) function removed from the program, is also shown.** 

 $\hat{\mathbf{v}}$ 

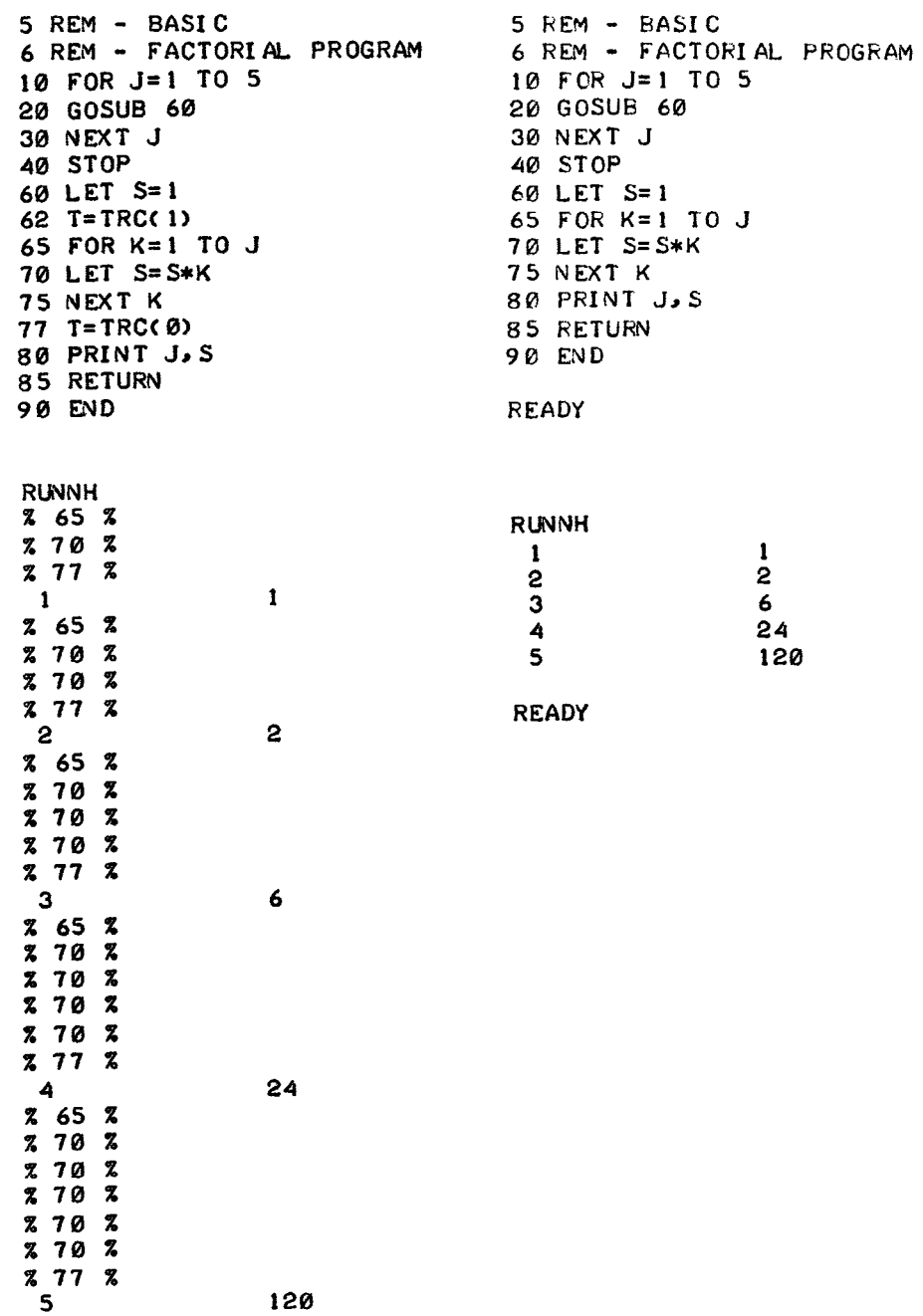

### NOTE

*OS/8* Industrial BASIC idles on input statements. Therefore, a trace should not be on when input is requested.

# 6.6 SUBROUTINES

**<sup>A</sup>**subroutine is a part of the program performing some operation that is required at more than one point in the program. Subroutines are generally placed physically at the end of a program, usually before DATA statements, if any, and always before the END statement.

## 6.6.1 GOSUB and RETURN

**Two** statements are used exclusively in **OS/8** Industrial BASIC to handle subroutine; these are the GOSUB and RETURN statements.

When a program encounters a GOSUB statement of the form:

(line number) GOSUB x

where x represents the first line number of the subroutine, control then transfers to that line. For example:

.<br>.<br>. .<br>.<br>. . 50 GOSUB **200** 

When program execution reaches line 50, control transfers to line **200:**  the subroutine is processed until execution encounters a RETURN statement of the form:

(line number) RETURN

which causes control to return to the statement following the **GOSUB**  Before transferring to the subroutine, OS/8 Industrial BASIC internally records the next statement to be processed after the **GOSUB** statement: thus the RETURN statement is **a** signal to transfer control to this statement. In this way, no matter how many different subroutines are called, or how many times they are used, **OS/8**  Industrial BASIC always knows where to go next.

The following program demonstrates a simple subroutine:

**REM** - **THIS PROGRAW ILLUSTRATES GOSUB AND RETURV DEF FNACX)=ABSCINTCX)) 20 INPUT AIB~C 30 GOSUB 100 LET A-FMACA) LET B=FNACB) LET C-FNACC)** 

```
70 PRINT 
80 GOSUB 100 
90 STOP 
100REM - THIS SUBROUTINE PRINTS OUT THE SOLUTIONS 
110REM - OF THE EQUATION A<Xt2)+B<X)+C=0 
120 PRINT "THE EQUATI ON I S'r A3 ss*Xt2+*1r B; ***%+"3 C 
130 LET D=B*B-4*A*C 
140 IF D<,0 THEN 170 
160 RETURN
170 IF Dc0 THEN 200 
185 PRINT (-B+SQR< D) 1 /( 2*A) ; "AND X= "3 ( - 9- SQR< D) > /< 2*A) 
200 PRINT "IMAGINARY SOLUTI WS. .X=("i 
205 PRINT -B/<2*A)3"r"i SBR<-D)/(2*A);") AND ("3 
207 
PRI NT -B/( 2*A) 3 "J "3 -SQR( -D) /( 2*A) 3 ''> I' 
210 RETURrV 
900 END 
150 PRINT "ONLY ONE SOLUTION. *.X=";-B/<2*A) 
180 PRINT "TWO SOLUTI ONS. *X='*i 
190 RETURN 
READY 
RUNNH 
?1,. 5,-0 5 
THE EQUATION IS 1 *X?2+ 0.5 *X+-0.5 
TWO SOLUTIONS..*X= 0.5 AiiD X=-1
```

```
THE EQUATIOV IS 1 *Xt2+ 0 *X+ 1 
IMAGINARY SOLUTIONS***X=< 0 J 1 1 AND < 0 J-1 )
```
Line 100 begins the subroutine. There are several places in which control may return to the main program, depending upon a certain condition being satisfied. The subroutine is executed from line **<sup>30</sup>** and again from line 80. When control returns to line 90, the program encounters the **STOP** statement and execution is terminated.

It is important to remember that subroutines should generally be kept distinct from the main program. The last statement in the main distinct from the main program. The last statement in the main program should be a **STOP** or GOT0 statement, and subroutines are program should be a STOP or GOTO statement, and subroutines are normally placed following this statement.

More than one subroutine may be used in a single program in which case these can be placed one after another at the end of the program (in line number sequence). **A** useful practice is to assign distinctive line numbers to subroutines. For example, if the main program is numbered with line numbers up to 199, 200 and 300 could be used as the first numbers of two subroutines.

### 6.6.2 Nesting Subroutines

Nesting of subroutines occurs when one subroutine calls another subroutine. If a RETURN statement is encountered during execution of **a** subroutine, control returns to the statement following the **GOSUB**  which called it. From this point, it is possible to transfer to the beginning or any part of a subroutine, even back to the calling

subroutine. Multiple entry points and RETURN statements make<br>subroutines more versatile.

**The** maximum level of **GOSUB** nesting is ten levels, which should prove more than adequate for all normal uses. Exceeding this limit results in the message:

**GS AT LINE YYYYY** 

where **YYYYY** represents the line number where the error occurred. *An*  example of **GOSUB** nesting follows (execution has been stopped by typing a CTRL/C, as the program would otherwise continue in an infinite loop).

> 10 REM - FACTORIAL PROGRAM USING GOSUB TO 15 REM - RECURSIVELY COMPUTE THESE FACTORS **40** INPUT N **50** 1 F **N>20** THEN **120**  60 **X=l 70 K=l**  80 GOSUB **200**  *90* PRINT "FACTORI AL **";N;** \*'='\*; **X 110 GO** TO 40 **120** PRINT **"MUST BE 20 OR** LESS" **130 GO** TO 40 **200 X=X\*K 210 K=K+1**  220 IF **K<=M** THEN **200**  230 RETURN 240 END READY RUNNH **?2**   $FACTORIAL$   $2 = 2$ **?4**  FACTORIAL 4 = **24 ?S**  FACTORIAL 5 **120 ?2 1**  MUST **BE** 20 OR LESS **?6**  FACTORI AL **6** = **720 ?f** c READY

# CHAPTER 7

# ALPHANUMERIC INFORMATION (STRINGS)

In previous chapters we have dealt only with numerical information. However, **OS/8** Industrial BASIC also processes, or manipulates, alphanumeric information called strings. **A** string is a sequence of characters, each of which is a letter, a digit, a space, or some character other than a statement terminator (backslash or carriage return) .

### 7.1 STRING CONVENTIONS

## 7.1.1 Constants and Variables

Strings may appear as constants or variables just as numerics may. we have already used string constants in PRINT statements. For example:

100 PRINT "THIS IS A STRING CONSTANT"

where the alphanumerics enclosed in quotes are the string constant. Naming a string variable is similar to naming a numeric variable. It consists of a letter followed by a dollar sign **(\$1** or a letter and a single digit followed by \$. A\$ and Al\$ are both legitimate string variable names; 2AS **and AAS** are not legitimate string variable names.

# 7.1.2 Dimensioning Strings

**OS/8** Industrial BASIC assumes that a string length is 8 characters or less unless a string has been dimensioned in the form:

10 DIM **A\$** (I)

where I is the length of string variable **AS.** I cannot exceed 72.

String lists (equivalent to single subscripted numeric variables) are permitted in **OS/8** Industrial BASIC and must be dimensioned in the form:

20 DIM  $A$ \$ $(K,L)$ 

where K is the number of strings in the list and L is the length of each string.

When referencing a subscripted string variable in a LET or IF-THEN<br>statement, for example:

25 LET  $B(1) = "YES"$ 

the expression I represents the place of that string variable in the list BS.

Double subscripted string variables (string tables) are not permitted in *OS/8* Industrial BASIC.

### **7.1.3** Inputting String Data

String data may be included in a DATA list but must always be enclosed by quotation marks. In fact, any string written into a program must be enclosed by quotation marks to be recognized by the **OS/8** Industrial BASIC Compiler.

- 10 **READ A\$, B\$, C\$**<br>20 **PRINT C\$**; B\$; A
- **20** PRINT C\$;B\$:A\$ 25 DATA "NG", "RI", "ST"<br>30 END
- **30** END

The program above prints STRING.

Quotation marks may be included in strings by indicating two quotation<br>marks in succession. For example the string A"B would appear in a For example the string A"B would appear in a program as:

 $10$  LET A\$ = "A""B"

Both string data and numeric data may be intermixed in a DATA list but the burden falls on the programmer to assemble the list in the correct sequence, since all **READ** statements for both string and numeric data remove data serially from the DATA list. If he does not, the results of the READ statement are unpredictable.

The INPUT statement may also be used for inputting string data to a program. Quotation marks are not necessary when inputting string data in response to the question mark (?) generated by the INPUT statement unless the quotation marks are deliberately meant to be part of the string.

. .<br>.<br>. **330 340 350 360 370 380 390 400**   $\frac{400}{10}$ .<br>.<br>. •<br>490<br>490 PRINT "DO YOU WISH TO CONTINUE?" INPUT A\$ IF A\$="YES" THEN 410 PRINT "ARE YOU SURE?" INPUT B\$ IF B\$="NO" THEN 410 PRINT "PROGRAM STOPPED" STOP PRINT "LET'S CONTINUE" END

Each string literal requested by **an** INPUT statement must be terminated by a carriage return or comma which acts as the data delimiter. This is necessary since all characters, except for the carriage return or comma, are recognized as part of the data string.

**READY**  10 INPUT A\$,B\$,C\$  $\frac{10}{\cdot}$  $\cdot$  . .<br>.<br>. **RUNNH** ?ABCD ?EFGH ?IJ

In the above example A\$="ABCD", B\$="EFGH" and C\$="IF".

# 7.1.4 Strings in LET and IF-THEN Statements

Strings may be used in both LET and IF-THEN statements as already indicated by **some** of the previous examples. Any of the relational operators decribed in paragraph **2.3.3** may be used in an IF-THEN statement to compare strings. Strings are compared on the basis of the ASCII numeric value of each character in the string (see Appendix D for numeric values of ASCII characters).

When comparing strings in an IF-THEN statement, the relational<br>operators have the following significance:

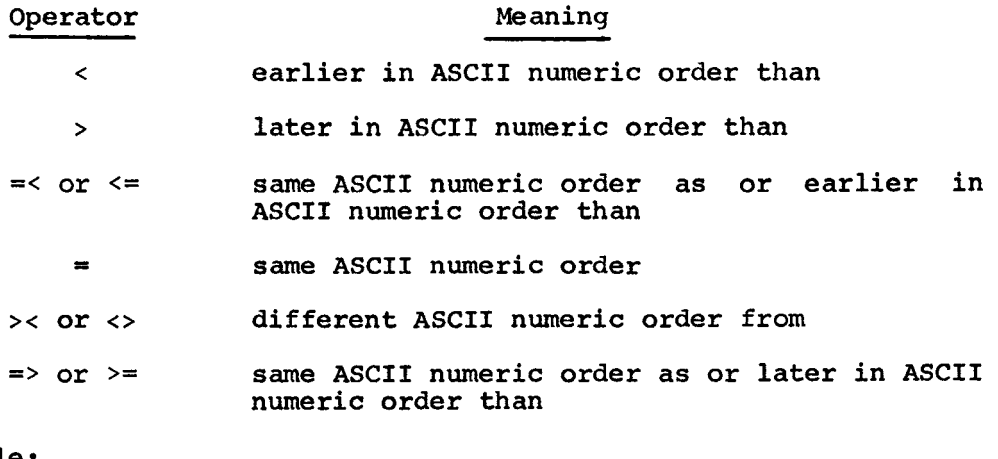

For example:

10 IF "ABCD"<"ABC@" THEN 50 **20** STOP  $\frac{20}{\cdot}$ .<br>.<br>. 50 LET A\$="ABCD"

Each character in string ABCD is compared, left-to-right, with the respective character in string AB@. A, **B,** and **C** match but D and @ do not. From Appendix D, the character @ has a lower numeric value than the character D. Therefore the string ABCD is not earlier in ASCII numeric sequence than ABC@ and the program stops at line **20.** 

If the strings in an IF-THEN comparison are of unequal length, then **OS/8** Industrial BASIC lengthens the shorter string to make it equal in length to the longer string by appending an appropriate number of ASCII space characters. In the following example

> 10 IF "ABCD"<"AB" THEN 50 **20** STOP  $\frac{20}{1}$ **50** LET A\$="ABCD"

string "AB" is treated as **"ABuu".** Since the character C is earlier in ASCII numeric order than the character "space", the IF-THEN In notit humanity offer than the emirated to line 50.

# 7.1.5 String Concatenation

Strings can be concatenated by means of the operator ampersand (&). The ampersand can be used to concatenate string expressions wherever a string expression is legal, with the exception that information cannot be stored by **means** of a LET statement in concatenated string variables. That is, concatenated string variables cannot appear to the left of the equal sign in a LET statement. For example, LET A\$=B\$&C\$ is legal, but UT A\$&B\$=C\$ is not. *An* example of string concatenation is:

- 10 READ A\$, B\$, C\$<br>20 PRINT C\$&B\$&A
- **20** PRINT C\$&B\$&A\$
- DATA "NG", "RI", "ST"
- 30 END

Running this program (a modification of the program in paragraph 7.1.3) causes STRING to be printed.

### **7.2 STRING HANDLING FUNCTIONS**

A number of functions have been implemented that perform manipulations and DAT\$. Functions that return strings have names that end in a dollar sign **(\$1;** those functions that return numbers have names that do not end in **a** dollar **sign.**  on strings. These functions are LEN, **ASC,** CHR\$, **VAL,** STR\$, Pas, SEG\$,

**7.2.1** The LEN Function

The LEN function returns the number of characters in a string. It has the form:

 $LEN(X$)$ 

### Example :

**5 DIM B\$( 10) 20 PRINT LEN( A\$&B\$&"AROUND") 48 END 10 READ ABsBS <sup>38</sup>DATA "UPS** DOWNS **AND** " **READY RWNH 20 READY** 

**7.2.2** The ASC and CHR\$ Functions

The ASC and CHR\$ functions perform conversion from and to ASCII, respectively. The ASC function converts a one-character string to its ASCII decimal equivalent, and the CHR\$ function converts a decimal number to its equivalent ASCII character.

The ASC function has the form:

ASC (argument)

The argument is a one character string. ASC returns the equivalent ASCII decimal number for the character.

The CHR\$ function has the **form:** 

CHR\$ (numeric expression)

The value of the numeric expression is truncated to an integer that is in the range **0** to **63.** Integers greater than **63** are treated modulo **64.**  That is, they are divided by 64 and the remainder becomes the new integer. This integer is then interpreted as an ASCII decimal number This integer is then interpreted as an ASCII decimal number that is converted to its equivalent character (refer to Appendix D for the ASCII decimal numbers and the equivalent characters).

*An* example of the ASC and CHR\$ functions follows:

**5** FOR T=ASC ("A") TO ASC **("A") +3**  7 **NEXT T** 10 PRINT "THIS IS TEST "&CHR\$(T)

This is the beginning of a FOR loop that successively prints: '

THIS **IS TEST** A .<br>.<br>. THIS IS TEST B  $\bullet$ THIS IS TEST C **h** 

# THIS **IS** TEST D

.

## 7.2 . 3 The VAL and STR\$ Functions

The VAL and STR\$ functions perform conversions from strings to numbers and numbers to strings. The form of the **VAL** function is:

VAL (string expression)

The string expression must **look** like any number which may be legally typed in response to an INPUT statement. VAL returns the actual number that the string represents. The VAL function does not return the ASCII value of the number that the string represents, it returns the number. For example, VAL ("25") returns the number 25. The 25 the number. For example, VAL ("25") returns the number 25. that is the argument to VAL is a string, the 25 that VAL returns is a number. number.<br>Example:

**READY** 

10 INPUT A\$<br>20 PRINT VA 20 PRINT VAL(A\$) \*2 .<br>100 END

**RUNNH** 

?2 46111 4.92222

**READY** 

The **STR\$** function returns the string representation (as a number) of its argument. The form of STR\$ is:

STR\$ (numeric expression)

The string that is returned is in the form in which numbers are output<br>in BASIC. For example, PRINT STR\$(1.76111124) prints the string For example, PRINT STR\$(1.76111124) prints the string 1.76111.

**7.2.4** The **POS** Function

The PoS function is of the form:

POS(XS,Y\$,Z)

The function returns the location in string **XS** of the first occurrence of string Y\$ starting with Zth character in string X\$. For example:

- 20 LET X\$="MONDAY"<br>25 LET X=POS(X\$."D
- LET X=POS (X\$, "DAY", 1)

After line **25,** X will be equal to **4.** The arguments of the POS function may be constants, variables, or expressions.

The following rules apply in evaluating the POS( $X$$ , $Y$$ , $Z$ ) function.

- 1. If Y\$ is **a** null string (no characters) then  $POS(X$, Y$, Z)=1$
- **2.**  If X\$ is a null string (no characters) then<br>POS(X\$,Y\$,Z)=0
- **3.**  If **Z<O,** a fatal error (PA) is detected and program execution stops
- **4.**  If Y\$ is not found, then **POS** (XS ,Y\$ , **2)** =o

**7.2.5** THE SEG\$ Function

This function is of the form:

SEG\$(X\$,Y,Z)

The function returns the substring of X\$ which is between positions Y and **2** inclusively. For example:

- 20 LET X\$="MONDAY"<br>25 LET B=6
- **25** LET **B=6**
- **30** LET A\$=SEG\$ (X\$ **,2\*B/3 ,B)**

After line **30,** A\$ is equal to "DAY". The arguments of the SEG\$ function may be variables, constants, or expressions.

The following rules apply in evaluating the SEG\$(X\$, Y, Z) function.

- 1. If Y<O, Y is set equal to 1
- **2.** If Y> length X\$, then SEG\$(X\$,Y,Z) = null string (no characters)
- 3. If  $Z, 0$ , then  $SEG<sup>S</sup>(X<sup>S</sup>, Y, Z) = null$  string
- **4.** If **2** > length X\$, then **2** is set equal to length of X\$
- 5. If  $Z, Y$ , then  $SEG$ (X$, Y, Z) = null$  string

**7.2.6** The DAT\$ Function

The DAT\$ function is of the form:

 $DATA(X)$ 

The function returns an eight character string giving the current date in the form MM/DD/YY, **For** example:

# **SCRATCH**

**READY** 

**20** PRINT DATS(X) **30** END

**RUNNH** 

7/ 1/73

**READY** 

The use of DAT\$ function assumes the user has specified the date in the **OS/8** monitor command "DATE". If the DATE command was not used, the DAT\$ function outputs a null string (no characters).

If the Industrial BASIC clock is set, and then exceeds One day, the next call *to* the DAT\$ function will return the next day and update the **OS/8** date,

# CHAPTER 8

# *REAL* TIME OPERATIONS

#### 8.1 GENERAL DESCRIPTION

This chapter contains the statements and functions which give the user the facility to support asynchronous operation, and control and monitor external devices.

The following BASIC Statements are used to associate BASIC routines with external events :

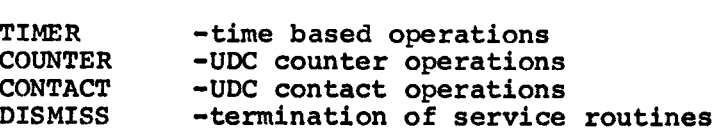

These statements are explained in detail later in this chapter.

The following function calls are used to access, synchronously, Real Time devices :

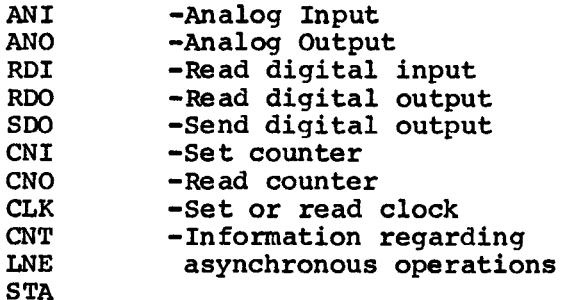

These function calls are also explained in detail later in this<br>chapter.

8.2 REAL TIME BASIC STATEMENTS

8.2.1 TIMER

TIMER V THEN **X** 

where **X** is the line number of the first statement of the User Process Interrupt Service Routine (UPIR), and V is the time interval in seconds.

When the time interval has elapsed the user service routine is scheduled for execution and the timer is restarted. Time intervals of less than .1 second may have significant inaccuracies in timing. Time intervals which are zero or negative deactivate all the timers associated with the specified line number. This allows the user to change the elapsed time intervals or stop the timers entirely. **A**  maximum of **4** timers may be active at any time.

Examples of TIMER Statements :

200 TIMER **10** THEN 400

Every 10 seconds, the UPIR beginning at line **400** will be executed.

300 TIMER 0 THEN 400

This statement will cause all timers associated with line 400 of the UPIR to be deactivated.

*L)* 

100 TIMER **7 THEN** 400 110 TIMER 3 THEN 400

These statements cause **2** timers to start: a 7-second timer that will cause the UPIR at line 400 to be scheduled for execution every **7**  seconds, and a 3-second timer that will cause the UPIR at line 400 to be scheduled for execution every 3 seconds. Note that at 21-second intervals the UPIR will be scheduled twice.

The following is an example of a time based operation:

10 TIMER 10 THEN 400 20 25 30 400 **4** 10 500 PRINT "SEGMENT 500" 510 600 TIMER 15 THEN 500 LET  $Y = 0$ GOT0 25 PRINT "SEGMENT 400" DISMISS DISMISS END

this example will print "SEGMENT 400" every 10 seconds, and "SEGMENT **500"** every 15 seconds until terminated with a CTRL/C.

8.2.2 COUNTER

### COUNTER V THEN X

where X is the line number of the first statement of the UPIR and V is the counter module to associate with the given line number. There is a maximum of **4** counter modules supported. **As** with timers, when the counter number is zero or negative all counters associated with the line number are disabled.

Counter modules should be loaded via the CNO function for counting **operations, For additional information on Counter Modules refer to**  the UDC8 UNIVERSAL DIGITAL CONTROL SUBSYSTEM MAINTENANCE MANUAL, DEC-0 8-HZDC-D.

Example of a Counter Statement:

**200** COUNTER **1** THEN 1000

When Counter 1 counts to zero the UPIR at line 1000 will be scheduled.
The following is an example of a program to load a counter with a number of items to count and log the completion of the count:

> **10 20 25 30 35**   $100<sub>1</sub>$ 110 **200**  END COUNTER **1** THEN **100 REM** NOW LOAD COUNTER LET  $A = CNO(1,100)$ LET  $A = 0$ *GOT0* **30**  PRINT "COUNT CYCLE COMPLETE" DIS MISS

**8.2.3**  CONTACT

#### CONTACT V THEN **X**

where **X** is the line number associated with the specified CONTACT. The value V is the CONTACT number. The maximum number of CONTACTS is **36,**  value V is the CONTACT number. The maximum number of CONTACTS is 36,<br>in the range 1 to 36. If zero is specified as a CONTACT number all active CONTACT user interrupt service routines associated with the line number in the CONTACT statement are deactivated.

Example of a CONTACT statement :

200 CONTACT 1 THEN **<sup>600</sup>** 300 CONTACT **2** THEN **600 400** CONTACT **3** THEN 700

After these statements are executed a change of state in CONTACT 1 or **2** will cause the UPIR at line 600 to be scheduled. A change of state in CONTACT **3** will schedule the UPIR at line 700.

# **8.2.4** DISMISS

<sup>A</sup>**DISMISS** statement is used to terminate a user interrupt service This causes the mainline code to resume execution. another user process interrupt routine was scheduled, it will receive control at this point. DISMISS performs an action similar to that of RETURN.

#### 8.3 EXTENDED FUNCTIONS FOR INPUT OR OUTPUT

The Extended **I/O** Functions allow the user to turn a digital output "on" or "off", read a switch position, set an analog voltage, or read<br>analog voltage via the UDC. An added function allows reading or An added function allows reading or setting of the system clock.

Each class of functional **I/O** module (analog input, analog output, digital input, digital output) operates on a continuous range of **logical addresses. The mapping between the logical address and the**  corresponding physical address of the UDC module and subchannel is performed within the system, based on tables which define the UDC configuration and which the user generates during "SYSTEM GENERATION".

Thus, analog input point one (1) is different from analog output point (1). This prevents the user from specifying meaningless operations **(1).** This prevents the user from specifying meaningless operations (attempting to set a bit "on" in an input module). In addition, UDC reconfigurations will require only a new table generation and no BASIC level programming changes. The logical addressing simplifies the use of FOR - NEXT **loops.** 

In general, all arguments to the Industrial Functions must be within the range:

0 argument 4095

Negative arguments will generate a fatal error, FM; arguments that are out of range generate a FO.

**8.3.1** The Clock Function - CLK(X)

This function has two operations:

- 1. If X is positive, the system clock is set to the value of X in seconds. The value of X must be less than **86400** (the number of seconds in **24** hours).
- **2.** If **X** is zero or negative, the value (in seconds) of the system clock is returned.

Example :

1. Set the system clock to **12:OO:OO** 

100 LET T = **12\*3600**  200 LET  $X = CLK(T)$ **300** END

**2.** Read the system clock

100 LET  $T = CLK(0)$ 

**3.** Set the system clock to the value entered on the terminal

```
50 
 75 
PRINT "INVALID TIME" 
10 0 
110 
120 
125 
130 
135 
140
14 5 
143<br>150<br>•
.<br>.<br>.
:<br>900 END
     GOT0 100 
     PRINT "ENTER PRESENT TIME AS HH:MM:SS"; 
     INPUT A,B,C 
     IF A < 0 THEN 75 
      IF A > 23 THEN 75 
      IF B 0 THEN 75 
      IF B > 59 THEN 75 
      IF C < 0 THEN 75 
      IF C > 59 THEN 75 
     LET T = CLK(A*3600+B*60+C)
```
8.3.2 Analog Input Function - *ANI(C,G)* 

This function returns the results, in volts, of reading channel (C) at gain (G). The valid gains for the ADUOl are: **1000,200,100,50,20,10,2,1.** 

Example :

Read analog input channel 6 at a gain of 10, input voltage is **.5**  volts .

100 LET V= **ANI (6,101**  200 **PRINT** V

the value printed will be **5.** 

8.3.3<sup>'</sup> Analog Output Function - ANO(C,V)

The *AN0* function sets the analog output channel **(C)** to the value **(V).**  The actual output generated is a function of the modules used. However, full scale output will be generated by a value (V) of 1023, **and** minimum output will be generated by a value of zero. Values greater than 1023 or less than zero are illegal.

Example of full scale output on channel 3:

100 LET **A** = *AN0* (3,1023)

8.3.4 Read Digital Input - **RDI** (P,N)

This function returns the value of the digital input points starting at point P for N number of points. The read may not cross a boundary between modules (points divisible by twelve, i.e., 12,24 etc.) .

Example :

100 LET  $A = RDI (25, 4)$ 200 LET  $B = RDI$  (1,1)

Line 100 reads 4 points (25-28) and returns the value as **A,** this is useful for BCD input devices. Line 200 reads the value of point 1 and returns a **1** if the point is **"on",** and a zero if it is *"off".* 

8.3.5 Send Digital Output - **SDO (P,N,V)** 

The **SDO** function sets the digital output point(s) specified by P and **<sup>N</sup>** to the value **V.** The value must be a positive, and **able** to be represented within **the** range of N. The definition of P and N is the same as in the RDI function. *The* value of **V,** in binary notation, is sent right-justified into the range stated.

Example :

100 LET **A** = **SDO** (4,1,1) 200 LET **A** = **SDO** (1,4,10)

 $\sim$ 

Line 100 will turn point **4** on, while line **200** will turn on points 1 and 3.

 $8.3.6$  Read Digital Output - RDO (P,N)

This function is identical to the RDI function except that the "read" is of the digital output channel **(s)** . The data return is read from **<sup>a</sup>** table, not the actual physical channels. Therefore, output modules that alter state independently of computer operations (single shot output) may be "on" in the output table but "off" physically.

8.3.7 Counter Input - CN1 (P)

This function returns the number of counts remaining in the counter module.

Example :

100 LET  $A = CNI$  (3)

**<sup>A</sup>**is assigned the value of the number of events remaining to be counted in counter **3.** 

8.3.8 Counter Output - CNO **(P,V)** 

Counter output is used to set a counter module. P is the channel of the counter module, and V is the value of the number of items to count before generating an interrupt.

Example :

100 LET **A** = CNO **(2,300)** 

This will set counter **2** to count 300 events.

#### 8.4 UPIR IDENTIFICATION FUNCTIONS

The following functions provide the user with a means of identifying the channel **(ME)** and state (STA) of the device that caused the interrupt. This will allow the user to have more than one UPIR for several modules of the same type.

8.4.1 Line - LNE **(XI** 

The LNE function returns the channel number of the module that caused the interrupt. The LNE function has meaning only in a **UPIR.** 

Example :

#### 100 LET **A** = **LNE** (0)

Upon entry to the UPIR at line 100, **A** is assigned the channel number that **caused** the **UPIR** to **be** invoked.

8.4.2 State - STA **(X)** 

The STA function is used to find the state of contact associated with the channel that scheduled the UPIR.

Example :

100 LET A = STA (LNE **(0)** )

A is assigned the state of the contact that changed to cause the interrupt.

8.4.3 Count - CNT **(X)** 

This function returns the number of identical schedule requests for the same UPIR.

# 8.5 EXAMPLE CONTROL PROGRAM

The example control program demonstrates the maintaining of a constant temperature bath via the following operations:

- 1. Open the hot and cold water valves.
- 2. Open the drain and turn the "BATH OK" lamp off.
- 3. Measure the bath temperature; if it is not 68 +or- **.5** degrees turn the "BATH OK" lamp off and adjust the hot water valve. If the bath temperature **is** 68 +or- **.5** degrees turn the "BATH OK" lamp on.
- **4.** Close the hot and cold water valves, and open the drain when the switch is closed to shut down the process.

The hardware interfaces are as follows:

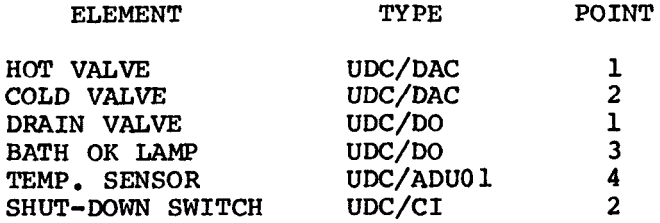

The Industrial BASIC program would be:

100 REM CONTACT 2 SHUTS **DOWN** ENTIRE RUN 120 CONTACT 2 THEN 960<br>140 REM SCAN FOR TEMPE 140 REM SCAN FOR TEMPERATURE EVERY 5 SECONDS<br>160 TIMER 5 THEN 500 TIMER 5 THEN 500 180 REM SET SOFTWARE SWITCH FOR RESTART 200 LET **S-1**  220 REM OPEN DRAIN VALVE<br>240 LET A=SDO(1,1,1) 240 LET A=SDO(1,1,1)<br>260 REM OPEN HOT AND REM OPEN HOT AND COLD VALVES 50%

```
280 LET H=1023*.50
300 
320 
340 
360 
380 
400 
420 
440 
460 
4 80 
500 
520 
540 
560 
580 
600 
620 
640 
660 
6 80 
700 
72 0 
740 
760 
780 
800 
820 
840 
860 
880 
900 
920 
940 
960 
9 80 
1000 
1020 
1040 
1060 
10 80 
1100 
1120 
1140 
1160 
     LET C=1023*. 50 
     LET A=AMO(1, H)LET A=ANO(2,C)REM SHUT BATH OK LAMP OFF
     LET A=SDO(3,1,0)REM NOW IDDLE 
     LET A=O 
     IF S=O GOTO 140 
     GOT0 420 
     REM 
     LET T=ANI(4,200)GOSUB 680 
     REM CONVERTS VOLTS TO DEGREES TEMPERATURE 
     IF T>68.5 THEN 740 
     IF T<67.5 THEN 800 
     REM TEMPERATURE OR TURN BATH OK LAMP ON 
     LET B=SDO(3,1,1)DISMISS 
     REM 
     REM SUBROUTINE TO CONVERT VOLTS TO DEGREES
     RETURN 
     RF,M 
     LET H=H*.95 
     LET C=C*1.05 
     GOTO 860 
     LET H=H*1.05
     LET C=C^*.95
     REM STEP VALVE AND TURN OFF BATH OK LAMP 
     LET B=ANO(1,H)LET B=ANO( 2 ,C) 
     LET B = SDO(3, 1, 0)GOTO 640 
     REM 
     LET S = STA(LNE(0))IF S=O THEN 1140 
     REM SHUT BATH DOWN 
      LET B=ANO(1,0)LET B=ANO(Z,O) 
      LET B=SDO(3,1,0)LET B=SDO(1,1,1)REM NOW STOP TIMER 
      TIMER 0 THEN 500 
      DISMISS 
      END
```
NOTE

The **system** will **resume control when the**  SHUT-DOWN SWITCH **is restored to normal position** . 8.6 **POWER** FAIL - RESTART

If a power failure occurs at Run-Time the system will close any open files and chain to a BASIC file (PWRUP.BA). The user may write his own restart operations.

NOTE

TD8/E file operations require that the Interrupt System be "off". Therefore, power fail on TD8/E's may not be detected if file I/O is in progress. Closing **an** open file will delete **any**  file with the same name and extension.

 $\overline{a}$ 

 $\label{eq:1} \mathcal{L}_{\text{max}}(\mathbf{x}) = \mathcal{L}_{\text{max}}(\mathbf{x})$ 

# CHAPTER 9

# EDITING AND CONTROL COMMANDS

Several commands for editing **OS/8** BASIC programs and for controlling their execution enable the user to perform such operations as:

- . erase characters or lines
- . list part or all of a program
- . save programs on various storage devices, and
- , call program from storage devices.

NOTE

See Chapter 10 for a description of **OS/8**  storage devices and files.

## 9.1 CORRECTING PROGRAMS

#### 9.1.1 Erasing Characters and Lines

Errors made while typing programs at the terminal are easily Typing a SHIFT/O or pressing the RUBOUT key causes deletion of the last character typed, and echoes back arrow  $(+)$  on the terminal. One character is deleted each time the key is typed. For terminal.

**20** DEN F44--F **FNA(X,Y)=Xf2+3\*Y** 

The user types N instead of F and immediately notices his mistake. He presses the RUBOUT key (or SHIFT/O) three times, which is once for as<br>many characters including spaces to be deleted. He makes the many characters including spaces to be deleted. correction and continues typing the line. The typed line enters the computer only when the RETURN key is pressed.

 $20$  DEF FNA  $(X,Y)=X+2+3*Y$ 

Sometimes it is easier to delete a line being typed and retype the line rather than attempt a correction using rubouts, Typing CTRL/U or pressing the ALTMODE key will delete the line currently being worked on and echoes DELETED and **a** carriage return-line feed. Use of the CTRL/U or ALTMODE command is equivalent to typing rubouts back to the beginning of the line.

To delete a line that has already been entered into the computer the user simply types the line number followed by a carriage return. Both the line number and the line are removed from his program.

The user may change individual lines by simply typing them in again. The user may change individual lines by simply typing them in again.<br>Whenever a line is entered, it replaces any existing line which has the same line number. New lines may be inserted anywhere in the program by giving them line numbers which are between two other existing line numbers. Using these editing capabilities, the program may be modified and re-run until it works properly.

# 9.1.2 The RESEQ Program

After the user has extensively modified his program, he may find that some portions of the program have line numbers spaced **so** closely together that they **do** not permit any further addition of statements should he wish to do **SO.** Renumbering the lines in the program **so** as to provide a practical increment between line numbers can be accomplished automatically by using the RESEQ program listed below. The RESEQ program **is** saved as RESEQ.BA. It should **be** noted that the RESEQ program modifies the line numbers in all statements containing them (such as GOSUB and IF-THEN statements) to agree with the new line numbers assigned to statements by the program. Line lengths must not exceed 72 characters.

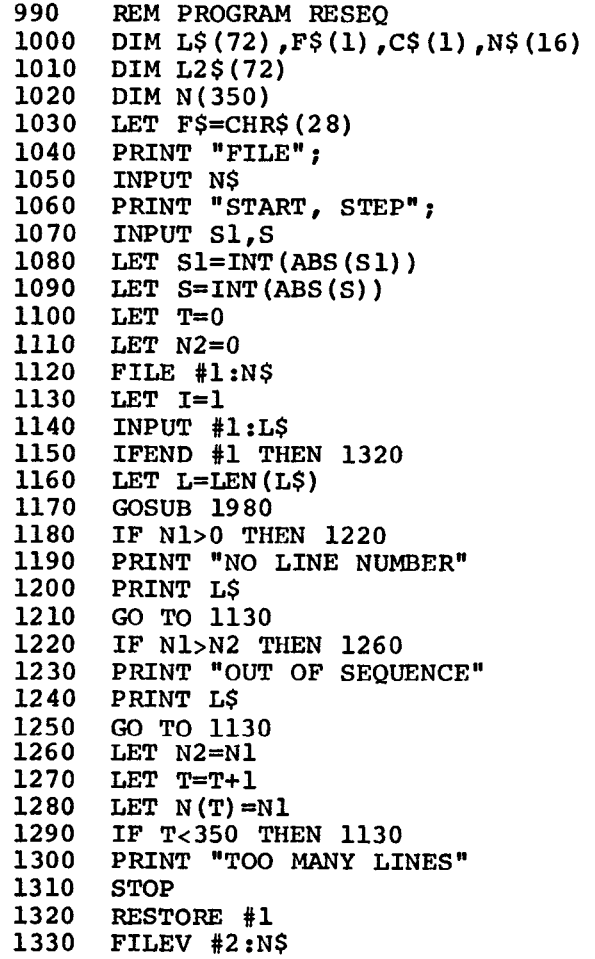

**1340 1350 1360 1370 LET 1=1 13 80 LET L=LEN (L\$) 1390 GOSUB 1980 1400 LET L2 \$=STR\$ (N2** ) **14 10 PRINT #2:L2\$; 1420 1430 LET N2=N2+S 1440 1450 LET D=POS (L\$ ,F\$** , **l)\LET P=D 1460 1470 1480 1490 1500 1510 1520**  1510 **LET I=POS (L\$, GOTO**, 1)+5<br>1520 IF I>5 THEN 1750<br>1530 LET I=POS (L\$, "THEN", 1)+4 **1540**  1540 **IF 1>4 THEN 1750**<br>1550 LET I=POS(L\$, "GOSUB", 1) +5 **1560 IF I>5 THEN 1750 1570 LET I=POS (L\$** , **"GOSUB"** , **1) +6 15 80 IF I>6 THEN 1750 1590 IF** F=O **THEN 1610 1600 PRINT #2 :F\$; 16 10 PRINT #2:L\$; 1620 LET F=F+l 16 30 IF D>O THEN 1660 1640 PRINT #2: 1650 GO TO 1350 1660 LET D=POS(L2\$,F\$,l)\LET P=D 1670 IF D>O THEN 1700 16 80 LET L\$=L2\$ 1690 GO TO 1490 1700 LET L\$=SEG\$ (L2\$ ,I ,P-l) 1710 1720 17 30 1740 1750 1760 1770 1780 1790 1800 1810 1820 1830 FOR J=1 TO T 1840 IF Nl<>N(J) THEN 1880**  1850 LET Q\$=STR\$(J\*S-S+S**1**) **1860 1870 1880 189 0 PRINT "BAD REFERENCE" 19 00 PRINT L\$ 1910 1920 LET N2=S1 INPUT #1: L\$ IFEND #1 THEN 1730 LET L\$=SEG\$(L\$,I,72) LET F=O IF** D=O **THEN 1490 LET L2\$=SEG\$(L\$,P+1,72) LET L\$=SEG\$ (L\$ ,1 ,P-l) LET I=POS (L\$** , **"GOTO" ,I) +4 IF I>4 THEN 1750 LET I=POS (L\$,** *"GOTO"* **,1) +5 IF I>5 THEN 1750 IF I>4 THEN 1750**  LET L2\$=SEG\$ (L2\$, P+1, 72) **GO TO 1490 CLOSE #2 STOP**   $LET L=LEN(L$)$ **GOSUB 1920 IF C=32 THEN 1760 IF CtO THEN 1890 LET 1~1-1 LET P=I GOSUB 1980 IF N1=0 THEN 1890**   $LET L$=SEG$ (L$, l.P-1) $Q$$ **GO TO 1590 NEXT J GO TO 1590 IF I<=L THEN 1950** 

1930 LET C=-1 19 40 RETURN 1950 LET C=ASC(SEG\$(L\$,I,I)) 1960 LET I=I+l 19 70 RETURN 1980 LET N1=0 1990 GOSUB 1920 2000 IF C<48 THEN 2040 2010 IF C>57 THEN 2040 2020 LET Nl=N1\*10+C-48 20 30 GO TO 1990 2040 IF C<O THEN 2060 2050 LET I=I-1 2060 2060 RETURN<br>2070 END **END** 

 $\overline{a}$ 

Typically, the program would be used **as** follows:

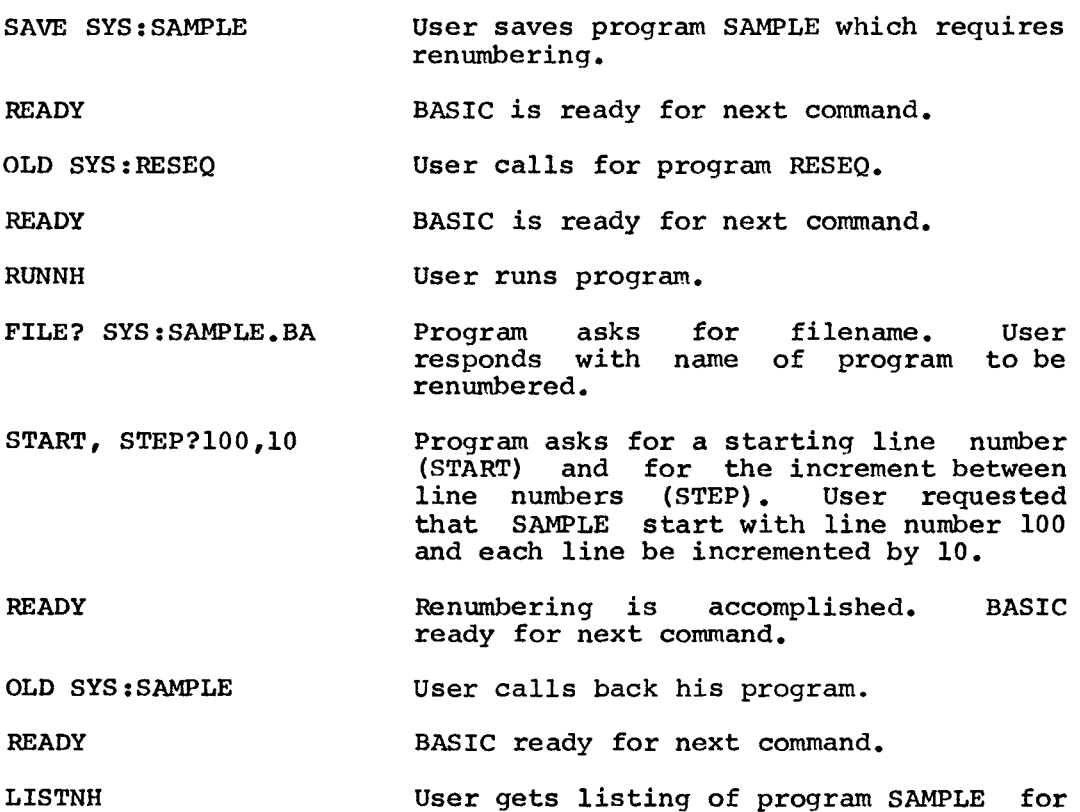

further modification.

NOTE

All commands described in the following paragraphs, except LISTNH and RUNNH, may be abbreviated using the first two letters of the command.

 $\lambda$ 

**9.2** THE LIST AND LISTNH COMMANDS

*An* entire program can be listed on the terminal by typing LIST followed by a carriage return. A heading is printed before the program itself and is of the form:

FILE EX VERSION NO. DATE

For example, if the user is working on a program named USER.BA and wants a listing he types:

### LIST

and BASIC responds with :

USER BA 100 LET **X=l**  *b*  .<br>.<br>. .<br>.<br>.  $\cdot$ . . 200 END **READY** 1.0 26- JUL- **72** 

#### NOTE

When any **OS/8** BASIC command is completed, the message READY is printed at the terminal. *OS/8* BASIC is then ready to accept any other commands from the user.

A part of a program may be listed by typing LIST followed by a line<br>number. This causes that line and all following lines in the program This causes that line and all following lines in the program to be listed. For example:

LIST 100

will list line 100 and all remaining lines in the program. Typing CTRL/O while the listing is being printed terminates the printing and outputs the READY message.

The LISTNH command may be used exactly as the LIST command, but it eliminates the heading from the listing.

### **9.3** THE SCRATCH COMMAND

The command:

## **SCRATCH**

is provided to allow the programmer to clear his storage area, deleting any commands, or a program which may have been previously

entered, and leaving a clean area in which to work. If the storage area is not cleared before entering a new program, lines from previous programs may be executed along with the new program, causing errors or misinformation. The SCRATCH command eliminates all old statements and numbers and should be used before new programs are created.

### **9.4 THE NEW** COMMAND

The **NEW** command is used to name **a** program you are going to create and performs **an** inherent SCRATCH on the storage area. The command is in the form:

#### **NEW FILE.EX**

It assigns the filename to the program to be created. For example:

**NEW USERA. BA** 

creates file **USERA.BA.** 

*An* alternate method of naming programs **is** to type **NEW** followed by the **RETURN** key. BASIC responds with:

**FILE NAME--** 

The user types the filename and extension followed by the RETURN key.

NEW<br>FILE NAME--USER.BA FILE **NAME--USER.BA (.BA** is assumed and need not be typed)

#### **NOTE**

Extension **.BA** is assumed in the **OLD, NEW, NAME,** and SAVE commands unless otherwise specified. If no extension is specified in the **OLD** command, **OS/8**  specified in the OLD Command, 0376<br>Industrial BASIC first tries to load FILE.BA and if unsuccessful tries to locate and load FILE without the extension.

#### **9.5** THE OLD COMMAND

This comand retrieves **a** previously created file from a storage device and places the file in the storage area of the computer. The command is **of** the **form:** 

#### **OLD DEV:FILE.EX**

For example:

#### OLD DTA1:SAMPLE.BA

retrieves file SAMPLE from DECtape number 1 and places it in the storage area of the computer.

*An* alternate method of retrieving a file is to type OLD followed by the RETURN key. BASIC responds with:

FILE NAME--

The user types the device, filename and extension followed **by** the RETURN key.

# OLD FILE NAME--DTAl:SAMPLE.BA

If the device is omitted, DSK: is assumed.

# 9.6 THE **NAME** COMMAND

This command permits the user to rename the program in the storage area of the computer. The command is of the form:

#### NAME FILE.EX

Since this command changes only the name of the storage area of the since this command changes only the name of the storage area of the<br>computer - not its contents, it can be used to create two almost identical versions of the same program. This is accomplished by retrieving the first file, making modifications to it, and then SAVEing (see paragraph 9.7) the modified version under the new name.

## 9-7 THE SAVE COMMAND

The SAVE command saves on the specified device the file currently in the storage area of the computer. The command is of the form:

#### **SAVE** DEV:FILE.EX

If device is omitted, **DSK:** is assumed. If filename and extension are omitted, the current filename and extension are used.

The SAVE command also provides a convenient method for listing large programs quickly on the line printer rather than the terminal. For example:

# **SAVE** LPT:

lists the current program on the line printer.

#### 9.8 THE RUN AND RUNNH COMMANDS

After a Industrial BASIC program has been typed and is in core, it is exady to be run. This is accomplished by simply typing the command:

**RUN** 

The program heading is printed and the program begins execution.<br>If errors are encountered, appropriate error messages are typed on If errors are encountered, appropriate error messages are typed the keyboard: otherwise, the program runs to completion, printing whatever output was requested. When the END statement is reached, **OS/8** Industrial BASIC stops execution and prints:

#### **READY**

If the program does not run properly, or contains an infinite loop and, hence, will never stop, it may be terminated by typing CTRL/C, which returns control to the OS/8 Industrial BASIC editor (READY).

The **RUNNH** command suppresses printing of the heading and may be used in place of the RUN command.

#### NOTE

If a program that **is** not SAVEd is RUN, and for some reason is not retrievable by LISTing, the program may be retrieved by calling for OLD file BASIC.WS.

#### 9.9 THE BYE COMMAND

The BYE command instructs the computer to exit from **OS/8** Industrial BASIC and returns control to the **OS/8** Keyboard Monitor. Typing a CTRL/C while in the OS/8 Industrial BASIC editor (READY) mode also returns control to the **OS/8** Keyboard Monitor.

NOTE

Never type BYE before SAVEing a newly typed program. Unless the SAVE command is used, the program will be lost.

## CHAPTER 10

#### FILES, FILE STATEMENTS AND CHAINING

#### 10.1 GENERAL INFORMATION ON OS/8 INDUSTRIAL BASIC FILES

**10.1.1** Resident Devices

The file capability provided by **OS/8** Industrial BASIC allows the user to write information into (PRINT#) or read information from (INPUT#) files. Only I/O to devices which are part of the resident portion of the OS/8 Monitor may be done. The Resident Device handler includes the devices:

**SYS:** and DTAl: for TD8E's *SYS:* and RKBO: for RK8E's and

All other current system device handlers contain only SYS:

**10.1.2** File Descriptions

Files are referenced symbolically by a name of up to six alphanumeric characters followed, optionally, by a period and an extension of two alphanumeric characters. The extension to a file name is generally used as **an** aid for remembering the format of a file.

NOTE

**All** files operating under **OS/8**  Industrial BASIC are considered sequential access files. That is, they must be read or written sequentially,<br>one item after another, from the one item after another, from the beginning of the file.

10.1.2.1 Fixed Length Files

A fixed length file is one which is already in existence. That is, it has been created and CLOSEd.

The length of a fixed length file is equal to the number of blocks in the file and cannot be changed.

### 10.1.2.2 Variable Length Files

A variable length file is a newly created file. Until the file is CLOSEd, it is equal in length to the largest free space on the device.

When the file is CLOSEd it becomes a fixed length file equal in length **to the actual number of blocks it occupies.** 

Unless the file is CLOSEd, the CHAIN, STOP or END statements will cause a loss of the file.

# 10.1.2.3 Numeric Files

Data in numeric files are stored as successive three-word floating-point numbers (85 to each OS/8 block) with the last word in each block unused.

10.1.3.4 ASCII Files

Data in ASCII files are stored in standard OS/8 format (three 8-bit Data in ASCII files are stored in standard OS/8 format (three 6-bit<br>characters to every two words). Refer to Chapter 11 of this manual and the *OS/8* Software Support Manual (DEC-S8-OSSMA-A-D).

## 10.2 FILE STATEMENTS

OS/8 Industrial BASIC provides a number of statements for operating on files. They include:

- FILE#
- PRINT#
- INPUT#
- RESTORE#
- CLOSE #
- IF END#

The statements are distinguishable from other **OS/8** Industrial BASIC statements **by** the number sign (#) which is appended to the statement.

10.2.1 The FILE# Statement

This statement **is used** to open **a** file **and** is **of** the form:

(line number) FILEtype numeric expression: STRING EXPRESSION

where :

a. FILEtype is one of four possibilities:

FILE type Definition

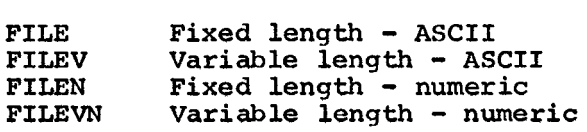

- b. The numeric expression has a value of one or two and represents the internal file number for the file being opened and is used in any other statements referencing this file.
- C. The string expression is either a string variable or a string constant which has a value of the form:

DEV: FILE.EX

For example, the following program:

10 LET A\$="DTAl :NETSAK. BA" 20 FILEN #l:A\$

is equivalent to:

10 FILEN #l:"DTAl:NETSAK.BA"

for opening fixed length numeric file NETSAK on DECtape number 1 and assigning it internal file number 1. If DEV: is missing from the string expression, the device DSK is assumed by default.

#### NOTE

Only two files, (numbered 1 and **2)**  besides the terminal (FILE **#0)** may be open in a program at any time. However, the ability to open and close (CLOSE#) files under program control permits the user to access an unlimited number of files.

When selecting a FILEtype, the user should keep in mind that variable length files (FILEV and FILEVN) are restricted to outputting only. That is, variable length files should be used in conjunction with the PRINT# statement only. *An* attempt to read (INPUT#) from a variable length file results in error message VR. Only one FILEV or FILEVN may be active per device at a given time.

Fixed length ASCII files (FILE) should be restricted to use with the INPUT# statement, but may be used with the PRINT# statement when the user is certain that the ASCII or numeric data he is PRINTING (i.e\*, the number of characters) replaces, exactly, the ASCII or numeric data on the file. It is recommended that the use of fixed length ASCII files (FILE) for output be entirely avoided.

#### 10.2.2 The PRINT# Statement

The PRINT# statement writes data into files and *is* of the form:

(line number) PRINT #N: list of expressions and delimiters

where N is the numerical expression for a file number. For ASCII files, the expressions in the list can be string or numeric, **and** the TAB and PNT functions can both be used. The delimiters can be commas **or semicolons and have the same meanings that they have in** the PRINT statement for the terminal (refer to Chapter **3).** For numeric files, the expressions maybe onlynumeric variables separated by commas or semicolons.

> 10 FILEV #1: "RKB0: DATE. DA" 20 LET F=l 30 PRINT #F: TAB **(28)** ;DAT\$ (X) 40 CLOSE **#F**  50 END

This routine prints the date, starting at column 28 on the device **RKBO**  in a file named "DATE.DA" .

10.2.3 The INPUT# Statement

The INPUT# statement reads data from files and is of the form:

(line number) INPUT #N: list of variables

where N is the numerical expression for a file number. The INPUT# statement does not expect a line number on each line of data in the file. If one is present, it is read as data:

> 10 DIM N\$(19,15) 20 FILE #l:"LARRY" 30 FOR I=l TO 19 40 INPUT #1: N\$(I) 50 NEXT I 60 END

The above routine reads 19 strings from file LARRY.

### NOTE

DSK: is the system device in this example.

The previous paragraph indicated that numbers may be written into an ASCII file. The reading of numbers from an ASCII file requires some precaution if the data delimiter is other than a comma or semicolon. In line **30** of the example below, the data written into file number 1 will be separated by a carriage-return and line-feed which are both written into the file. The subsequent reading of numbers from the The subsequent reading of numbers from the file in line number 80 shows the use of a pair of dummy arguments (C **and** L) to compensate for the carriage-return and line-feed since they would otherwise be read **as** numeric data with a value of 0.

```
10 FILEV #l:A$ 
 20FOR I = 1 TO 10 
 30 PRINT #l:I 
 40 NEXT I 
50 CLOSE #1 
 60 FILE #l:A$ 
70FOR I = 1 TO 10 
 80 INPUT #1:J,C,L 
90 NEXT I 
100 END
```
10.2.4 The RESTORE# Statement

The RESTORE# statement is of the form:

(line nuder) **RESTORE** #

where N is a numerical expression for the file number to be reset to the beginning. If N is equal to zero, or if #N is missing from the statement, the DATA list in the program is reset to the beginning.

> 10 FILE #2:"SUSAN" 20 INPUT #2: A,B,C,D 25 RESTORE #2 **30** INPUT **#2:** E,F,G,H

This program uses the same values from system file **SUSAN** for variables A, **B,** C, and D **as** it does for variables E, F, *G,* and H.

10.2.5 The CLOSE# Statement

The CLOSE# statement is of the form:

(line number) CLOSE **#N** 

where N is the numerical expression for the file number to be closed. For example:

> **10**  DIM A\$(5,10) 10 DIM A<sub>2</sub>(5,10)<br>15 FOR I=1 TO 4 20 LET A\$ (I) = "SHERRY" & CHR\$(I+48) &".BA" **25**  FILE #l:A\$(l) 30 INPUT #l:B\$ 35 IN B\$="SANDY" THEN 60 40 CLOSE #1 45 NEXT I 50 PRINT "CANNOT FIND SANDY" 55 STOP **60**  . PRINT "FOUND SANDY **I'**  *0*  .<br>.<br>. .<br>.<br>. .<br>.<br>. .<br>90 END

This program searches through four system files (SHERY1 through SHERY4) for the file that has SANDY as the first entry. If the first entry in the file is **not** SANDY, the file is closed (statement 40) and the next file is opened.

#### NOTE

The user must CLOSE# all output files before ending the program in order to **prevent the loss of data.** 

10.2.6 The IF END# Statement

The IF END# statement allows the user to determine whether or not there has been an End-of-File detected for the file in question. The there has been an End-of-File detected for the file in question. statement has the form:

(line number) IF END #N THEN line number

where N is a numerical expression for the file number. The line number must refer to a line in the program.

...<br>. .<br>.<br>. *0*  100 IF END #1 THEN 170 .<br>.<br>. .<br>.<br>. . 170 END

If the **IF** END# statement is found true, the last INPUT# or PRINT# (read or write) should be discarded.

The IF END# statement **is** not used to determine if more data is available, but rather to determine if the last read or write was valid.

The first attempt, in an INPUT# or PRINT# statement, **to** read or write past an end-of-file causes an abort of the I/O associated with that read or write, and the program passes control to the next operation to **be** performed. The second, and any subsequent attempts, to read or write past an end-of-file causes an  $RE$  or  $WE$ printed for each syntactical item in the INPUT# or PRINT# list. To avoid **a** lengthy list of error messages, avoid using long INPUT# or PRINT# lists in situations which may approach **an** end-of-file.

## 10.3 THE CHAIN STATEMENT

The CHAIN statement provides **a** convenient means for dividing large programs into **a** series of smaller programs which are written and stored separately, and executed in **a** chain. The CHAIN statement is of the form:

(line number) CHAIN **"DEV:Filename.extension"** 

When BASIC encounters a CHAIN statement in a program, it stops **execution of that program, retrieves the program named in the CHAIN**  statement from the specified device and file, compiles the chained program and begins execution of the program. The use of the CHAIN statement, therefore, is the automatic equivalent of running an **OLD**  program with no header (RUNNH). The file BASIC.WS will contain the original program in the chain and when execution is complete, the BASIC storage area will contain the original program.

Since **BASIC** removes the program which contains the **CHAIN** statement from core before retrieving the chained program, the user should make certain to **CLOSE#** all output files that are opened by **FILE** statements in the program which contains the CHAIN statement in order to avoid the **loss** of data generated by the program.

# **NOTES**

- 1. Control commands **OLD, RUNNH,** and **SAVE**  are described in Chapter 9.
- **2.** If **DEV:** is not specified, **DSK:** is assumed by default.

# CHAPTER 11

# CREATING ASSEMBLY LANGUAGE FUNCTIONS

# **11.1** INTRODUCTION

OS/8 Industrial BASIC has a facility which allows experienced PDP-8 assembly language programmers to interface their own assembly language routines to **OS/8** Industrial BASIC. This facility permits the user to add functions to OS/8 Industrial BASIC which can operate directly on special purpose peripheral devices. This chapter describes in some detail the organization and internal characteristics of the **OS/8**  Industrial BASIC Run-time System (INBRTS) and is intended to serve as a programming guide for the creation of such user-coded assembly language functions. This material assumes the user to be familiar with **OS/8** and PDP-8 assembly language. For additional information on either subject, see the OS/8 SYSTEM REFERENCE MANUAL.

In addition to this chapter the programmer would find most useful a 0S/8 Industrial BASIC Runtime System (DEC-S8-LBASB-A-LA).

# 11.2 THE OS/8 INDUSTRIAL BASIC SYSTEM

The OS/8 Industrial BASIC system is divided into the following discrete parts :

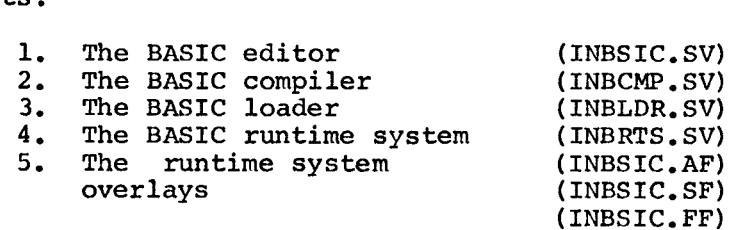

The **OS/8** Industrial BASIC editor is used to create and edit the source program. On receipt of a RUN command, the editor creates a temporary file called BASIC.WS, stores the source in that file, then chains to the compiler. The compiler compiles the program into a 12-bit pseudo-code which is loaded into core along with the runtime system by the loader. The run time system interprets each pseudo-instruction, calling each of the overlays into core as needed. On completion of the program, the runtime system chains back to the editor, and the cycle is repeated. Following is a diagram showing the files on the systems device associated with or used by each system component.

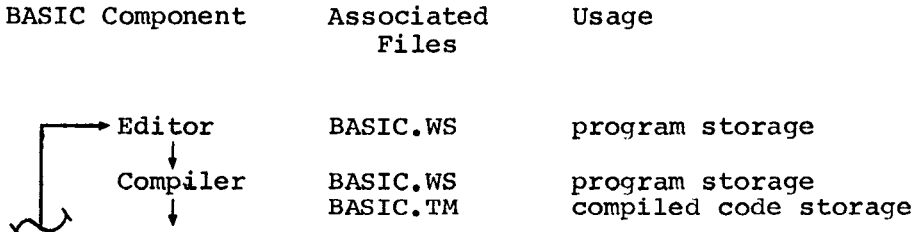

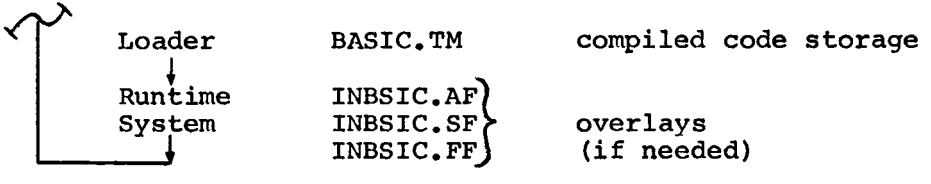

The user must avoid using the filenames above; they are reserved for the **OS/8** Industrial BASIC System.

#### 11.3 THE **OS/8** INDUSTRIAL BASIC RUNTIME SYSTEM

At the time the user's BASIC program is actually being executed, the portion of the BASIC system in control is the Run time System (INBRTS) . INBRTS is also in core when user-coded functions are (INBRTS). INBRTS is also in core when user-coded functions are<br>executed, and as such, a knowledge of it is essential to writing an **OS/8** BASIC assembly language function. Note that the following sections refer frequently to specific core locations in INBRTS by symbolic names (always capitalized) . The actual value of these symbols can be obtained from the **symbol** table (Appendix **H)** for the version of BASIC being used. Note that this symbol table is for a non-EAE system: the major routine entry points mentioned in this chapter, however, are the same for both systems. **All** diagrams in this chapter have the lowest core address at the bottom. This chapter also makes use of the variable names A,  $A(0,0)$ ,  $A\$ , and  $A\$  $(0)$  to represent the general case. All references in this chapter to "page 0" refer to the INBRTS page 0 (Page 0, Field 0).

# 11.3.1 INBRTS Core Layout

When executing, INBRTS has the following configuration:

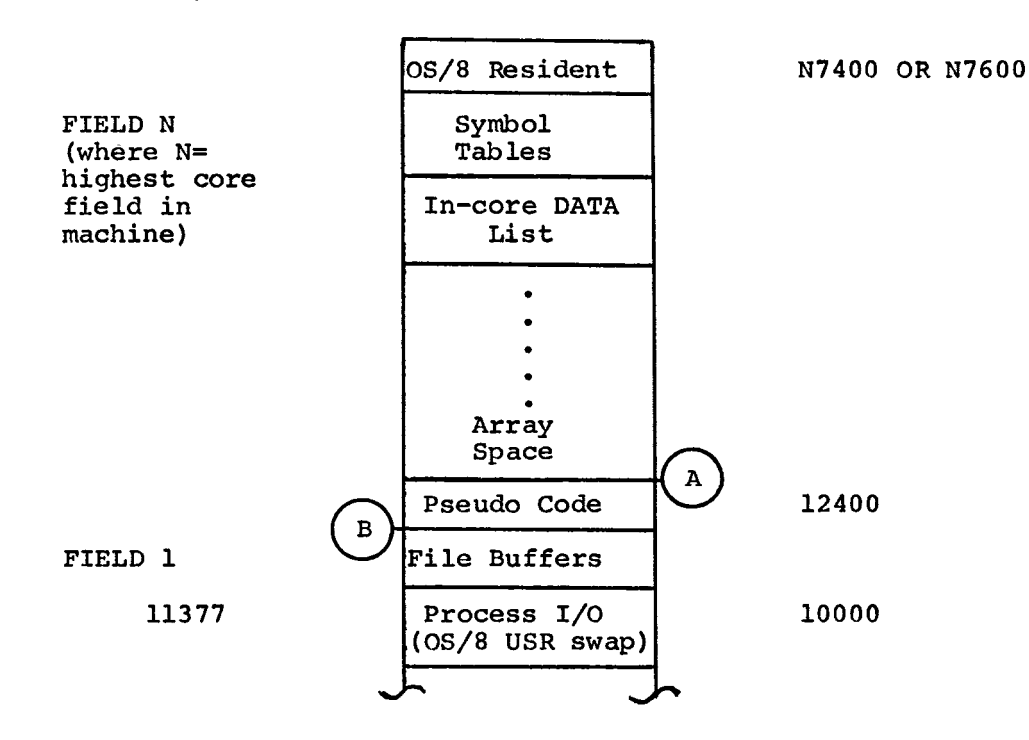

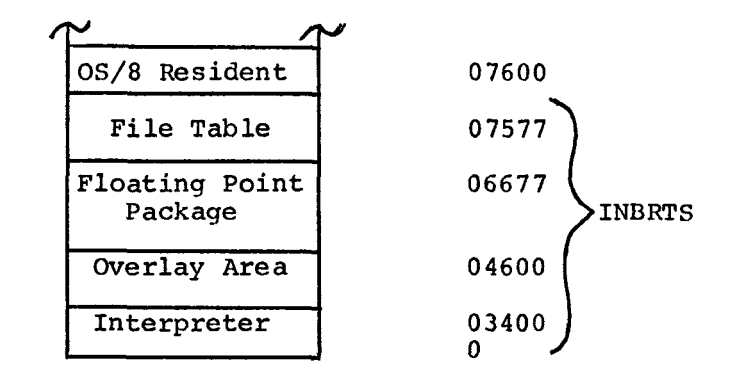

The highest core field is used for INBRTS symbol tables, storing of the field 1 and field 2 (if non-ROM TD8 /E) resident portions of the **OS/8** Monitor, the in-core DATA list (data generated by DATA statements in the program) and pseudo-code (generated by the compiler). The bottom of the array space (marked by line **A)** can exceed the field boundary and proceed into lower fields, but this will only happen for large programs. Note that if the bottom of the pseudo-code extends below line B (12400), one file buffer space must be sacrificed, with corresponding **loss** of runtime file capabilities. As the bottom of the pseudo-code approaches 12000, the number of files which may be simultaneously open at runtime approaches 0. At least **400(8)** words of buffer must be free for each file opened at runtime. The file buffers are allocated dynamically at runtime in response to FILE commands in the BASIC program, and if not fully used may be used as buffer space by the user function.

#### 11.3.2 INBRTS Overlays

FIELD 0

Locations 3400-4577 of field 0 serve as an overlay area, into which the currently needed overlay is read. The overlays consist mainly of functions which are infrequently used, and are constructed as follows:

1NBSIC.AF Arithmetic Functions

SIN, COS, ATN, EXP, FIX, FLOAT, INT, RND, SGN, SQR, LOG

INBSIC. SR String Functions

**ASC,** CHR\$, DAT\$, LEN, POS, SEG\$, STR\$, **VAL,** Error processing, TRC

INBSIC.FF File Functions

CHAIN, CLOSE, FILE

Note that the overlay driver reads in **a** new overlay only if the overlay currently resident does not contain the function specified in a given function call. If the function call is for a function which is found in the currently resident overlay, no overlay I/O takes place.

### **NOTE**

On TD8E's interrupts are disabled during the I/O for overlays.

## 11.3.3 INBRTS Symbol Tables

INBRTS locates variables and strings at runtime via four permanently resident symbol tables. These tables, which always reside in the highest core field, are the Scalar Table (for variables like A, Bl), the Scalar Array Table (A(1) ,B(1,1)) , the String **Symbol** Table (AS, **Al\$),** and the String Array Table, (BlS(2)). **A** more detailed description of the structure *of* these tables can be found in Section 11.5.

### **11.4** DATA FORMATS

## 11.4 . 1 Variables

Variables are stored in core as standard 3-word floating point numbers. The first word is a signed, 2's complement exponent, while the second and third words represent the signed, 2's complement the second and third words represent the signed, mantissa.

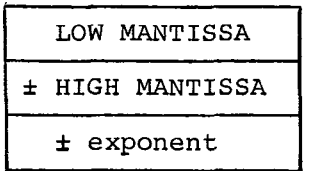

Single variables are stored as 3-word entries in the Scalar Table. Arrays are stored in core as successive 3-word entries, with the first subscript varying the fastest, and A(0,O) occupying the lowest core address. The address and field of A(0,O) are specified in the Scalar Array Table. The structure of the symbol tables is described in Section 11.5.

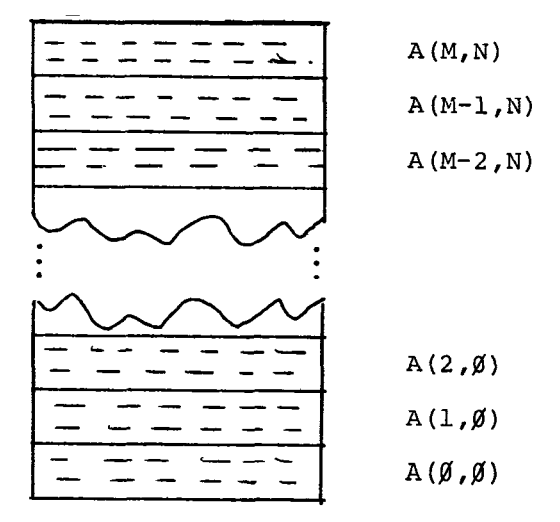

11.4.2 Strings

Strings are stored as 6-bit ASCII characters, with a character count as the first word of the string. The left half of each character word is used first, with unused characters padded with spaces **(40(8)).** The character count is a signed, **2's** complement number representing the actual number of characters in the string, not the number of words devoted to that string. Each string is allocated  $[INT(\frac{n+1}{2})+1]$  words, where n is the maximum length specified in a **DIM** statement, whether that many words are actually used or not.

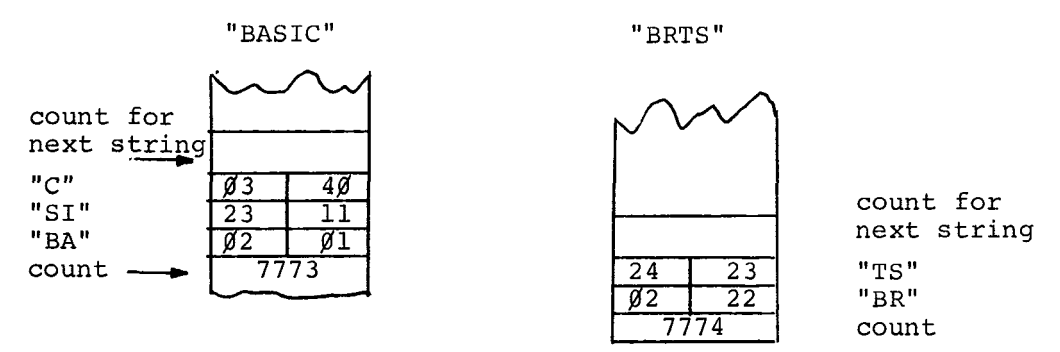

The minimum string is one character long. The address of the count word for each string is pointed to by its entry in the String Symbol Table.

String arrays are stored as successive strings, with **A\$(O)** occupying the lowest core address. Each string is allocated enough space for its maximum length, even though all of this space may not be used.

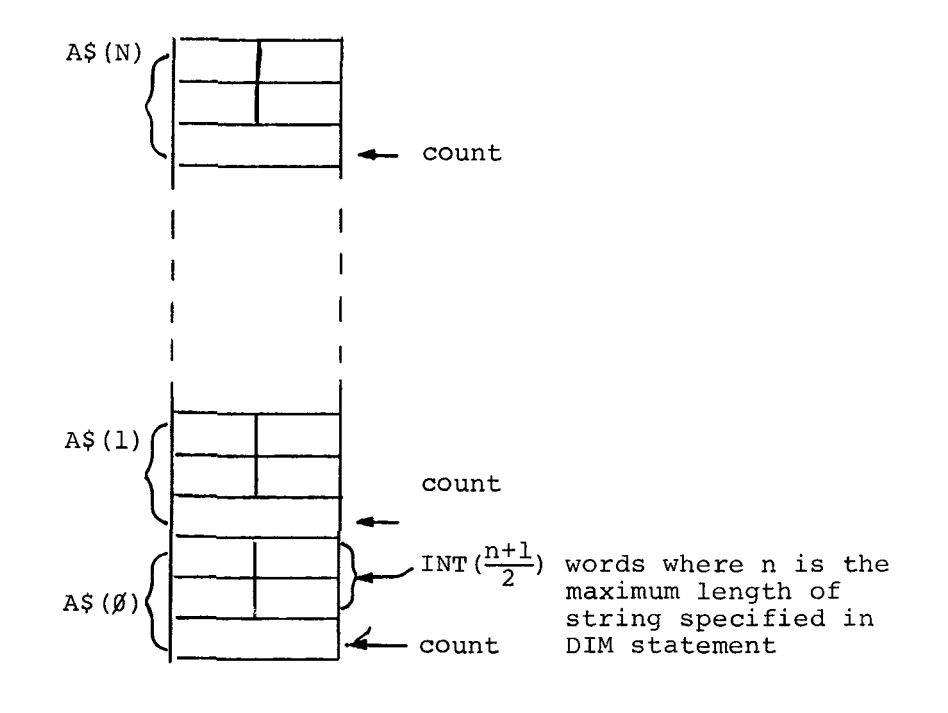

### NOTE

For any of the above data types, a field boundary may fall anywhere within any<br>individual item. Routines that use individual item. Routines that successive words in any data item must be careful to check for a field boundary within that item.

## **11.4.3** In-core DATA list

The in-core DATA list is stored **as** sequential data items in core. Strings again are devoted even numbers of words, and are prefixed by **a**  count. There is no separator or identifier of DATA items and the **DATA**  list is always in the highest core field. **A** page 0, field 0 pointer to the starting address of the DATA list less 1 is maintained at DLSTRT, and the address of the last word of the list can be found at DLSTOP. DLSTOP.<br>Example:

In BASIC:

DATA **1** *I* 2, "THREE" *I* **4** 

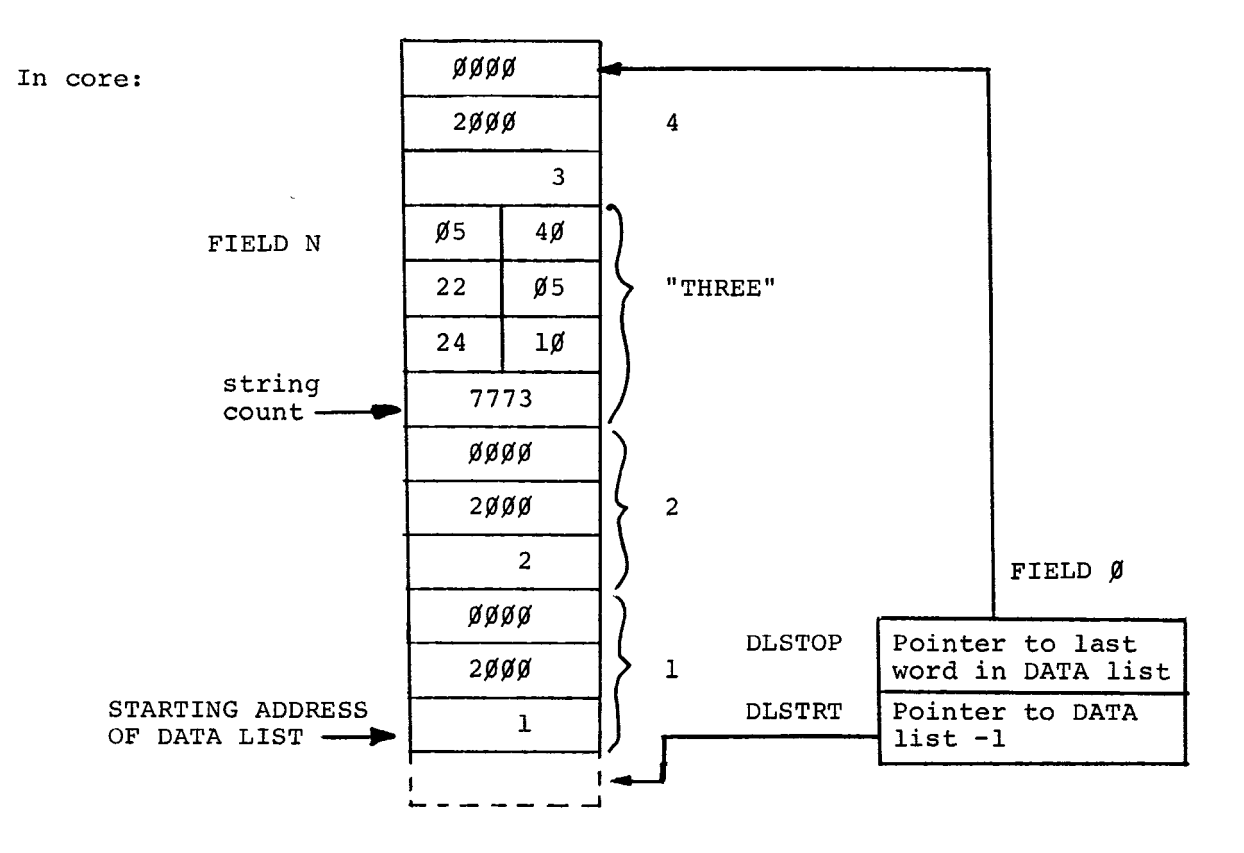

# **11.4.4** The String Accumulator (SAC)

All INBRTS string operations use the String Accumulator (SAC) as one of the operations, and the result is always left in the SAC. The of the operations, and the result is always left in the SAC. string accumulator is to strings as the hardware AC is to PDP-8 instructions. The SAC starts at location SAC for 36 words **(72**  characters), and the length of the string currently in the SAC is stored as a negative number in STRLEN. A page 0 pointer to the start of the SAC less 1 is maintained at SACPTR.

#### 11.5 INBRTS SYMBOL TABLE STRUCTURE

The INBRTS symbol tables **all** reside in the highest core field. A CDF to the **symbol** table field can be found in location CDFIO of field 0.

# 11.5.1 The Scalar Table

The Scalar Table **is** the highest **symbol** table in core, and it consists of successive 3-word entries, each entry containing a 3-word floating-point number. One entry exists for each variable used in the program, and a few extra entries are used as temporaries. A pointer to the start of the Scalar Table can be found at location SCSTRT of field 0. The scheme for scalar variables **is** as follows:

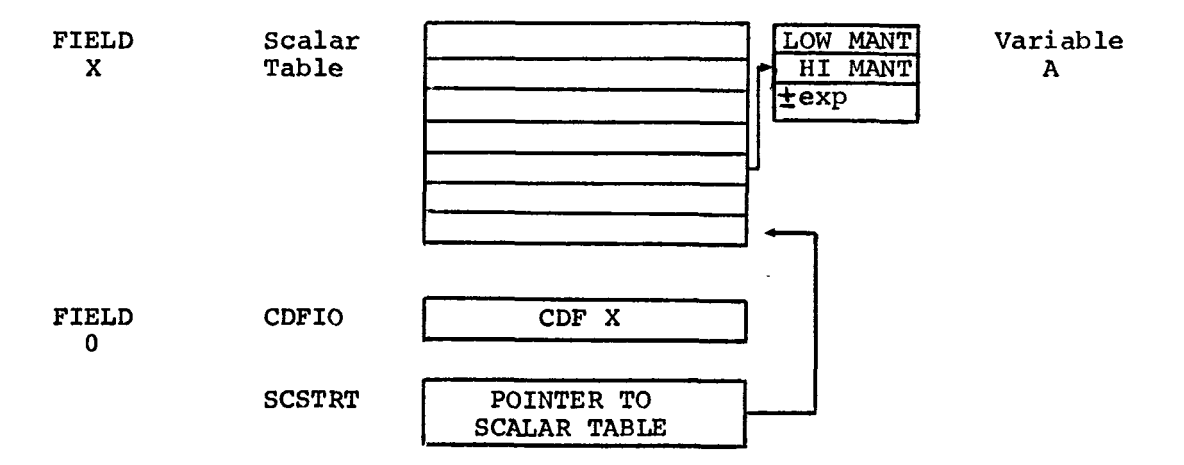

#### 11.5.2 The Array **Symbol** Table

The Array **Symbol** Table consists of successive **4-** word entries, each entry specifying the location and size of an array used in the program. Each entry is as follows:

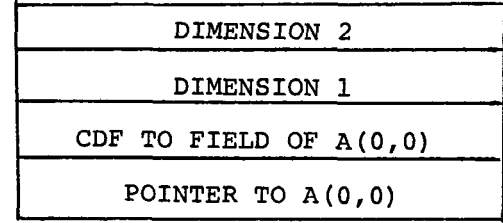

The first word of each entry is a 12-bit pointer to the location of the exponent word of the first element in the array. The second word is a CDF N where N is the field for the pointer in the first word. The third word is the first dimension of the array (obtained by adding 1 to the M in a DIM A(M,N) statement because the first subscript is always 0), and the last word is the second dimension of the array (obtained by adding 1 to the N in the aforementioned DIM statement for<br>the same reason). If the array is uni-dimensional, the second If the array is uni-dimensional, the second dimension is zero. To locate the nth element in the array, INBRTS performs the following calculation:

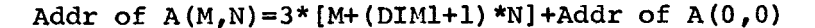

**<sup>A</sup>**pointer to the start of the Array Symbol Table less 1 (for use in an index register) can be found in field 0 at location ARSTRT. The scheme for arrays is:

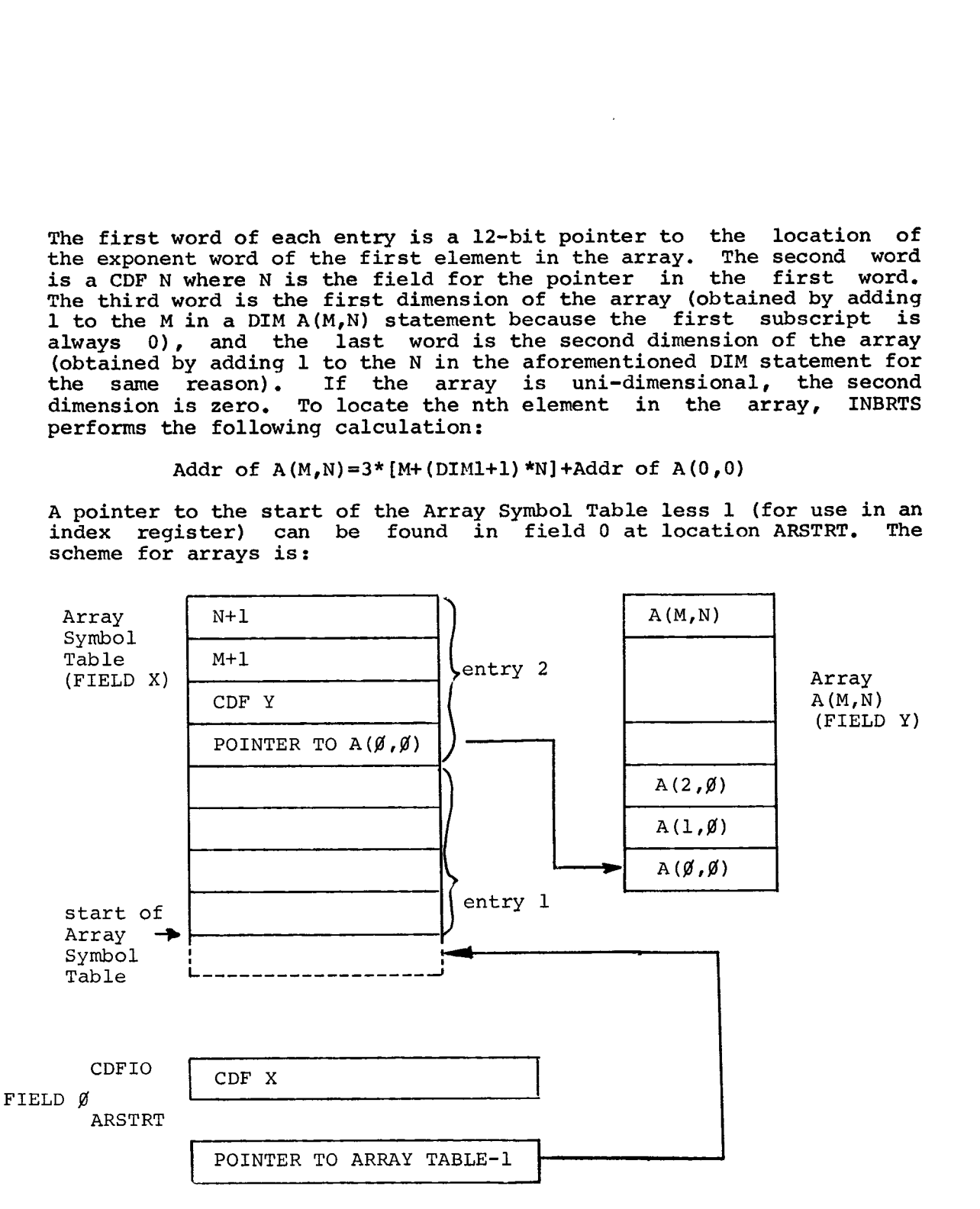

11.5.3 The String **Symbol** Table

The String **Symbol** Table has successive three-word entries as follows:

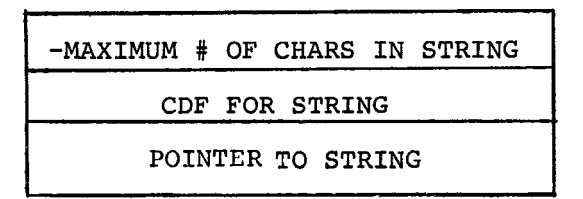

The first word is a 12-bit pointer to the count word of the string. The second word of each entry is a CDF for that count word, and the third word of the entry is the maximum length of the string (in number of characters) stored as a **2's** complement negative number. A pointer to the start of the String Symbol Table (less 1) can be found in field 0 location STSTRT. Note that the maximum number of characters in the string represents the amount of space allocated for the string; the amount of space actually used is represented by the count word which is stored with the string.

The scheme for simple strings is:

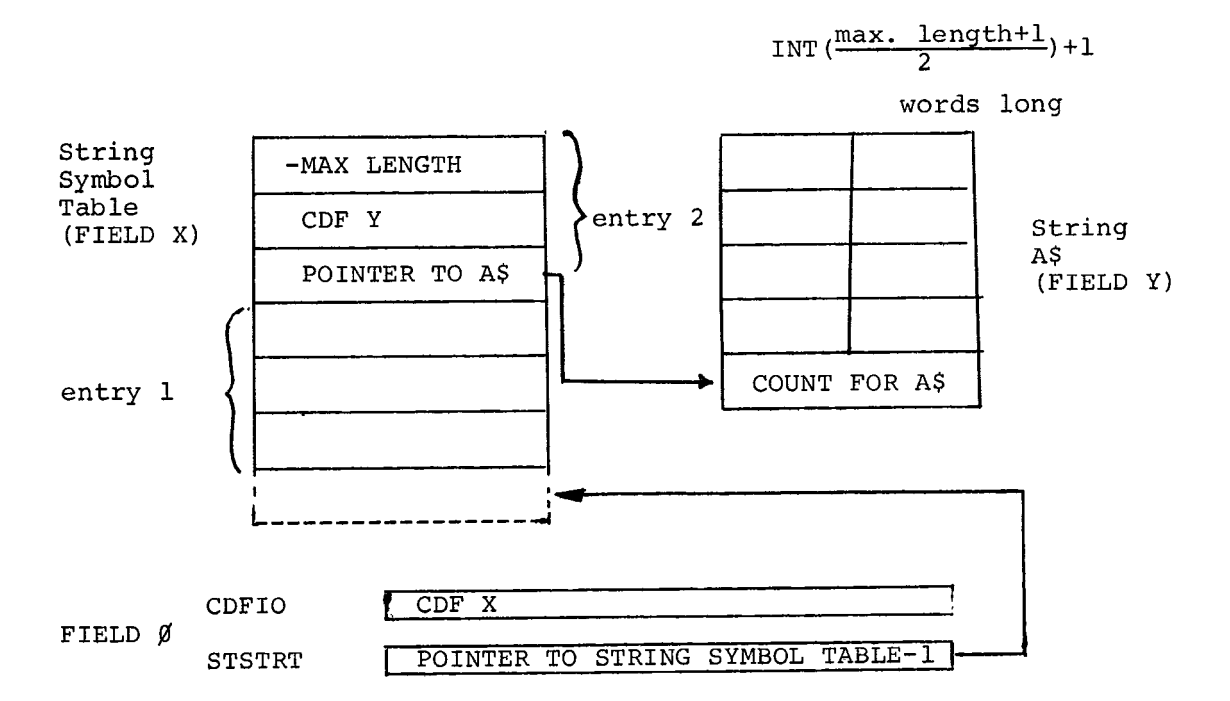

#### 11.5.4 The String Array Table

The String Array Table consists of consecutive  $4$ -word entries, with each entry as **follows:** 

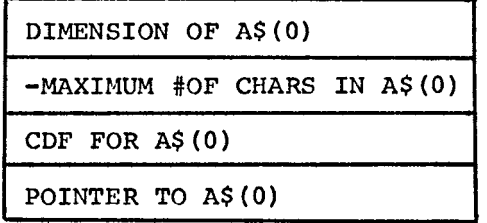

The first word contains a pointer to the count word of string  $A$(0)$ , and the second word contains a CDF for this count. The third word has the maximum length (in characters) of each element in the array stored as a 2's complement negative number. The last word contains the dimension of the string array, obtained by adding 1 to the M in a DIM statement of the form DIM  $\overrightarrow{AS}(M,N)$  because the first element is always A\$ (0). A pointer to the start of the String Array Table less 1 can be found in field 0 at location SASTRT.

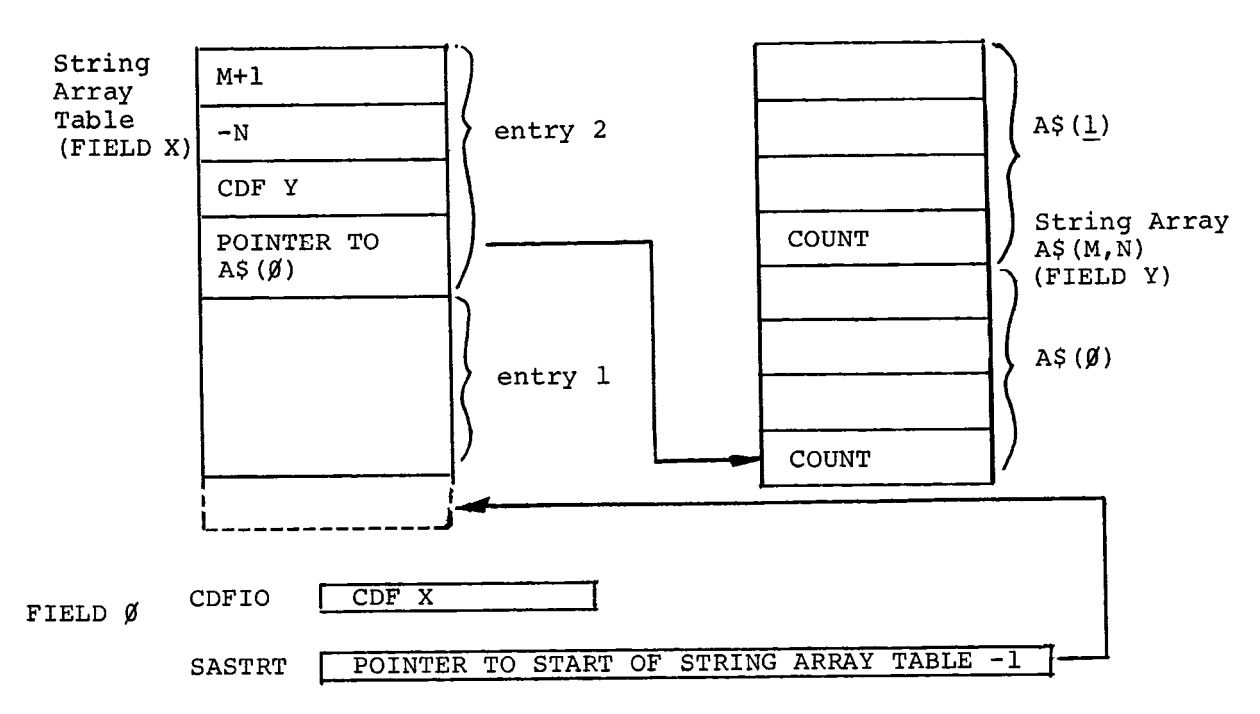

The scheme for string arrays is:

To locate the nth element of the string array, INBRTS performs the following calculation:

addr of A\$(N)=addr

where **Z** = individual element length .

# 11.6 FLOATING-POINT PACKAGE

The INBRTS floating-point package is permanently resident, and as such it is readily available for use by assembly language routines for **floating-point calculations.** 

# 11.6.1 Floating-Point Accumulator

One of the operands of every floating-point operation is the Floating One of the operands of every floating-point operation is the Floating<br>Accumulator (FAC), and the result of all floating-point operations<br>(except FPUT) is always left in the FAC. The FAC is found at EXP **HORD,** and LORD on page 0 with standard PDP-8 23-bit floating-point

format:

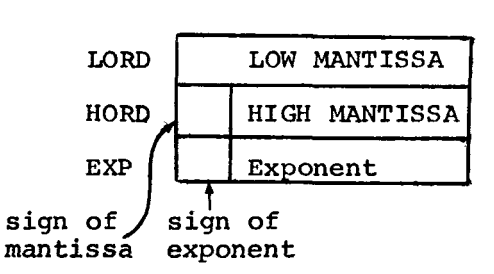

The floating-point accumulator is to floating-point instructions what the hardware accumulator is to PDP-8 machine language instructions.

**11.6.2** Floating-Point Routines

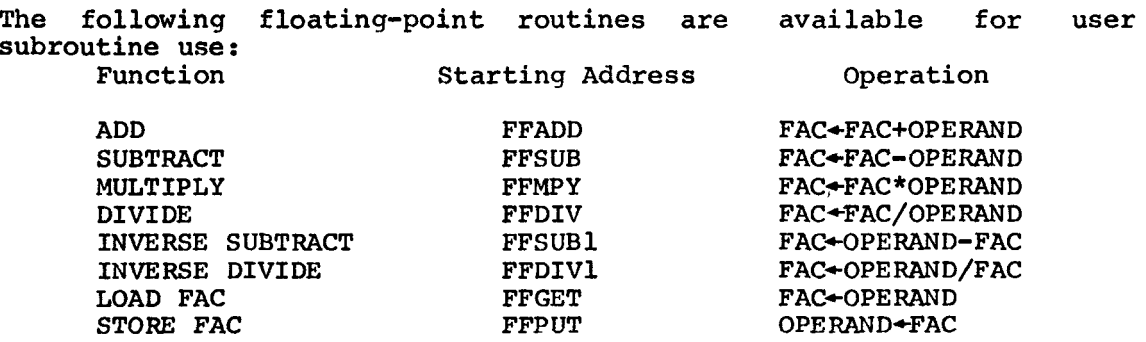

The symbol "+" means "is replaced by".

Note that the store function (FFPUT) is the only operation in which the result is not left in the FAC Note also that FFPUT is a non-destructive store, i.e., the FAC is the same after the store operation as before.

There are **two** calling sequences for the floating-point routines, each with a different method for passing the address of the operand. Mode 1 is the most efficient, and can be used whenever the operand is in field 0. Mode 2 is the field independent call, but is more core Mode 2 is the field independent call, but is more core expensive than mode 1.

The mode being used is determined as follows:

- 1. If the contents of the AC is non-zero on entry, the mode used is mode **2.**
- **2.** If the contents of the AC is zero on entry, the location FF **is**  examined. If FF is also zero, mode 1 is the calling mode. FF is non-zero, mode 2 is used.

The calling modes are as follows:

Mode 1 - address of operand follows call to floating-point routine.

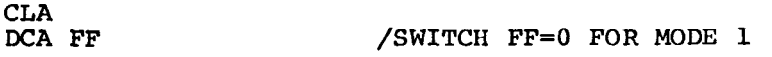

JMS I POINTER /JUMP TO FLOATING-POINT ROUTINE /12 BIT ADDRESS OF OPERAND and<br>• .....<br>.<br>. . POINTER,(starting address) /FLOATING- POINT ROUTINE /STARTING ADDRESS. Mode *<sup>2</sup>*- address of operand in AC on call to floating-point routine. CLA IAC<br>DCA FF **/FF SWITCH NOT EQUAL TO 0 FOR** /MODE **2**  CDF N 7DF TO FIELD OF OPERAND<br>TAD OPADDR 7ADDRESS OF OPERAND TAD OPADDR 7ADDRESS OF OPERAND<br>JMS I POINTER /JUMP TO FLOATING-PO JMS I POINTER /JUMP TO FLOATING-POINT ROUTINE<br>(unused) /THIS LOCATION UNUSED (unused) /THIS **LOCATION** UNUSED /RETURNS HERE. POINTER, (starting address) /ADDRESS OF FLOATING-POINT ROUTINE<br>OPADDR, (operand) /ADDRESS OF OPERAND /ADDRESS OF OPERAND

Both modes return with a clear AC and the data field set to *0.* Note that the switch FF is not altered by the routines themselves, hence it is only necessary to set it when desired to change modes, not before every call.

The mode **2** call always returns to the second instruction following the JMS call, skipping the word following the JMS. Since this word is completely unused, it is a good location for constant storage.

The FF switch is necessitated by the special case when it is desired to reference an operand located at location *0* in a field other than field *0.* If the FF switch were not present, the floating-point package would examine the AC, find it empty, and use the address in the word following the call, since there is no way of distinguishing **an** empty AC from **an** operand address of *0* loaded into the AC. The FF switch, then, is used to tell the floating-point package whether the zero AC means "mode 1 call" or "operand at *0".* 

INBRTS maintains links for FGET and FPUT on page 0 of field *0,*  providing convenient access to these frequently used routines.

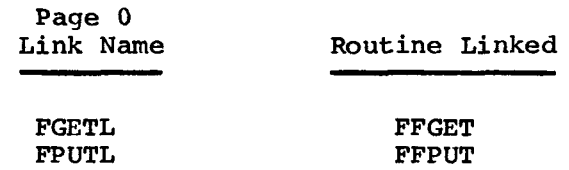

Examples :

Some examples of INBRTS floating-point code:

- 1. Routine to calculate **X+2+2X+1** 
	- .<br>.<br>. . CLA
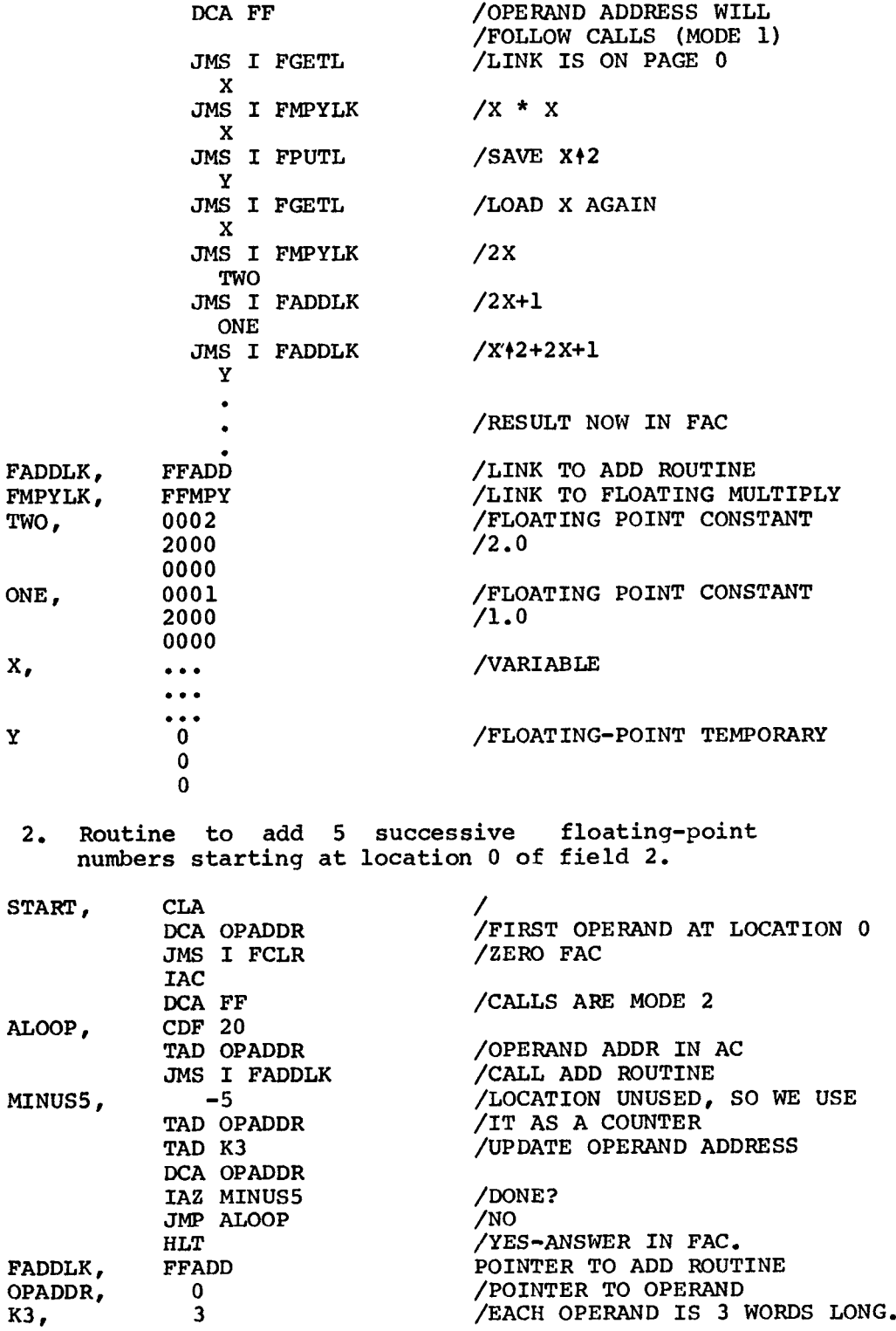

#### **11.6.3** Floating-Point Operations

There are also four simple floating-point operations that operate on the FAC and are available to user subroutines.

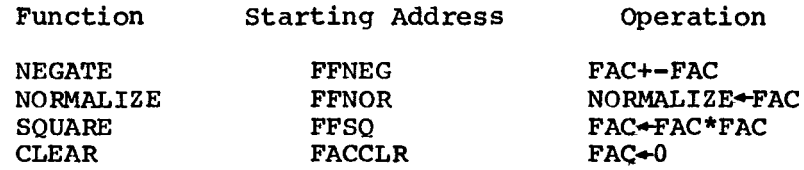

These functions are all called by simple **JMS,** and return with the hardware AC=O. Page *0* Links are maintained for negate, normalize, and clear.

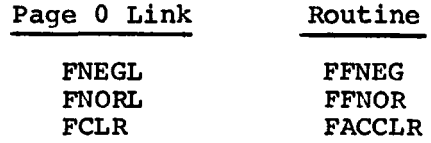

#### 11.7 INBRTS SUBROUTINES

There are several subroutines in INBRTS which can be useful to assembly language functions. A discussion of each of these routines follows. They are identified in the discussion by the tag for their starting address, and all tags referred to can be found in the **symbol**  table.

#### 11.7.1 Subroutine ARGPRE

Subroutine ARGPRE is used to locate scalar Table. When called, it uses the rightmost **8** bits **(0-225** decimal) of location INSAV as the entry number to be found, and on return, the data field is set to the field of the variable and the AC points to the exponent word of the variable. ARGPRE is called via a **JMS,** and **is** used most often in passing arguments to and from the user subroutine. (See Section **11.8)** 

Example: Load the FAC with the third variable in the Scalar Table.

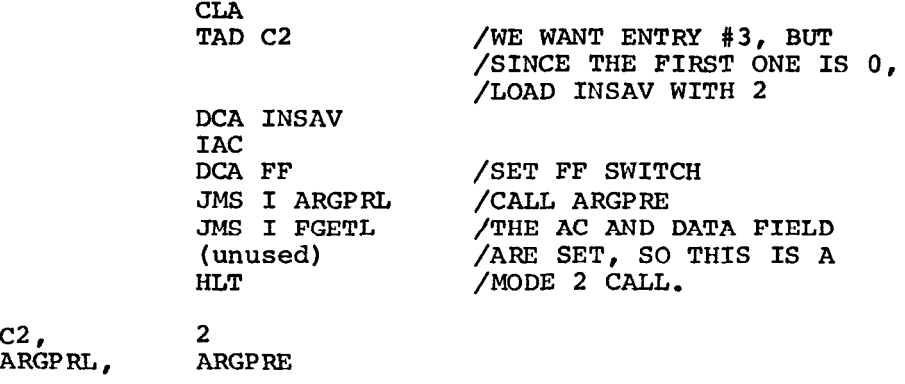

#### 11.7.2 Subroutine XPUTCH

Subroutine XPUTCH is used-to put ASCII characters into the terminal ring buffer. When called, the 8-bit ASCII character is in the ring burler. When carred, the 5-bit Abert character is in the<br>rightmost 8 bits of the AC. On return, the AC is cleared. Note that adjudict of the ring buffer is empty, XPUTCH does not cause any characters to be printed; it merely places the character in the terminal ring buffer. If the ring buffer is full the system will wait until it can place the character in the ring buffer. A page 0 link to XPUTCH is maintained at location XPUT.

Example: Put a carriage return/line feed combination in the terminal buffer.

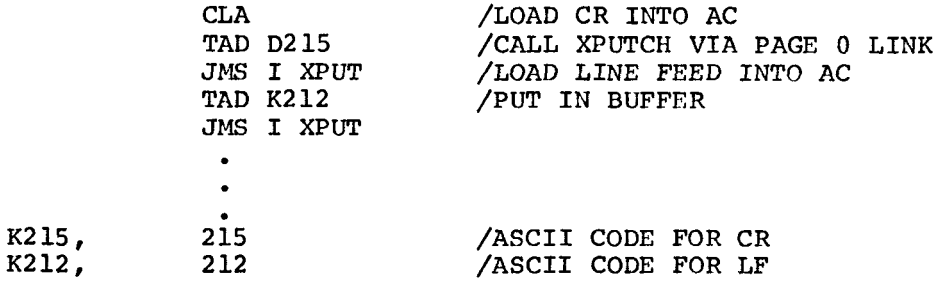

### **<sup>11</sup>**, **7** . **3** Subroutine PSWAP

Under normal conditions, INBRTS runs with the **OS/8** page 17600 portion of the resident monitor moved to the highest page of core (second highest page if TD8/E system). PSWAP is used to swap this page back and forth prior to doing any operations with **OS/8.** Prior to calling **OS/8,** PSWAP should be used to restore the page 17600 resident to 17600, and when OS/8 operations are complete, PSWAP should be called again to swap the 17600 resident back up to high core. **A** page 0 link to PSWAP is maintained at location PlSWAP,

Example: The following code uses the USR in OS/8 to perform a LOOKUP on **the** file BASIC.DA on the systems device.

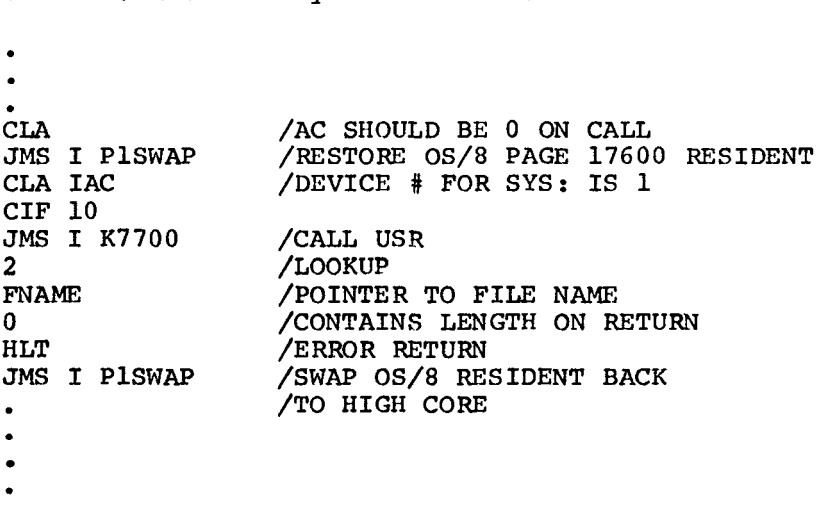

#### NOTE

If PSWAP is used, it must be executed an even number of times. When the assembly language function is called, the page 17600 resident is at high core; when the function returns to INBRTS, the 17600 resident must be back in high core. **On**  TD8E systems interrupts should be disabled before calling PSWAP and reenabled after last call.

#### 11.7.4 Subroutine UNSFIX

Subroutine UNSFIX is used to fix a positive, 12-bit, magnitude only integer from the FAC and return with the result in the hardware AC. The range of the fixed integer is 0-4095; an attempt to fix a number larger than 4095 or a negative number will cause an "FO" or "FM" error, respectively. UNSFIX is called via simple **JMS,** and a page 0 link to UNSFIX is maintained, called INTL. UNSFIX destroys the contents of the FAC.

Example: The following code uses the FAC1 as a count of the number of times to ring the bell on the terminal. .<br>.<br>.

BELLOP , .<br>.<br>СLA **JMS** I INTL /FIX THE FAC TO 12-BIT INTEGER /NEGATE THE INTEGER DCA COUNTR / AND STORE AS COUNT<br>
TAD K207 / ASCII FOR BELL TAD K207 /ASCII FOR BELL<br>JMS I XPUT /PUT IN RING BUI **JMS I XPUT /PUT IN RING BUFFER<br>ISZ COUNTR /RIGHT NUMBER YET?** /RIGHT NUMBER YET? /NO-RING ANOTHER BELL JMP BILLOP<br>. K207, 207

#### 11.7 . **5** Subroutine STFIND

Subroutine STFIND is used to locate a string variable or the first element of a string array. When called, if the link is non-zero, STFIND looks for an entry in the String Array Table. If the link is<br>zero, STFIND uses the String Symbol Table. For standard string STFIND uses the String Symbol Table. For standard string variables, the rightmost 8 bits of location INSAV are used as the **number** of **the entry to be obtained; for string array variables the**  last **5** bits are used. On returns from STFIND, the AC contains a CDF to the field of the string specified, location STRPTR points to the first word (count word) of the string, location STRMAX holds the maximum length of the string (as a negative number), and location STRCNT contains the actual number of characters in the string (as a negative number). STFIND is used most often in passing arguments to and from user functions.

Examples:<br>1. 1. To find string number **<sup>7</sup>** TAD K6 /THE NUMBERING STARTS WITH o /SET UP STFIND POINTER DCA INSAV CLL **/WE** WANT SIMPLE STRING **JMS** I STFINL /CALL STFIND  $\bullet$ K6, 6<br>STFINL, STFIND STFINL, 2. To find the first element of string array number 2. TAD K1 /THE SECOND ENTRY DCA INSAV<br>CLL CML /WE WANT STRING ARRAY JMS I STFINL /CALL STFIND K1, 1<br>
STFINL, 1<br>
STFIND

11.7.6 Subroutine BSW

STFINL,

DLREAL,

Subroutine BSW is used to swap the two halves of the hardware AC. BSW is called by a simple JMS, and a page 0 link called BSWL is maintained.

#### 11.7.7 Subroutine MPY

Subroutine MPY is a 12-by-12-bit binary multiply routine. The AC is multiplied by the contents of location TEMP3 (both numbers are treated as 12-bit, unsigned integers), and on return, the high-order bits of the result are in TEMP6, and the low-order bits of the result are in the AC. The page 0 line to MPY is MPYLNK.

11.7.8 Subroutine DLREAD

 $\sim$ 

Subroutine DLREAD is used to read the next word of the incore DATA list into the AC. If there is no more data in the DATA list, a DA If there is no more data in the DATA list, a DA error message results.

Example: Read the next number from the DATA list into the FAC.

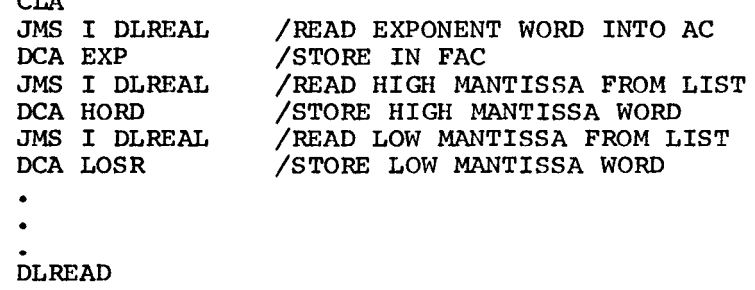

#### <sup>11</sup>. 7.9 Subroutine **ABSVAL**

Subroutine **ABSVAL** is used to take the absolute value of the FAC. If the FAC is positive, ABSVAL is essentially a NOP; if the FAC is negative, it is negated before return.

#### 11.8 PASSING ARGUMENTS TO THE USER FUNCTION

INBRTS calls the user assembly language function with a **JMP**  instruction. Prior to executing that JMP, it places the first numeric argument in the FAC, the second in Scalar Table entry 0, the third in<br>Scalar Table entry 1, etc., until the argument list is satisfied. If Scalar Table entry  $l$ , etc., until the argument list is satisfied. any string arguments are used, the first is found in the SAC and the second is pointed to by String Table entry 0. The user function obtains these arguments as needed by calling the routines ARGPRE and STFND appropriately. All user functions occur in FIELD 1.

FIELD 1 core usage is as follows:

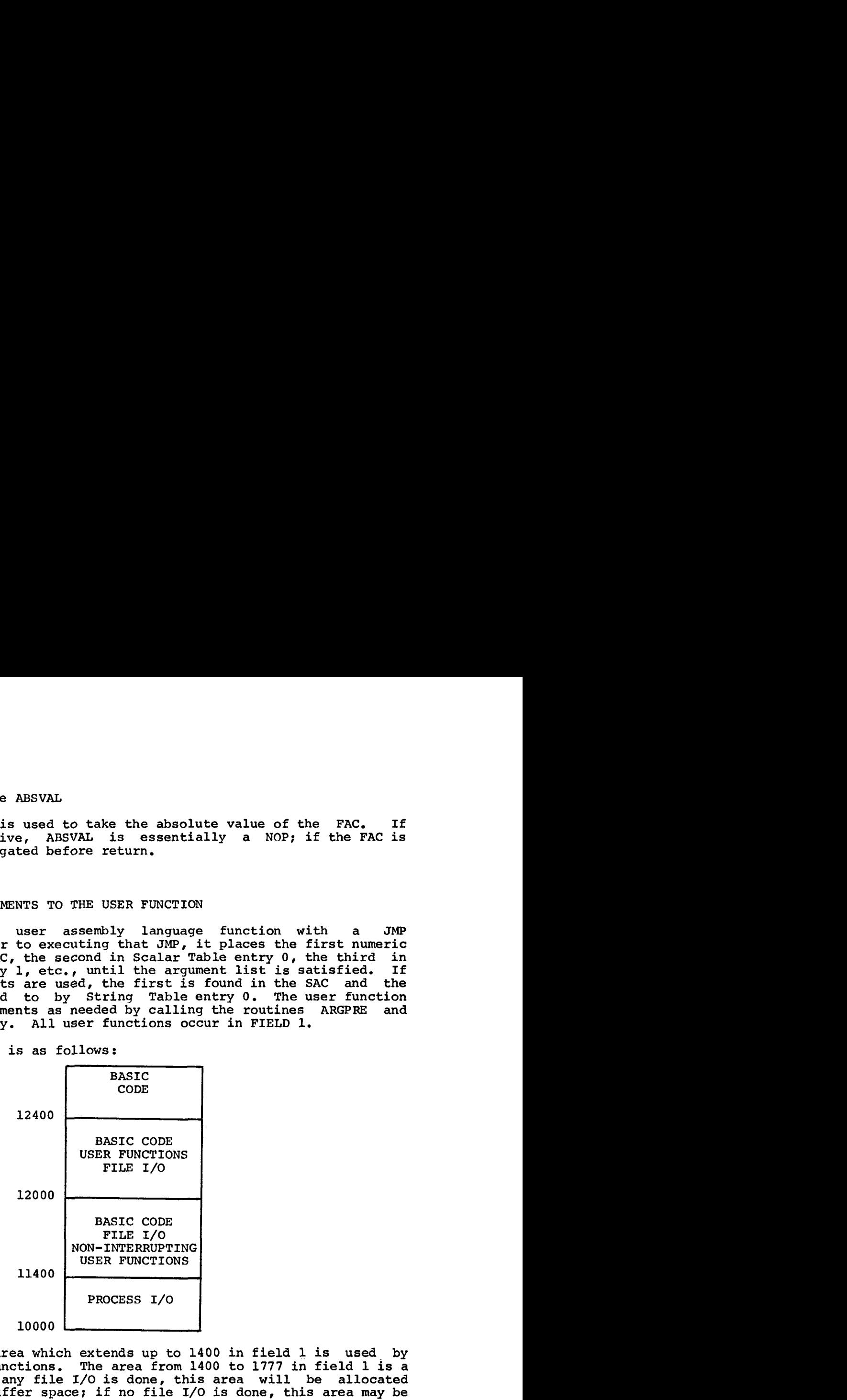

The process **I/O** area which extends up to 1400 in field 1 is used by the real-time functions. The area from 1400 to **1777** in field 1 is a sharable area: If any file I/O is done, this area will be allocated first for the buffer space; if no file I/O is done, this area may be used for non-interrupting user functions. Finally, if no file I/O or non-interrupting user functions are being used, BASIC interpretive code can extend into these locations.

**The area from 2000 to 2377 in field 1 is another sharable area: If 2**  files are needed at runtime, this will be the second area allocated; if this area is not needed for **2** files, large BASIC programs can use this area for extended core, or it may be used as a resident area for any types of user functions.

Users adding their own functions to the BASIC Run-Time System have **to**  Users adding their own functions to the BASIC Run-Time System have to<br>provide information to INBRTS so it may handle core correctly. This provide information to inskrs so it may handle core<br>will be detailed later.

11.8.1 Interfacing FIELD 1 Code with FIELD 0 Subroutines

For convenience a routine resides in FIELD 0 (CALLFO) which will accept the word following the *JMS* **as** the FIELD 0 subroutine to call. **An** argument can be passed to the subroutine in the AC. Return to FIELD 1 occurs at argument +1.

The sequence **looks as** follows:

In FIELD 1

TAD AC CIF 0 **JMS** I [CALLFO subroutine to call return occurs here with Data FIELD-1

The following function takes the first two numeric arguments and performs the operation on them specified in A\$:

> UDEF EXM(X,A\$,Y) LET Z=EXM *(2,* "PLUS" **,1)**

Legal values for A\$ are strings beginning with "PL" for "PLUS" and "MI" for "MINUS".

If the function is to return any value, that value should be left in the FAC on return. The user function must always return by a **JMP** I ILOOP in FIELD 0 with the data FIELD 0.

To generate a fatal IA (illegal argument) error message, perform a JMP to location IA in INBRTS.

**Em,**  RETURN, CDF CIF 0 EMINUS, TÄ́D I FlSACP ISMINS, CIF 0 DCA I (INSAV TAD I FlSACP TAD PL SZA CLA JMP EMINUS CIF 0 **JMS** I (CALLFO ARGPRE CIF0 JMS I (CALLFO FFADD **JMP** I (ILOOP TAD MI SNA CLA JMP ISMINS CIF CDF **0**  JMP I (IA JMS I (CALLFO **ARGPRE** /ENTRY POINT, DATA FIELD=O /INITIALIZE FOR ARG 0 /GET FIRST **2** CHARS OF **A\$** FROM SAC

CIF 0 **JMS** I (CALLFO FFSUB **JMP** RETURN PL, -2014<br>MI, -1511 MI *I* -1511

11.8.2 Using the USE Statement

If the assembly language function needs to know the location of an array (for buffer space, multiple argument passing, array argument), the USE statement is necessary. The USE statement places the octal number for the array specified into location USECON. By using this value as an index into the Array Symbol Table, the array specified can be located and used by the assembly language function, as necessary.

For example: The hypothetical assembly language function PLT requires a 100 - word buffer. To assure allocation of this buffer, the BASIC user of PLT is instructed to dimension a 34-element array and use it in a USE statment before calling the PLT function.

**In** BASIC:

10 REM DEFINE THE USER FUNCTION<br>20 UDEF PLT (X.Y) 20 UDEF PLT (X,Y)<br>30 REM ALLOCATE A 30 **REM** ALLOCATE A **34** ELEMENT (102 **WORDS)** ARRAY FOR A BUFFER **40** DIM **B(34)**   $\bullet$ 100 USE **B** 110  $Y = PLT(3, 2.8)$ .<br>.<br>. *0* 

follows:

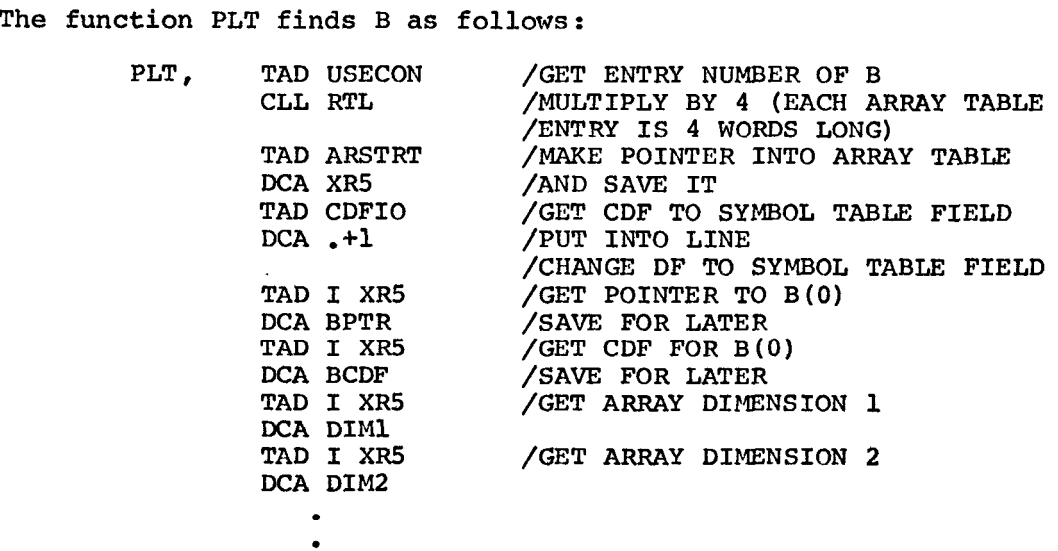

Note that the USE statement merely passes an entry number to the assembly language function: all actual parameters must be obtained from the Array Symbol Table using that entry number as an index. Note also that the physical location of arrays passed in such a fashion can be almost anywhere in core, and a field boundary may fall within the array.

11.9 INBRTS I/O

#### 11.9.1 Terminal I/O

INBRTS drives the terminal asynchronously by maintaining a character terminal output buffer and using interrupts. The procedure is as follows:

- 1. Characters are inserted into the terminal ring buffer by calling subroutine XPUT. If the ring buffer is full, XPUT waits until a character is printed and a slot is free.
- 2. INBRTS prints a character from the ring buffer whenever the flag comes up.

Assembly language functions are free to use the ring buffer via XPUT.

#### 11.9.2 INBRTS File Formats

BASIC files are formatted as follows:

- 1. Numeric files Numeric files are formatted as consecutive 3-word floating-point numbers,85 to each 256-word OS/8 block. The last word in each block is unused. end-of-file marker.
- **2.** ASCII Files ASCII files are stored in OS/8 ASCII format, that is, three 8-bit characters packed to every two words as follows :

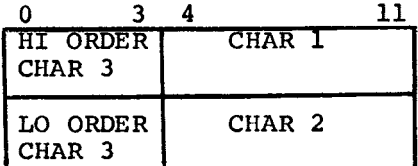

The end of the file is marked with a CTRL/Z character.

#### 11.9.3 INBRTS Buffer Space

Locations 11400-12377 in INBRTS are devoted to file buffer space. Buffers are allocated as they are needed, the lowest free buffer buriers are arrocated as they are needed, the rowest rree burier<br>always being allocated first. A map of currently allocated buffers is maintained on page 0, called BMAP. Bits in the map are on if the buffer is allocated, off if the buffer is free. Bit 11 represents the buffer from 11400-11777, bit 10 for 12000-12377. If any of the buffers are not available because the pseudo-code or variable space extends below 12400, the corresponding BMAP bits are set when INBRTS is started.

#### 11.9.4 INBRTS Device Driver Space

The only available device drivers are the resident device drivers. No other space is allocated for device drivers. On TD8E systems units 0 and 1 are resident, on RK8E systems all of unit 0 is resident.

Note that assembly language functions that are used in programs which do not require more than one file open at once may wish to use some of the buffer space for their own purposes. This space can be allocated by setting appropriate bits in BMAP, by modifying INBRTS initialize code (follows TAG TTYBUF) . After the bits are set, INBRTS will not code (follows TAG TTYBUF). After the bits are set, INBRTS will not use this space in subsequent FILE commands.

#### 11.9.5 The INBRTS I/O Table

INBRTS keeps track of the status of each of the files which may be open simultaneously by means of the I/O table. Starting at FILE1, it has two 13-word entries, labeled FILE1 and FILE2. Each name corresponds to the number specified in the file statement which opened that file, and the format of each entry **is** as follows:

HEADER WORD POSITION OF PRINT HEAD (FOR COLUMN FORMATTING) OR DEVICE NAME MAXIMUM FILE LENGTH OR DEVICE NAME FILE NAME FILE NAME FILE NAME FILE NAME STARTING ADDRESS OF BUFFER (IN FIELD 1) CURRENT BLOCK IN BUFFER READ/WRITE POINTER INTO BUFFER HANDLER ENTRY POINT STARTING BLOCK NUMBER FOR FILE ACTUAL FILE LENGTH

The header **word bits** have **significance** as **follows:** 

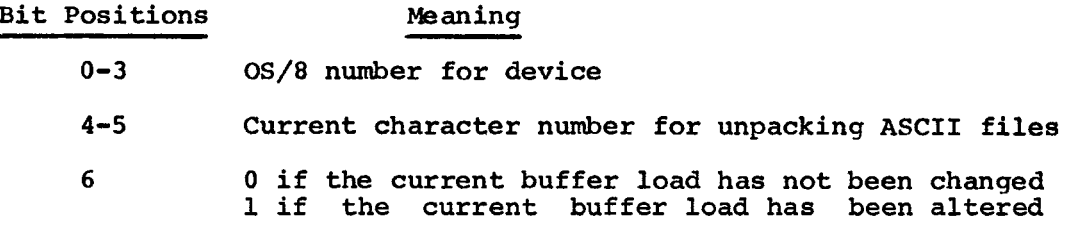

7 **8 9**  10 11 0 if device is file structured 1 if device is read/write only 0 if the handler is 1 page long 1 if it is a 2-page handler 0 if file is fixed length 1 if variable length 0 if more data in file 1 if EOF has been seen 0 if file numeric 1 if file ASCII

#### 11.10 INTERFACING THE ASSEMBLY LANGUAGE FUNCTION TO INBRTS

All assembly language functions are routines, called by a JMP through the User Function Table. This table, which begins at location 1560 in INBRTS, contains absolute pointers to the starting addresses of each of the user assembly language functions. User functions must be origined to run in FIELD 1, and must return to INBRTS via **a** JMP I ILOOPL in FIELD 0. To interface a set of user functions to INBRTS, perform the following operations:

1. Assemble all the user assembly language functions; Assemble all the user assembly language functions;<br>the entry to the functions must be in FIELD 1. Entry is with the data FIELD set to 1.

FIELD 1 PAGE 0 scratch locations and useful FIELD 0 pointers are given in Section 11.11.3.

**.R** PAL8 \*NAME<sup>+</sup>NAME

2. Load the user functions and 1NBRTS.BN into core with the Absolute Loader, and save the core image.

> .R ABSLDR "INBRTS , USER\$

**3.** Using *OS/8* ODT, modify the User Function Table in INBRTS which starts at 1574, entering pointers to the user assembly language functions. Unmodified table entries are 236(8); replace these entries with the starting addresses (pointers) to the user assembly language function. Starting at location 1574, enter the pointers in the table in the exact corresponding order in which the functions appear in the UDEF statement which defines them.

. ODT

1574/236 2000 (LF') 1575/236 2020 **tc**  .SAVE SYS INBRTS 0-7577, 10000-1XXXX; 7605

where XXXX represents the high core address of the user functions.

In the procedure above two functions are interfaced which start at<br>locations 2000 and 2010 respectively . LF indicates pressing the LINE locations 2000 and 2010 respectively. LF indicates pressing the LINE FEED key.

Example: There are three assembly language functions in our package, called PLT, HI, **and** LO. The BASIC user is instructed that when he uses this function package, PLT, HI and LO must be defined in that order. The function files, then, look like:

Function Source (USER.PA)

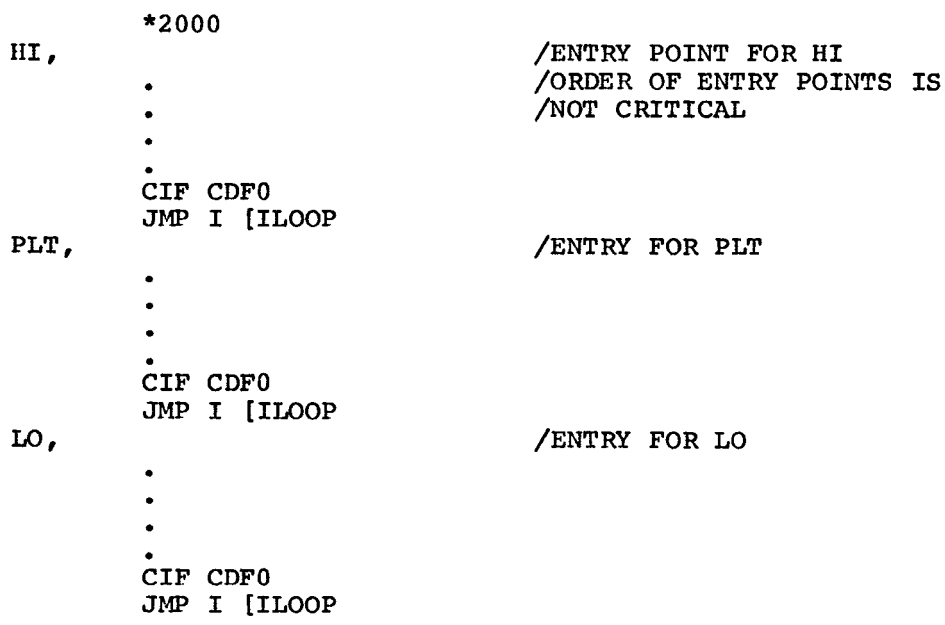

To enter these three functions into the user function table in INBRTS, the procedure **is:** 

> . **GET** *SYS* : **INBRTS**  . ODT 1574/236 PPPP (LF)<br>1575/236 HHHH (LF) HHHH (LF)<br>LLLL 1576/236 **'4C**  .SAVE SYS : INBRTS

where PPPP, HHHH, and LLLL represent octal starting addresses for  $PLT$ , HI, and LO respectively. LF indicates pressing the LINE FEED key.

#### NOTE

INBRTS establishes calls to the user function by setting up a one-to-one correspondence between the pointers at 1574 and the function names present in a UDEF statement. Therefore, the order of the pointers must exactly correspond to the order of the function definitions in UDEF. If the BASIC user wants to use only the n(th) function in a given user package, he must still define n functions in the UDEF statement, though the first n-1 may be dummies.

For example: **A** package of four assembly language functions that use arguments as follows.

ONE (X) THR (X,Y,Z) FOU  $(X,Y,Z,A)$ Two (X,Y)

If a BASIC user wishes to use only one function ONE, the UDEF would look like:

10 UDEF ONE (X)

If the BASIC user wants to use functions ONE and FOU, the UDEF would look like:

10 UDEF ONE $(X)$ , DUA $(D)$ , DUB $(D)$ , FOU $(D)$ 

For this user, DUA and DUB are dummy user function names which are never called; they merely set up<br>the right correspondence between names and the right correspondence between names pointers.

The easiest way to assure that the pointers are established correctly is to provide the user of an assembly language function package with a set of complete UDEF statements that define all functions correctly, and instruct him to use the complete set of UDEF's each time.

#### 11.11 GENERAL CONSIDERATIONS **AND** HINTS

11.11.1 Routines Unusable by Assembly Language Functions

Because only one overlay **is** resident at any time, assembly language functions can only call routines in the overlay which is resident when executing, they cannot use any routines that reside in any of the two other overlays. Following is a list of the INBRTS functions and routines grouped by overlay.

Routine Name Function

Arithmetic Overlay

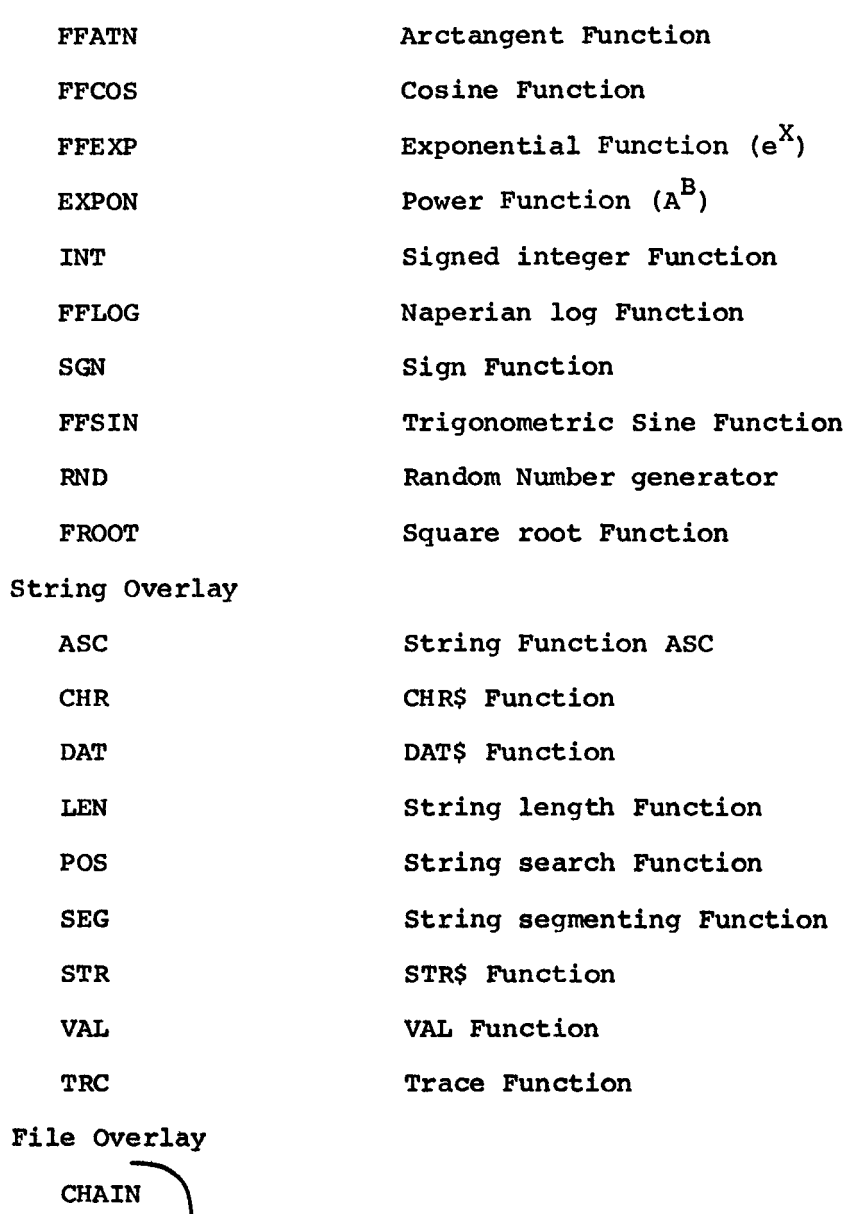

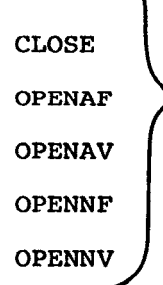

File manipulation routines

 $\bar{\mathcal{A}}$ 

#### 11.11.2 Using **OS/8**

**So** long as the assembly language function is carefully designed to protect all core areas being used by INBRTS, there are no restrictions on the function's use of **OS/8.** Once the page **17600** resident monitor has been restored, the OS/8 User Service Routine (USR) may be called<br>at will, and files may be located, used, and closed again. If the at will, and files may be located, used, and closed again. user's BASIC program does not need full file capabilities, the assembly language function **is** free to use the buffer space from **11400-12377.** The assembly language function should be careful, however, to check the bit maps and status words on page 0 to make certain a given area is free before using it. Note that the system device driver may be used without restoring the page 17600 resident: restoration is only required when it is desired to use the USR.

#### **11.11.3** Page **0** Usage

Following is a map of the INBRTS page 0 usage. Locations marked with an \* may be used by the assembly language function without saving the contents.

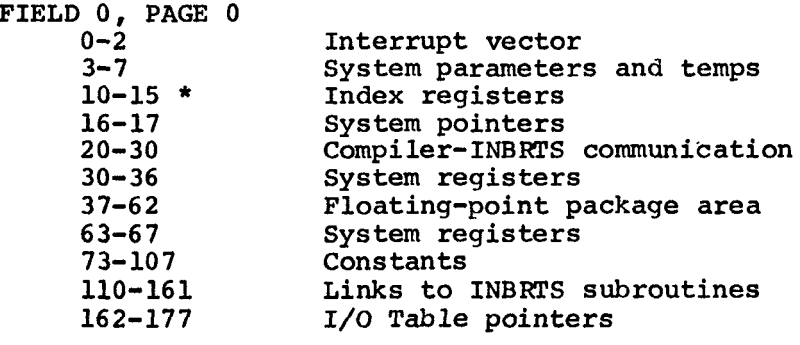

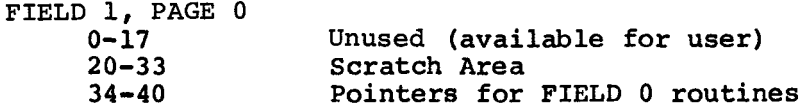

Assembly language functions are free, of course, to use any of **the**  pointers or constants, but they must be intact when control is returned to INBRTS.

#### **11.12** ASSEMBLY LANGUAGE FUNCTION EXAMPLE

To illustrate the material in the previous sections, an example of a complete assembly language function follows. Note that this example is tutorial in nature: it **is** meant to illustrate argument passing and getting along with INBHTS rather than a typical use for assembly language functions.

**The example consists of** two **user functions and an addition to the**  interrupt skip chain. The function performed is reading a string from

**<sup>a</sup>**second terminal and storing it in a string variable; the string will be printed on the main console terminal if a carriage **return** is entered.

100 REM THIS IS A DEMONSTRATION INDUSTRIAL 105 110 120 130 140 15 0  $160$  $170$ 180 200 DIM A\$(40) 2 10 220 220 PRINT "I'M RONNING"<br>230 TIMER .1 THEN 1000 300 310 320 3 30 340 350 360 37.0 **380**  1000 10 10 1020 1030 10 40 1050 1060 5000 END REM BASIC PROGRAM REM WHICH **WILL** RUN COMPUTE BOUND AND REM ACCEPT CHARACTERS FROM A SECOND TELETYPE REM USING THE INTERRUPT FACILITY. REM REM THE RUN TIME SYSTEM HAS BEEN MODIFIED REM TO ADD CODE TO THE INTERRUPT SKIP CHAIN REM AND INSERT THE ADDRESSES OF THE USER REM FUNCTIONS UDEF TTl(X) ,TT2\$(A\$) PRINT **'I** I ' M RUNNING" FOR  $I = 1$  TO 5E5  $J = J + 1$ IF **J** 500 THEN 350 PRINT I  $J = 0$ NEXT I TIMER **0** THEN 1000 PRINT **"DONE"**  STOP  $X = TT1(0)$ IF X=O THEN 1040 IF X 0 THEN 1050 PRINT "\*\*\*\*\*"; A\$ DISMISS DISMISS  $AS = TT2$ (A$)$ 

#### 11.13 LINKING INTO THE INTERRUPT SKIP CHAIN

If the user desires to process I/O from an **I/O** device which is currently not supported by INBRTS and the interrupt facility must be used, the user must add code to the interrupt skip chain.

The user may allocate the second file I/O buffer at location 12000 for storage of the interrupt driven code and the skip chain. If this is done, remember to mark this buffer as "in use" **so** that INBRTS will not try to allocate it. File I/O buffer 1 may not be used for interrupting code, but can be used for non-interrupting user functions because it is swapped by the **OS/8** system when INBRTS calls upon the USR to perform services.

#### NOTE

INBRTS gets an interrupt regularly once every 1/50 second for clock services. Obviously interrupts are off in the skip chain, therefore no computations of any type should be performed.

Actual linking into the skip chain is performed as follows:

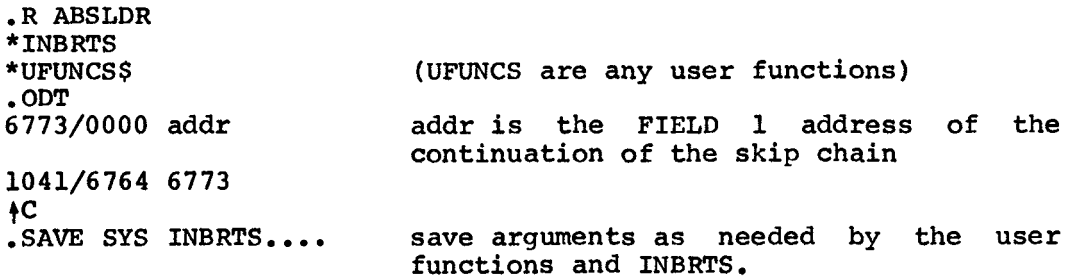

#### NOTE

Entries in **the** user function table may also be modified at this time. Location 6773 in FIELD 0 **is** a CIF CDF 10. If the user wants the data field to *be* zero user wants the data field to be zero<br>upon entry to the FIELD 1 portion of the skip, he must change the CIF CDF 10 to CIF 10.

/EXAMPLE OF ASSEMBLY LANGUAGE INTERFACE / TO INBRTS /DEFINE USED IOTs  $ASKF = 6331$  $AKRB = 6336$  $ATSF = 6341$ ATLS  $= 6346$  $ATCF = 6342$ /DEFINE REFERENCED LOCATIONS IN INBRTS  $FACCLR =$  $STRLEN =$  $SACPTR =$ CALLFO = INTRET = ILOOP =  $HORD =$ /THE ADDITION TO THE INTERRUPT SKIP CHAIN \*2 00 0 TTYSCN, AKSF **JMP** TESTOUT **AKRB**  DCA CHAR<br>ATSF TESTOUT, SKP ATCF CIF CDF 0 *JMP* I (INTRET /IS READER FLAG UP /YES...GET CHARACTER /SAVE IT /IS PRINTER FLAG UP /NO.. . /YES. . .CLEAR IT /RETURN BACK TO FIELD 0 /ROUTINE TO DETERMINE FUNCTION DESIRED **BY**  /ALTERNATE TELETYPE /IF FAC **=O,** NO ACTIVITY, IF FA00 ADD CHARACTER TO /CURRENT STRING, AND IF FAC<O PRINT STRING TT1, TAD CHAR **SNA JMP** NOCHAR ATLS AND (77 DCA SVCHAR DCA CHAR CIF 0 **JMS** I (CALLFO FACCLR TAD SVCHAR TAD (-15 SNA CLA CLL CML RAR IAC<br>CDF 0  $NOCHAR$ /GET CHARACTER /IS ONE REALLY THERE? /NO...NOTHING INPUT RECENTLY /YES...ECHO IT /MAKE IT 6-BIT FOR INTERNAL FORMAT /SAVE CHARACTER FOR STRING FUNCTION /CLEAR LAST TYPED FLAG /TO CALL ROUTINE WHICH CLEARS /SEE IF CHARACTER /WAS **A** CARRIAGE RETURN /SKIP IF NOT /YES. . .MAKE AC NEGATIVE /SET AC TO 1 OR 4001 /PLACE RETURN ARGUMENT IN **/USE CALLFO INTERFACE FUNCTION**  /FAC

#### FIELD **1**

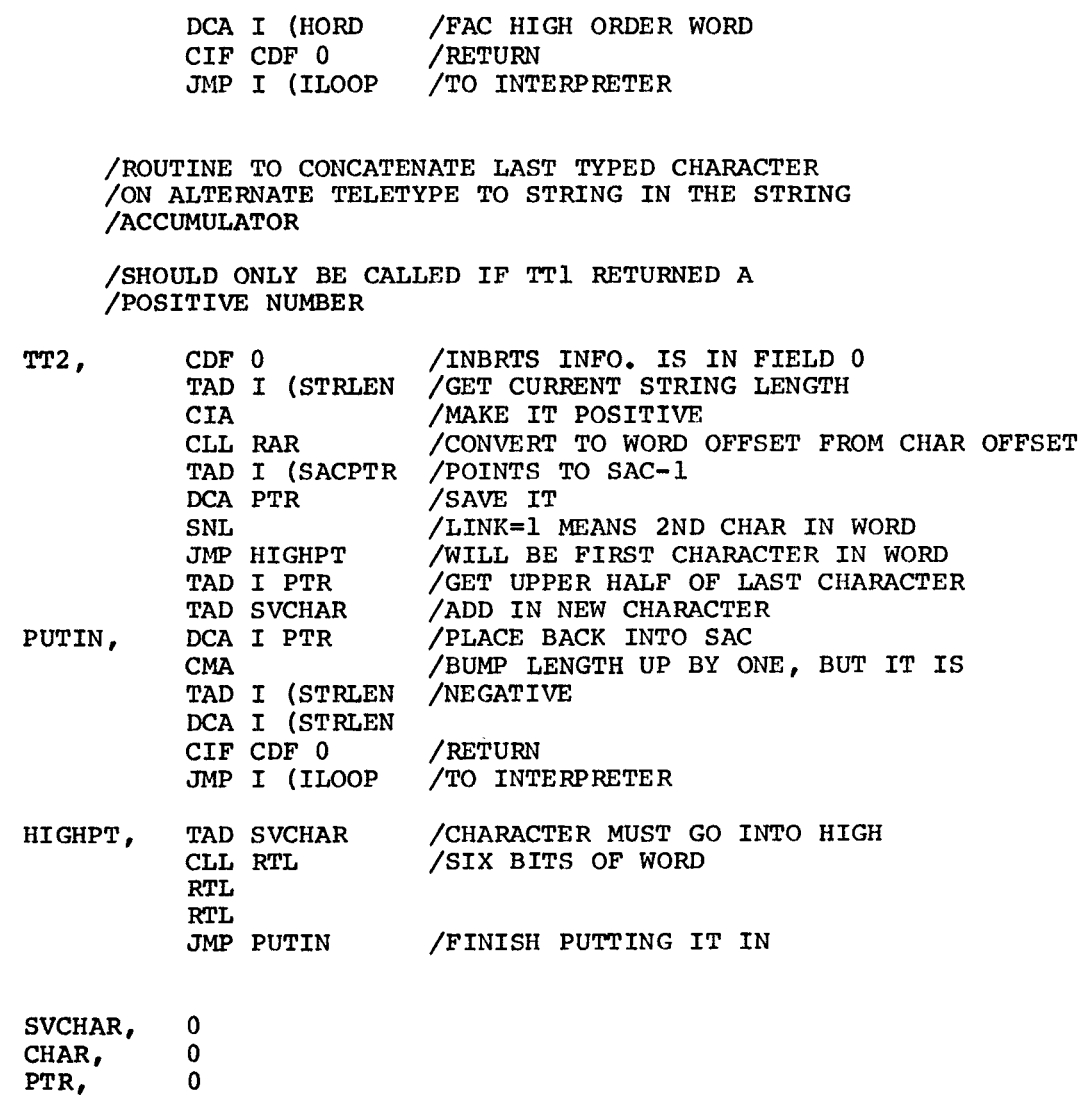

 $\overline{\mathbf{S}}$ 

 $\mathcal{L}^{\text{max}}_{\text{max}}$  and  $\mathcal{L}^{\text{max}}_{\text{max}}$ 

# APPENDIX A

# **OS/8** BASIC STATEMENT, COMMAND, AND FUNCTION SUMMARY

# A.l ELEMENTARY **OS/8** BASIC STATEMENTS

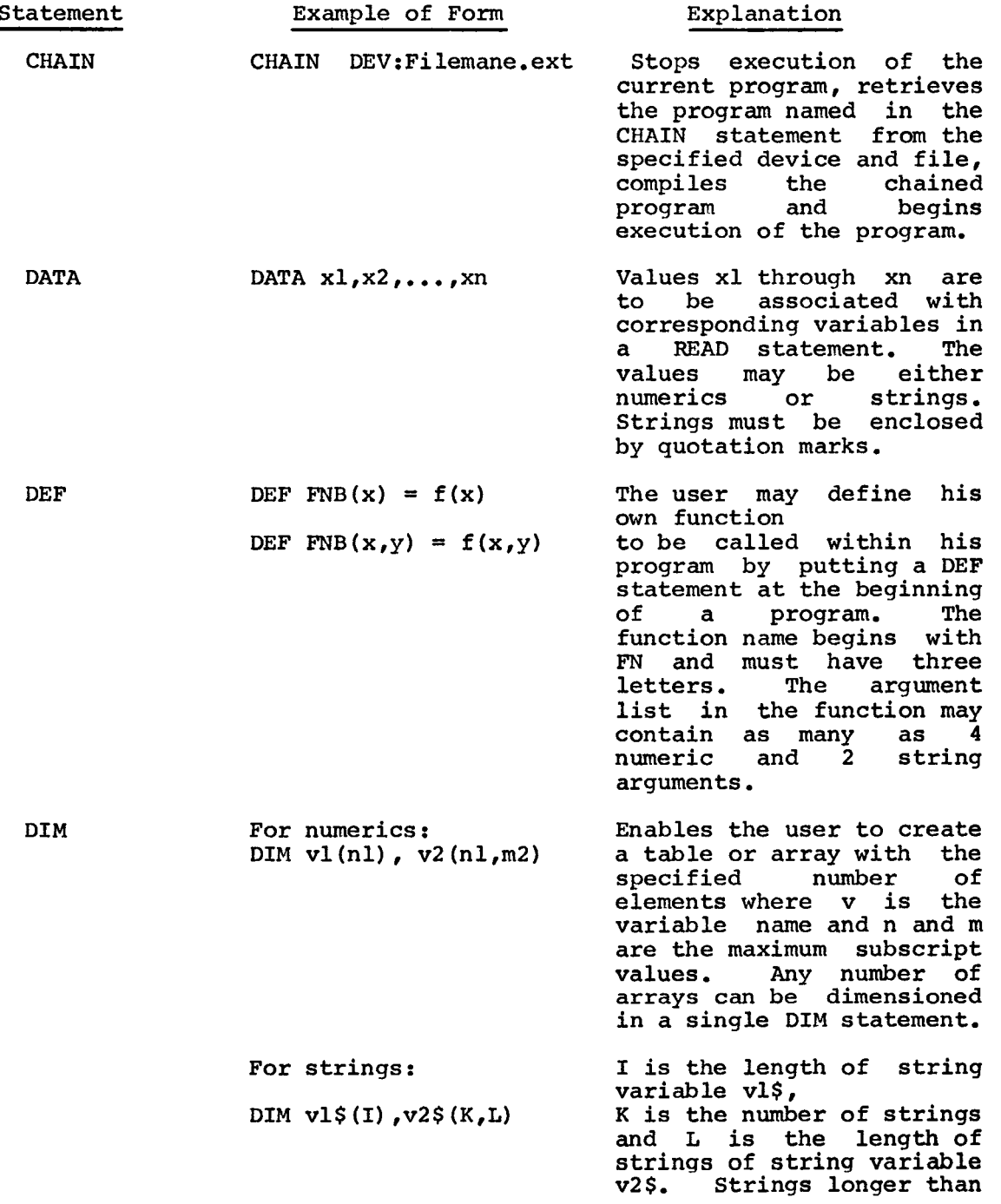

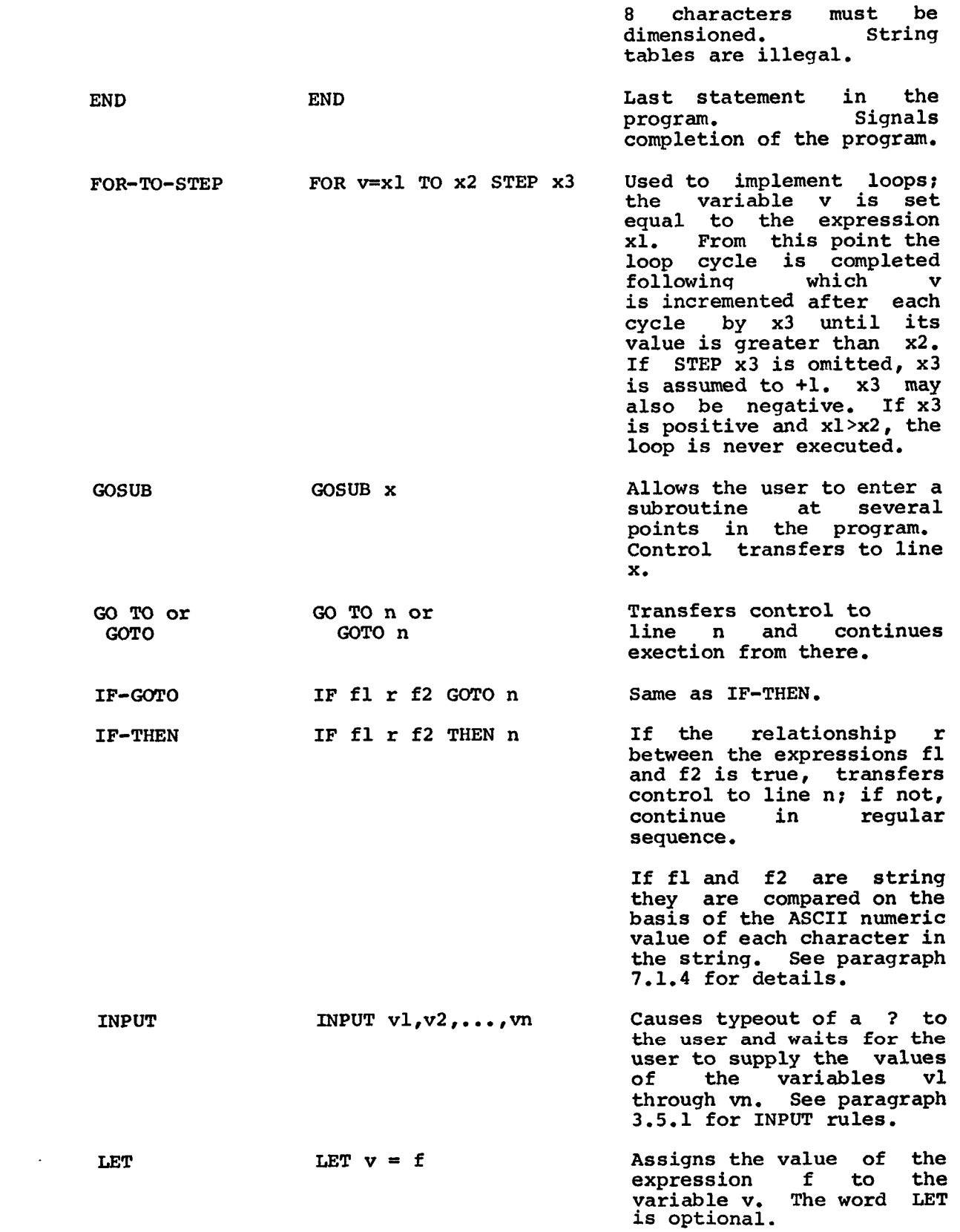

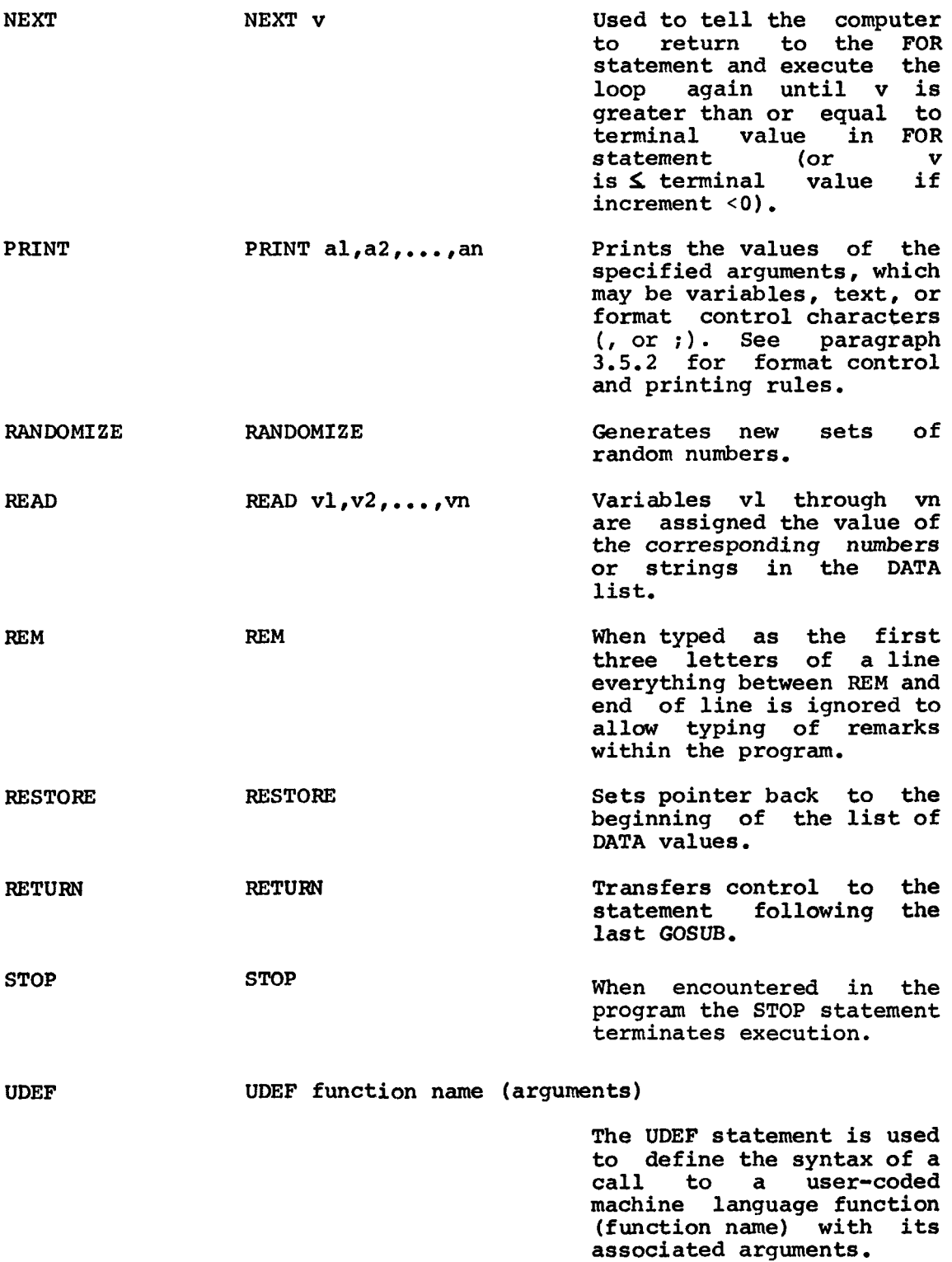

 $\sim$ 

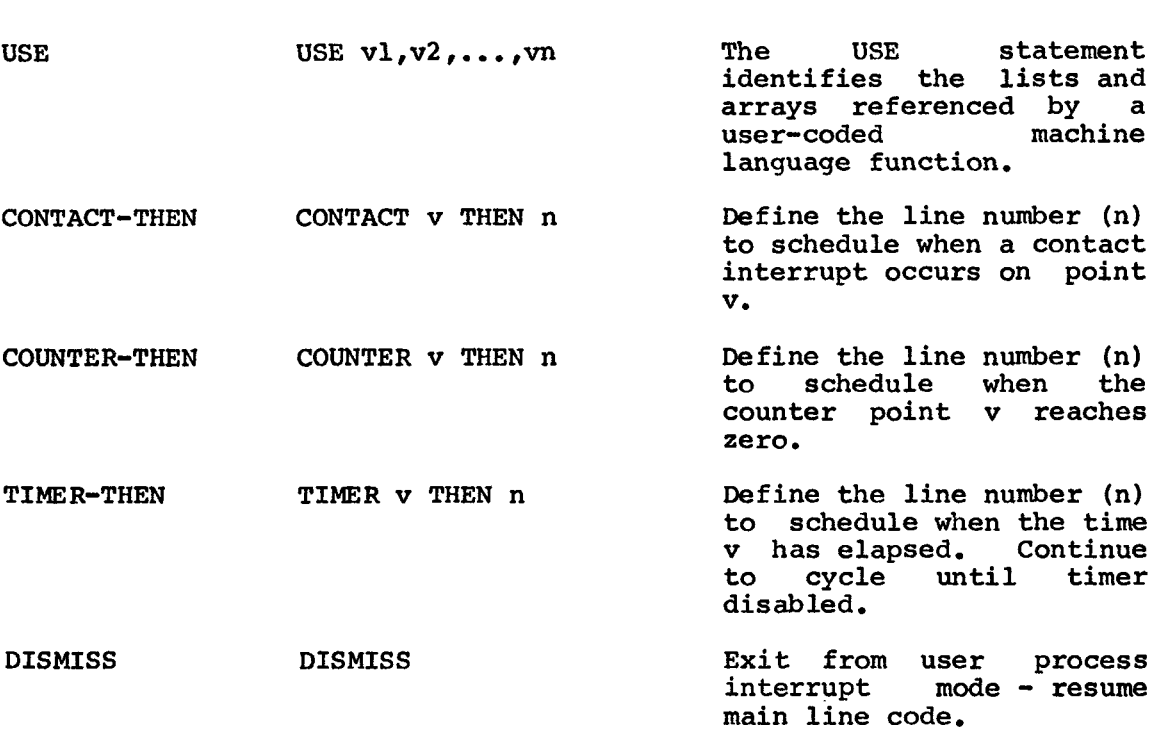

# A.2 **OS/8** BASIC FILE STATEMENTS

See Chapter 10 **of** this manual for details regarding the use of **OS/8**  BASIC file statements and file descriptions.

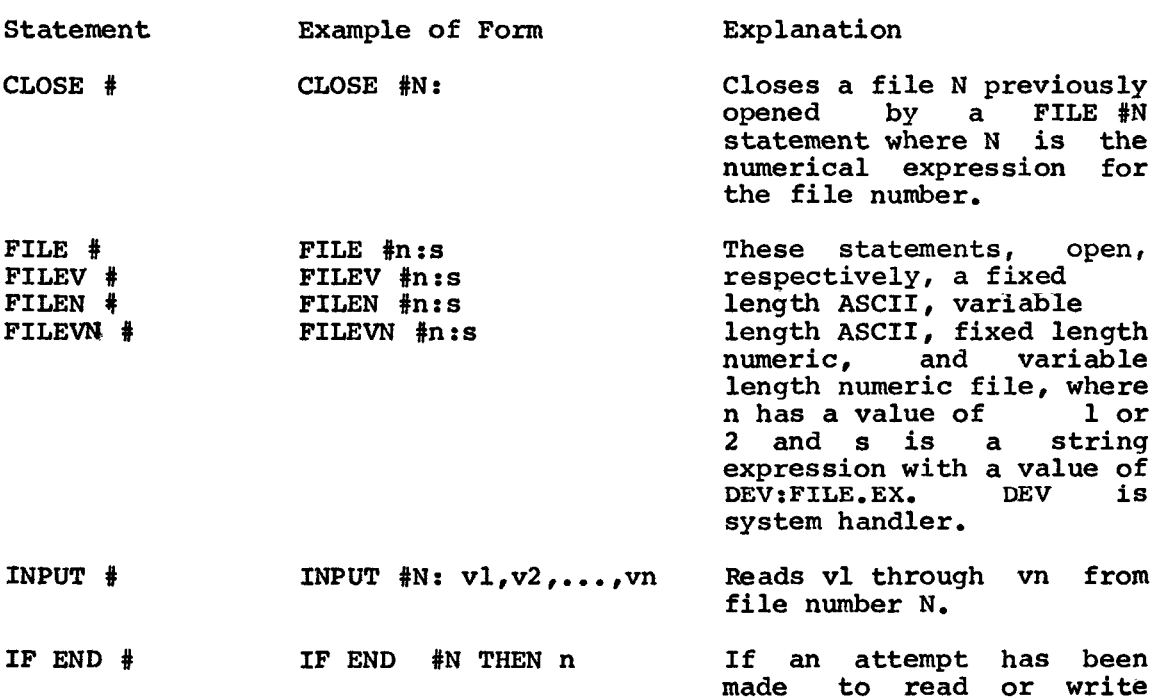

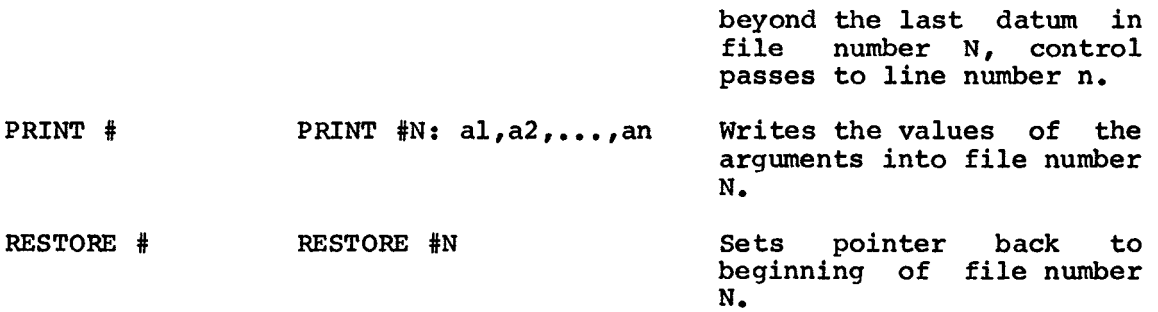

**A.3** *OS/8* BASIC CONTROL COMMANDS

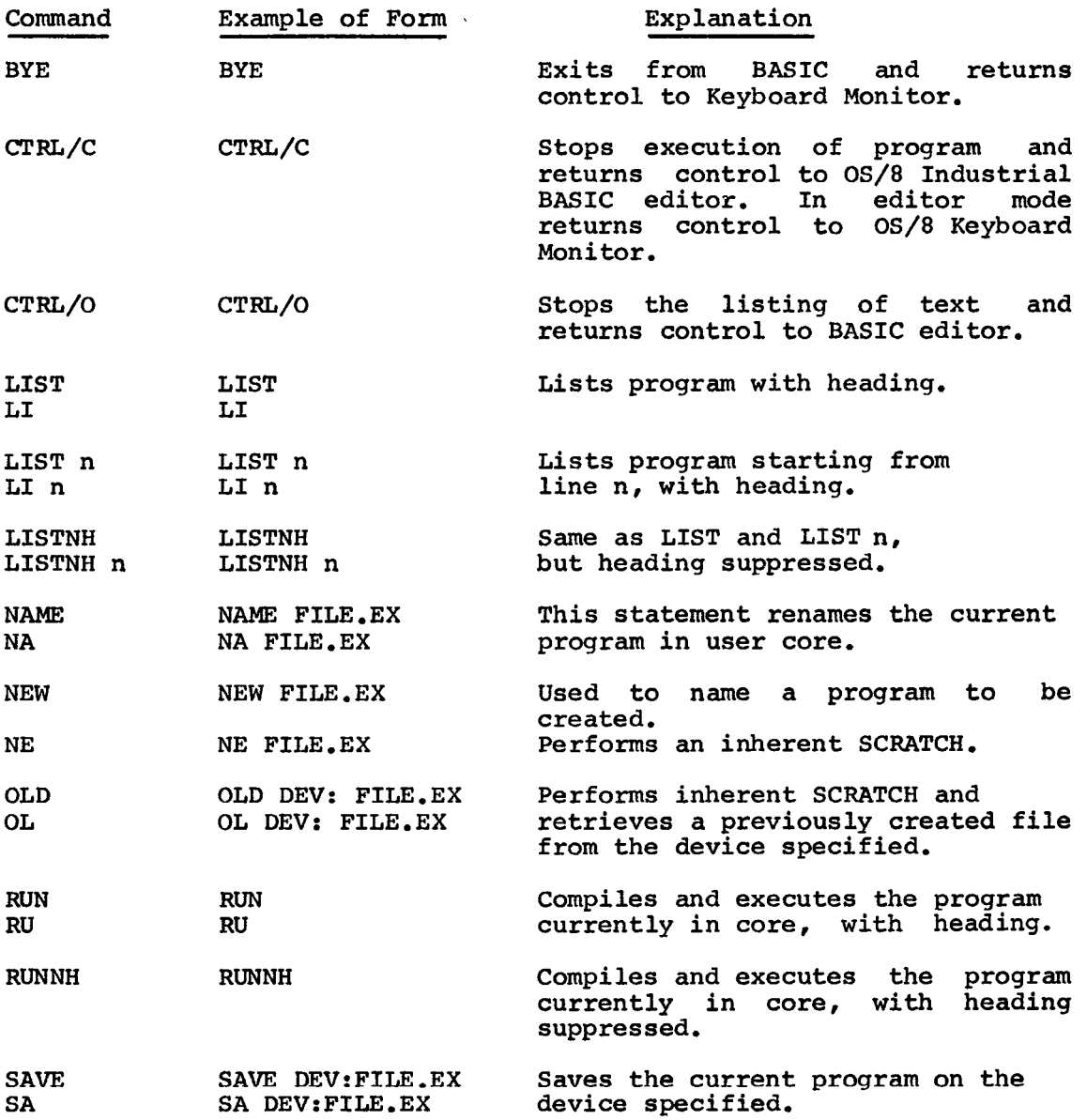

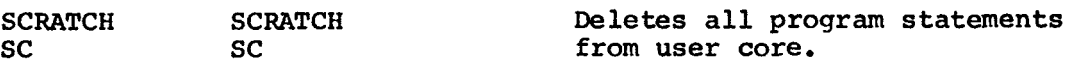

A.4 OS/8 BASIC FUNCTIONS

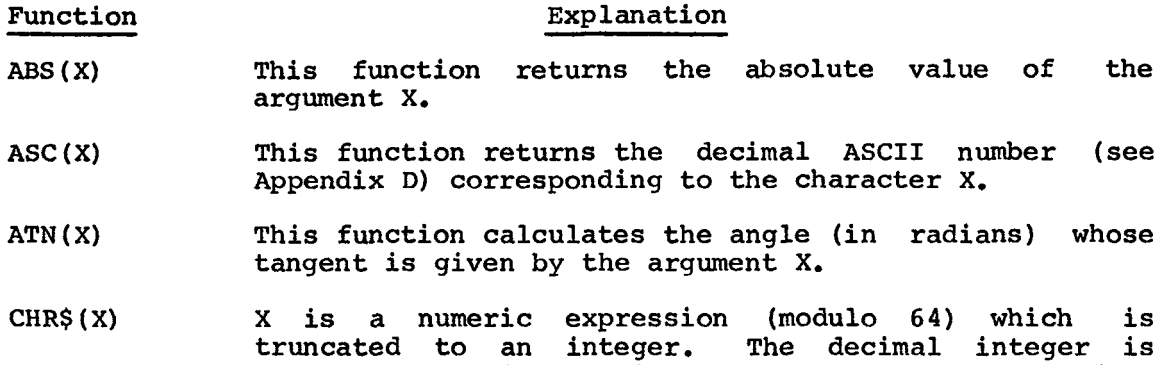

- converted to its equivalent ASCII character (see Appendix D).
- $cos(x)$ The cosine function is used to calculate the cosine of an angle specified in radians.
- DAT\$ (X) This function returns the data in the form MM/DD/YY. The argument X is a dummy argument.
- This function calculates the value of e(2.71828) raised  $EXP(X)$ the the X power.
- $FNA(X)$ Used with a DEF statement to define a user function. Thereafter used as any other function.
- This function returns the greatest integer less than  $INT(X)$ the value of the argument X.
- $LEN(X$)$ This function returns the number of characters in string XS.
- $LOG(X)$ The LOG(X) function calculates the natural logarithm of X.
- $PNT(X)$ This function, which can be used only in a PRINT statement, outputs the character whose decimal ASCII statement, outputs the character whose decimal ASCII<br>value is X. This function is useful for outputting<br>non-printing characters.
- **POS (XS ,YS** , z **<sup>1</sup> This function returns the location in string X\$** of **the**  first occurrence of string **Y\$** starting with the Zth character in string X\$. See paragraph **7.2.4** for POS function rules.
- $RND(X)$ This function returns a random number between *0* and 1.
- This function returns the substring of **X\$** which is  $SEG<sup>5</sup>(X<sup>5</sup>, Y, Z)$ between positions **Y** and Z inclusively. See paragraph 7.2.5 for SEG\$ function rules.
- $SGN(X)$  The sign function returns the value 1 if X is any positive number, 0 if zero, and -1 if any negative number.
- $SIN(X)$ This function is used to calculate the sine of an angle specified in radians.
- $SOR(X)$ The square root function computes the square root of the absolute value of an expression.
- $STR$ (X)$ This function converts the numeric value of X to a string which is its decimal representation.
- $TABLE(X)$ This function which can only be used in a PRINT statement, moves the print head to position X.
- $TRC(X)$ This function turns on the trace feature if **x=l** and turns off the trace feature if **x=O.** When the trace feature is on, line numbers are printed between percent signs as the lines are encountered in the program. The feature is useful when debugging programs.
- $VAL (X<sub>5</sub>)$ This function returns the number represented by the string **X\$** which is the decimal representation of a number.

#### A. 5 INDUSTRIAL FUNCTIONS

 $\sim$ 

Function **Explanation** 

- ANI (P, G) This function reads analog input point P at gain G and return the value in volts.
- $ANO(P, V)$  **This function loads the D/A point P with the value V.**<br>1023=full scale 0=minimum  $1023 = \text{full scale}$
- **CLK (X)**  If the value of **X is** zero or negative this function returns the time of day clock in seconds. If the value of **X** is positive the time of day clock is set to the value of X *14x48 6* **4 0 0**
- $CNI(P)$ This function returns the number of counts remaining until zero in counter **P.**
- CNO **(P** , V) This function loads the counter (P) such that **V** items will be counted before the counter **(P)** interrupts (overflows) .
- RDI (P,N) This function returns the value of point(s) P through N.
- SDO (P, N, V) **This function loads the value V, in binary, into** point(s) P through N (right justified).

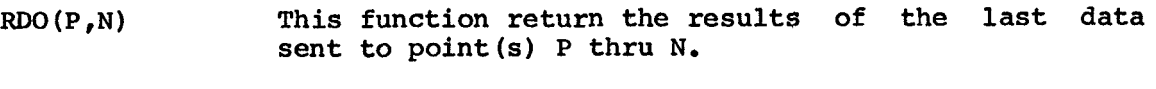

 $\mathcal{L}^{\text{max}}_{\text{max}}$ 

 $\sim 10^{-10}$ 

- **WE (XI**  These are UPIR Identification Functions.
- STA **(X)**  (Refer to chapter **8,** section **8.4).**
- CNT (X) Arguments are dummies.

#### APPENDIX B

#### COMPILE-TIME DIAGNOSTICS

Compile-time diagnostic messages typed out by **OS/8** BASIC are in the form:

XX YY

where XX is the diagnostic code and YY is the line number at which the error occurred.

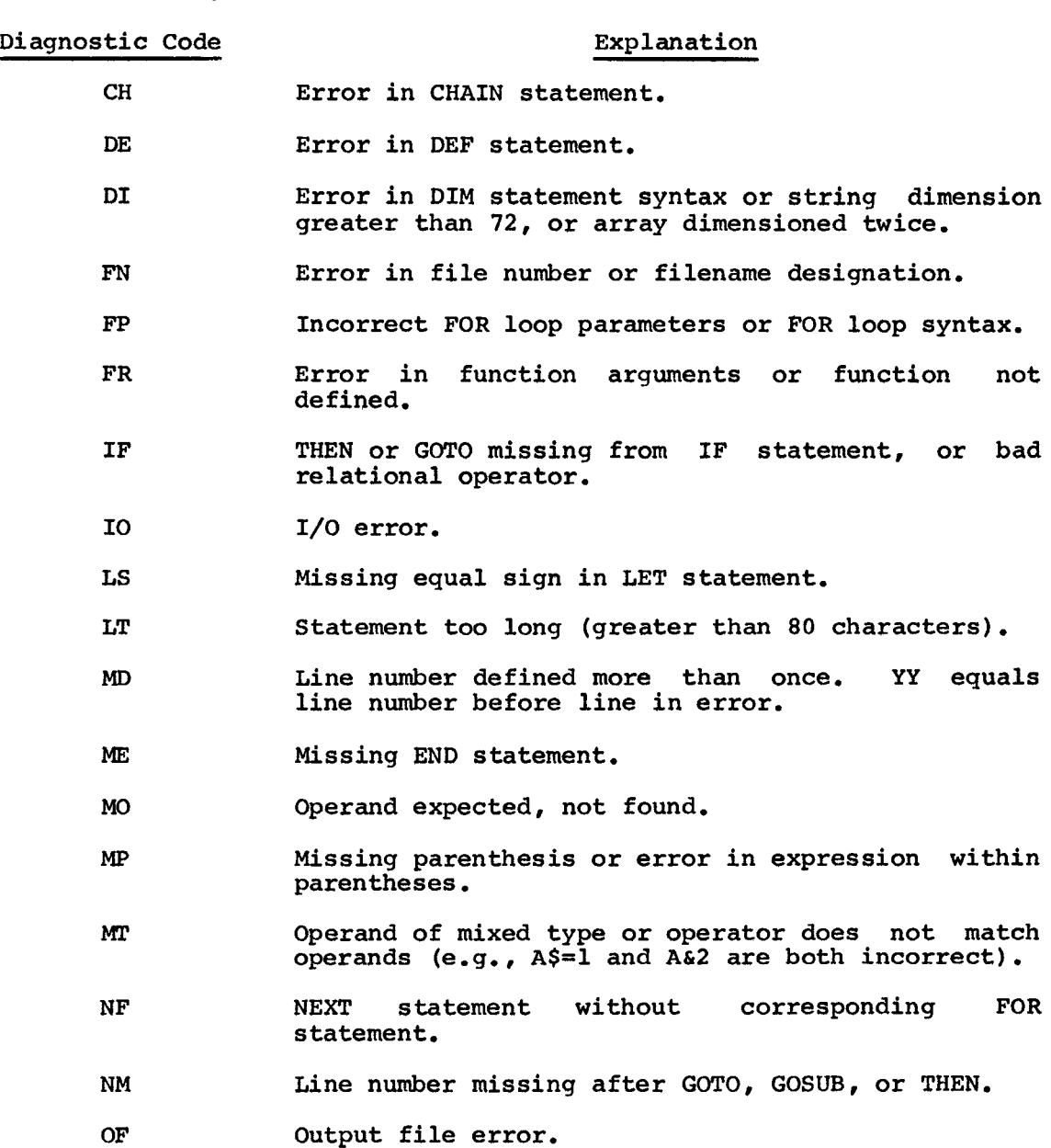

- PD Pushdown stack overflow. rushdown state overliew. Mesuit of difficient too complex a statement (or statements) or too many nested FOR-NEXT loops. Result **of** either too
- *QS*  String literal too long or does not end in quote.
- **ss**  Subscript or function argument error.
- **ST**  Symbol table overflow due to too many variables, line numbers, or literals. Combine lines using backslash (Q to condense program.
- **SY**  System incomplete. System files such as INBSIC.SV, INBCMP.SV, and **1NBRTS.SV** missing.
- TB Program too big. Condense or CHAIN.
- **TI) Too** much data in program.
- TS **Too** many total characters in the string literals.
- RT Incorrect real time statements.
- UD Error in UDEF statement.
- UF FOR loop without corresponding NEXT statement.
- us Undefined statement number. (i.e., statement number mentioned in statement is not in program.)
- **W**  Incorrect or missing array designator in USE<br>statement.
- xc Extra characters after the logical and of line.  $(e.g., LET A=B.D -- the dot after the B suggests$ that **B** is the end of the line and the character D appears extraneous.)

# APPENDIX C

## RUNTIME DIAGNOSTICS

Runtime diagnostic messages typed out by **OS/8** BASIC are in the form:

### XX AT LINE **YYYYY**

where XX is the diagnostic code and **YYY** is the line number at which the error occurred. Most runtime errors stop execution of **the**  program. Those errors which **do** not stop the program are termed non-fatal (NF) and are indicated below.

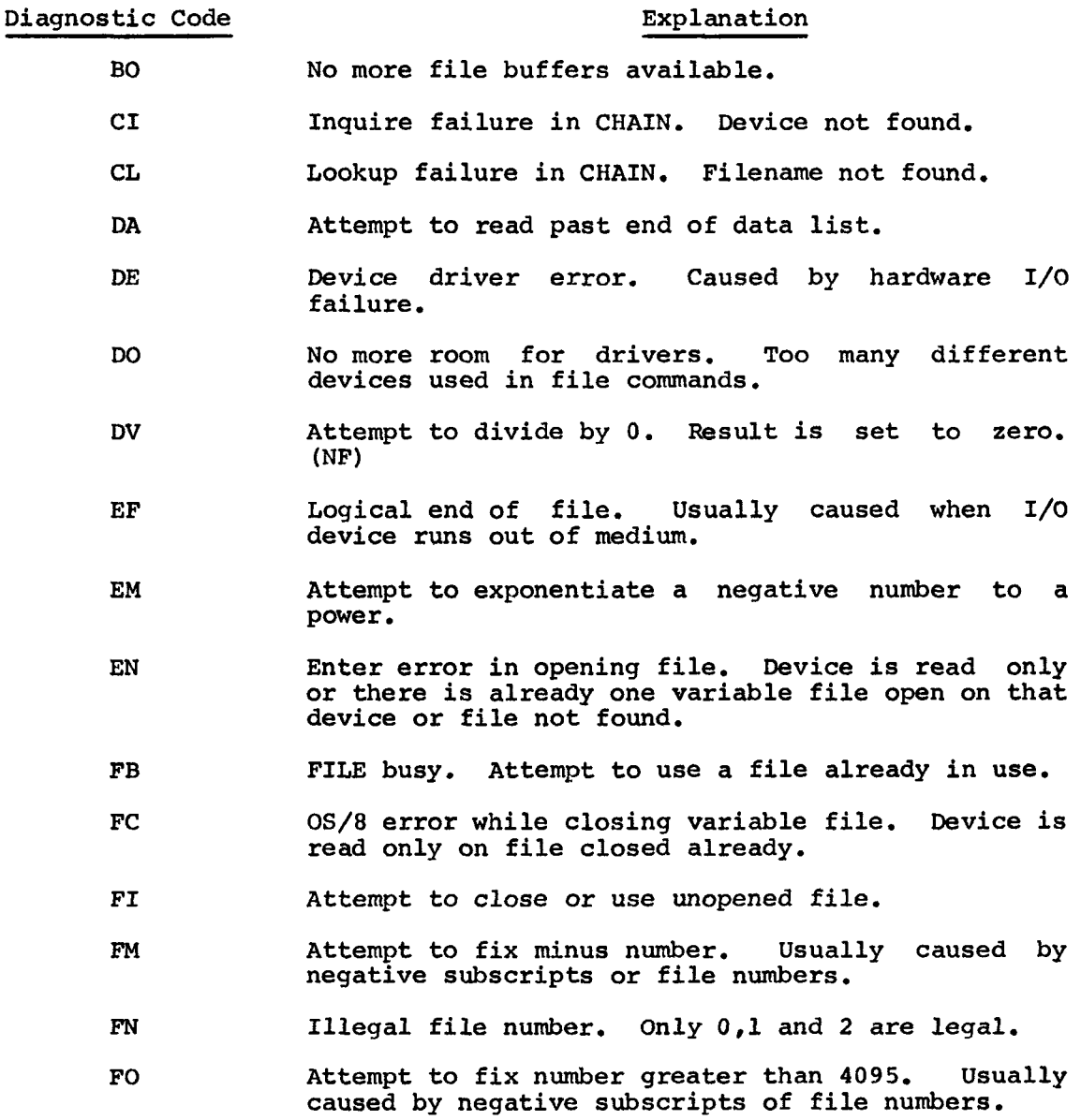

- GR RETURN without a GOSUB.
- GS Too many nested GOSUBs. The limit is 10.
- IA Illegal argument in UDEF function call.
- IF Illegal DEV:filename specification.
- IN Inquire failure in opening file. Device not<br>found.
- LM Attempt to take log of negative number or 0.
- OE Driver error while overlaying. Caused by **SYS**  device hardware error.
- ov Numeric or input overflow.
- PA Illegal argument in POS function.
- **RE**  Attempt **to** read past end of file. (NF)
- sc String too long (greater than **72** characters) after concatenating.
- **SL**  String too long or undefined.
- SR Attempt to read string from numeric file.
- ST String truncation on input. Stores maximum length<br>allowed. (NF) allowed.
- su Subscript out of DIM statement range.
- **SW**  Attempt to write string into numeric file.
- VR Attempt to read variable length file.
- **WE**  Attempt to write past end of file (NF).

Added Run-Time Process I/O Errors

BE Width crosses module boundary.

- DR DISMISS executed while not in user interrupt routine.
- GE Module is not the correct generic code (Type).
- IG Invalid gain specified for analog input.
- *Gc*  Illegal generic code (Module not supported).
- **IV**  Data item out of valid range.
- SG Channel not defined at system generation.

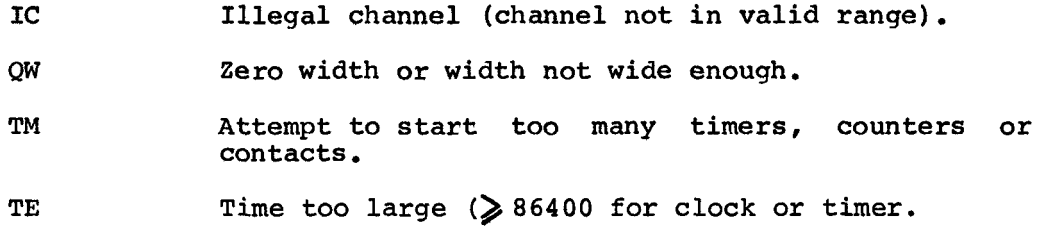

 $\label{eq:2.1} \frac{1}{\sqrt{2}}\sum_{i=1}^n\frac{1}{\sqrt{2}}\sum_{j=1}^n\frac{1}{j}\sum_{j=1}^n\frac{1}{j}\sum_{j=1}^n\frac{1}{j}\sum_{j=1}^n\frac{1}{j}\sum_{j=1}^n\frac{1}{j}\sum_{j=1}^n\frac{1}{j}\sum_{j=1}^n\frac{1}{j}\sum_{j=1}^n\frac{1}{j}\sum_{j=1}^n\frac{1}{j}\sum_{j=1}^n\frac{1}{j}\sum_{j=1}^n\frac{1}{j}\sum_{j=1}^n\frac{1}{j}\sum$ 

# APPENDIX D

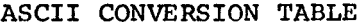

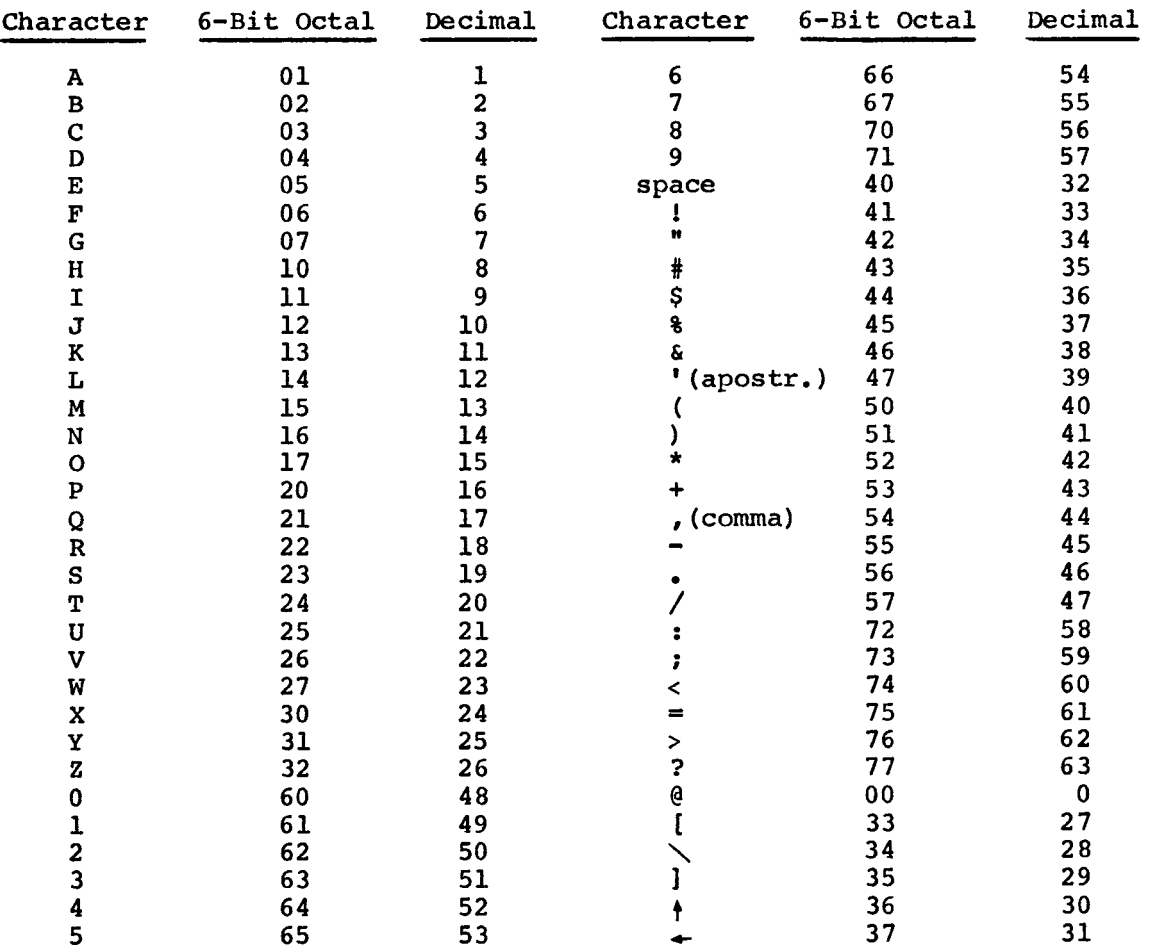

 $\mathcal{L}^{\text{max}}_{\text{max}}$ 

 $\sim 10^{11}$  km s  $^{-1}$
## APPENDIX E

## OS/8 INDUSTRIAL BASIC SYSTEM BUILD INSTRUCTIONS

<span id="page-144-0"></span>OS/8 Industrial BASIC is distributed on DECtape. The DECtape version of OS/8 Industrial BASIC contains SAVE images (ready-to-run) for each of the OS/8 Industrial BASIC system components as well as binaries for each system component. OS/8 Industrial **BASIC,** then, is distributed as the following files : Al BASIC is distributed on<br>
Satrial BASIC contains SAVE<br>
Industrial BASIC system component. OS/8 Industrial<br>
File Component<br>
File Component<br>
INBSIC.BN Binary for ed

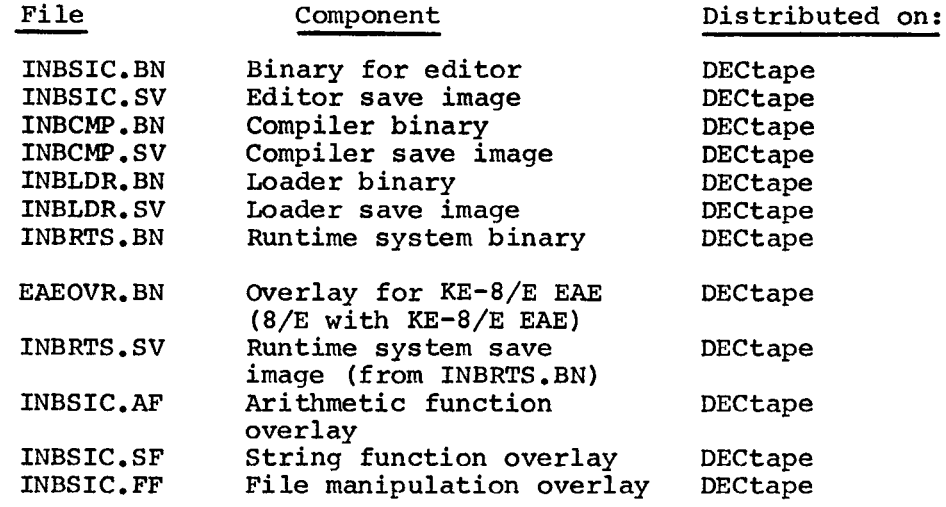

Assembling the OS/8 Industrial BASIC sources

Instructions for assembling each of the OS/8 Industrial BASIC sources follow. PAL-8 (under *OS/8)* is used, and the descriptions represent OS/8 commands. To assemble OS/8 Industrial BASIC, a **12K** machine is required.

The OS/8 BASIC sources are named as follows:

NAME.MM

where NN represents the version number. For the first release, the files are named: M<br>
IM<br>
Ints the version number. For<br>
Name Component<br>
INBSIC.01 Editor Source

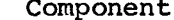

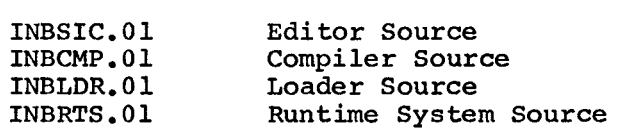

1. To assemble the editor:

.R PAL8 \*DEV:INBSIC.BN DEV:INBSIC.Ol **2.** To assemble the compiler:

.R PAL8 \*DEV: INBCMP. BN<DEV: INBCMP. 01

3. The runtime system source **is** conditionalized for PDP-8/E with EAE. Assembly instructions for each of the supported configurations follow.

To assemble for PDP-8E without EAE:

.R PAL8 \*DEV: INBRTS.BN<DEV:INBRTS. Ol/K

To assemble the run-time system overlay for PDP-8E, PDP-8F or PDP-8/M with KE-8/E EAE option, prepare **a** file called EAE.PA that looks as follows:

> $EAE=1$ PDP8E=1 PAUSE

Then :

.R PAL8 \*DEV:EAEOVR. BN-DEV:EAE. PA, DEV: INBRTS. 01/K

Making SAVE Images from Binary Files:

To create **SAVE** images of each of the OS/8 Industrial BASIC binaries, perform the following OS/8 commands.

1. For the editor:

. R ABSLDR \*DEV:BASIC. BN\$ . **SAVI3 SYS** :BASIC; 3011

**2.** For the compiler:

**.R** ABSLDR \*DEV:BCOMP.BN\$ **.SAVE SYS** :BCOMP; 7000

3. For the loader:

.R ABSLDR \*DEV: INBLDR. BN\$ . **SAVE SYS** \$ **BLOAD:** *7* **6** *<sup>05</sup>*

**4.** For the runtime system:

.R ABSLDR \*DEV:INBRTS.BN\$ (if you have no KE-8/E EAE option)

**or** 

**\*DEV:INBRTS.BN,DEV:EAEOVR.BN\$ (if you have PDP-8/E, PDP-8M or PDP-8F with KE-8/E EAE)** 

**.SAVE SYS INBRTS 0-7577, 10000-11377; 7605 .SAVE SYS 1NBSIC.AF 3400-4577 .SAVE SYS 1NBSIC.SF 12000-13177** 

**.SAVE SYS INBSIC-FF 13400-14577** 

**NOTE** 

**All BASIC system files must reside on the systems device (SYS:).** 

**5. At this point, Industrial BASIC is ready to run.** 

 $\downarrow$ 

 $\mathcal{L}^{\text{max}}_{\text{max}}$  and  $\mathcal{L}^{\text{max}}_{\text{max}}$ 

## APPENDIX F

### INDUSTRIAL BASIC SYSTEM GENERATION

<span id="page-148-0"></span>Each functional I/O module (analog input, analog output, digital input, digital output) operates on a continuous range of logical addresses. The mapping between the logical address and the corresponding physical address of the **UDC** module and subchannel is performed within the system, based on tables which define the UDC configuration and which the user generates during "SYSTEM GENERATION".

System generation is the process of setting the functional module tables for analog input, analog output, digital input, digital output, specifing the base of the contact modules, and the base of counter modules.

The first step is to determine the classification of each physical The first step is to determine the classification of each physical<br>channel. The classification groups are contacts (W742), counter(W734), me first step is to determine the classification of each physical<br>channel. The classification groups are contacts (W742), counter (W734),<br>analog input (ADUO1), analog output (BA633), digital input (W740) and digital output. Once the channels are classified the I/O table in digitar batpac: batch and channels are crassified the 1/9 table in of this set of modules. Example the classifuation of the classifuation of the classifuation of the channels are<br>put (ADUO1), analog output (BA633),<br>output. Once the channels are<br>y be generated. The following is<br>et of modules.<br>Slot Module Class<br>0

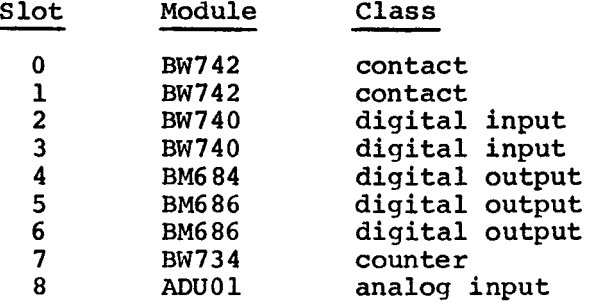

The two interrupting module types (contacts and counters) require only the base address of the initial contiguous physical channel of each module type. The two module types do not have to be adjacent to each other, but each module (contacts and counters) MUST be in contiguous channe 1s.

Logical channels start at the high order bit (or subchannel zero) of the first physical channel of a given type of functional I/O module and continue sequentially in the order the physical channels are specified in the functional I/O table.

If channels 5,7,9 are digital input and the table entries are in that order, logical channels 1 through 12 are on physical channel **5,** while 25 through 36 would be on physical channel 9 (Note - the breaks are dependent on the number of **I/O** points or subchannels per module).

The tables are most simply altered via OS/8 ODT; the UDC physical address should be converted to octal addresses.

**The table addresses are:** 

**DIGITAL INPUT** - **<sup>10600</sup> DIGITAL OUTPUT** - **<sup>10610</sup> ANALOG INPUT** - **<sup>10620</sup> ANALOG OUTPUT** - **<sup>10630</sup> CONTACT** - **<sup>7310</sup> COUNTER** - **<sup>7276</sup>**

**The sample system table would be altered as follows:** 

**.GET SYS INBRTS**  . **ODT 10600/7777 0203 (CR) 10610/7777 0405 (LF) 10611/7777 0677 (CR) 106201/7777 1077 (CR) 7276/7777 0007 (CR) tc 7310/0000 0 (CR) .SAVE SYS INBRTS** 

**Notice that addresses are entered in octal numbers and if an odd number of addresses exists the last entry is terminated by 77. A line feed gives the next entry in the current table. The table generation is terminated via CTRL/C and the SAVE command. The table may be altered to reflect alteration in hardware configurations; the sequence of channel entries determines the mapping into logical channels.** 

### APPENDIX G

#### OPTIMIZING **SYSTEM** PERFORMANCE

<span id="page-150-0"></span>There are several steps the **OS/8** Industrial BASIC user can take to speed up BASIC execution and compilation times, thus speeding up **OS/8**  Industrial BASIC throughput rates. This appendix contains suggestions for improving system performance.

1. Bypassing the Editor

The **OS/8** Industrial BASIC compiler **is** constructed such that it will accept any source file for input. Thus, it is possible to execute an already existing BASIC program directly, saving the overhead of an OLD and RUN command to the editor. The format is as follows:

> .R INBCMP \*DEV:FILE.BA

If **OS/8** Industrial BASIC is used in this fashion, it returns to the **OS/8** Monitor on completion, rather than the **OS/8** Industrial BASIC editor.

> .R INBSIC ... R INBOMP<br>NEW OR OLD--FILE \*FILE NEW OR OLD--FILE

Normal Usage Faster Equivalent

**READY** 

**RUNNH** 

**READY** 

In general, use R INBSIC when:

a. Creating new programs or modifying old programs

b. Debugging old programs

Use R INBCMP:

a. To run existing programs<br>b. In BATCH stream to run B.

In BATCH stream to run BASIC programs

Source files for use by INBCMP must conform to the following rules:

- a. There should be no blank lines.
- **b.** Statements must be in the order in which the are to be executed.
- *C.* Line numbers are required only for statements that are referenced in IF, GOSUB, and *GOT0* statements. In other words, if the only way a statement may be reached is for the preceding statement to be executed, it does not require a<br>line number. In the following example, there are no In the following example, there are unnecessary line numbers.

FOR **I=1** TO 10 IF  $I=2$  THEN 400 PRINT I GO TO 410 **400** PRINT "TWO" 410 NEXT I **END** 

Note that the source file can be created in one of two ways: it may be created in the normal fashion with the OS/8 Industrial BASIC editor<br>and saved (in which case all lines will contain line numbers), or it and saved (in which case all lines will contain line numbers), or it<br>may be prepared using any of the other OS/8 editors (EDIT, TECO). In may be prepared using any of the other  $OS/8$  editors (EDIT, TECO). this second case, the user can take advantage of the extra features supported by these sophisticated editors over the *OS/8* Industrial BASIC editor.

2. Placement of BASIC Overlays on SYS

For DECtape system users, the performance of the system can be improved by two simple steps:

- a. Use a DECtape drive other than DTA0 for DSK: (via the ASSIGN statement). TD8E system may only use drives 0 and 1.
- b. Place the OS/8 Industrial BASIC system files as close together on the **SYS** tape as possible. The best approach is to make a "BASIC tape" containing only the OS/8 system, PIP, and the BASIC system image files.

Both actions have the effect of speeding up *OS/8* BASIC by the simple reduction of the tape motion required for overlaying and compiling.

**3.** Placement of Function Calls Within BASIC Programs

Most of the OS/8 BASIC functions and file operations reside in one of the three system overlays. Since the system overlay driver reads in an overlay only if the function desired is not present in the currently resident overlay, overlaying overhead can be reduced by the simple mechanism of placing calls to functions that reside in the same overlay as close as possible in the BASIC program. For example:

> **10** INPUT A\$  $20 \text{ } Z\$  = \text{SEG}\ $(A\$  , 1, 6) **<sup>30</sup>**FILEN #1: **Z\$ 40** INPUT **A\$**  50 Z\$= SEG\$(A\$,1,6) 60 FILEN #2:Z\$

The above BASIC program uses the first **six** characters of a string typed by the user as a file name to open a BASIC file. It uses the **SEG\$** function, a File command, the **SEG\$** function, and the File command again. Since SEG\$ and FILE are in different overlays, the overlayer will be used four times. A faster way to accomplish the same operations follows :

> 10 INPUT A\$,B\$ 20 Z\$=SEG\$ (A\$, 1,6) **30** X\$=SEG\$ **(B\$** ,1,6) **<sup>40</sup>**FILEN #1: **Z\$**

**50 FILEN #2: X\$** 

**The above only overlays twice, saving considerable time in the program execution. The functions are grouped in the overlays as follows:** 

**Overlay 1 (1NBSIC.AF)** : **SIN,COS,ATN,LOG,EXP,RND,SQR,SGN,POWER(A B)** 

**Overlay 2 (1NBSIC.SF)** : **ASC,CMR\$,DAT\$,LEN,POS,SEG\$,STR\$,VAL** 

**Overlay 3 (1NBSIC.FF): CLOSE, FILE, FILEN, FILEV,FILEVN** 

 $\label{eq:2.1} \frac{1}{\sqrt{2}}\left(\frac{1}{\sqrt{2}}\right)^{2} \left(\frac{1}{\sqrt{2}}\right)^{2} \left(\frac{1}{\sqrt{2}}\right)^{2} \left(\frac{1}{\sqrt{2}}\right)^{2} \left(\frac{1}{\sqrt{2}}\right)^{2} \left(\frac{1}{\sqrt{2}}\right)^{2} \left(\frac{1}{\sqrt{2}}\right)^{2} \left(\frac{1}{\sqrt{2}}\right)^{2} \left(\frac{1}{\sqrt{2}}\right)^{2} \left(\frac{1}{\sqrt{2}}\right)^{2} \left(\frac{1}{\sqrt{2}}\right)^{2} \left(\$  $\label{eq:2.1} \frac{1}{2} \int_{\mathbb{R}^3} \left| \frac{d\mu}{d\mu} \right|^2 \, d\mu = \frac{1}{2} \int_{\mathbb{R}^3} \left| \frac{d\mu}{d\mu} \right|^2 \, d\mu = \frac{1}{2} \int_{\mathbb{R}^3} \left| \frac{d\mu}{d\mu} \right|^2 \, d\mu.$ 

**APPENDIX H RUN-TIME SYMBOL TABLE** 

 $\sim 10^{11}$ 

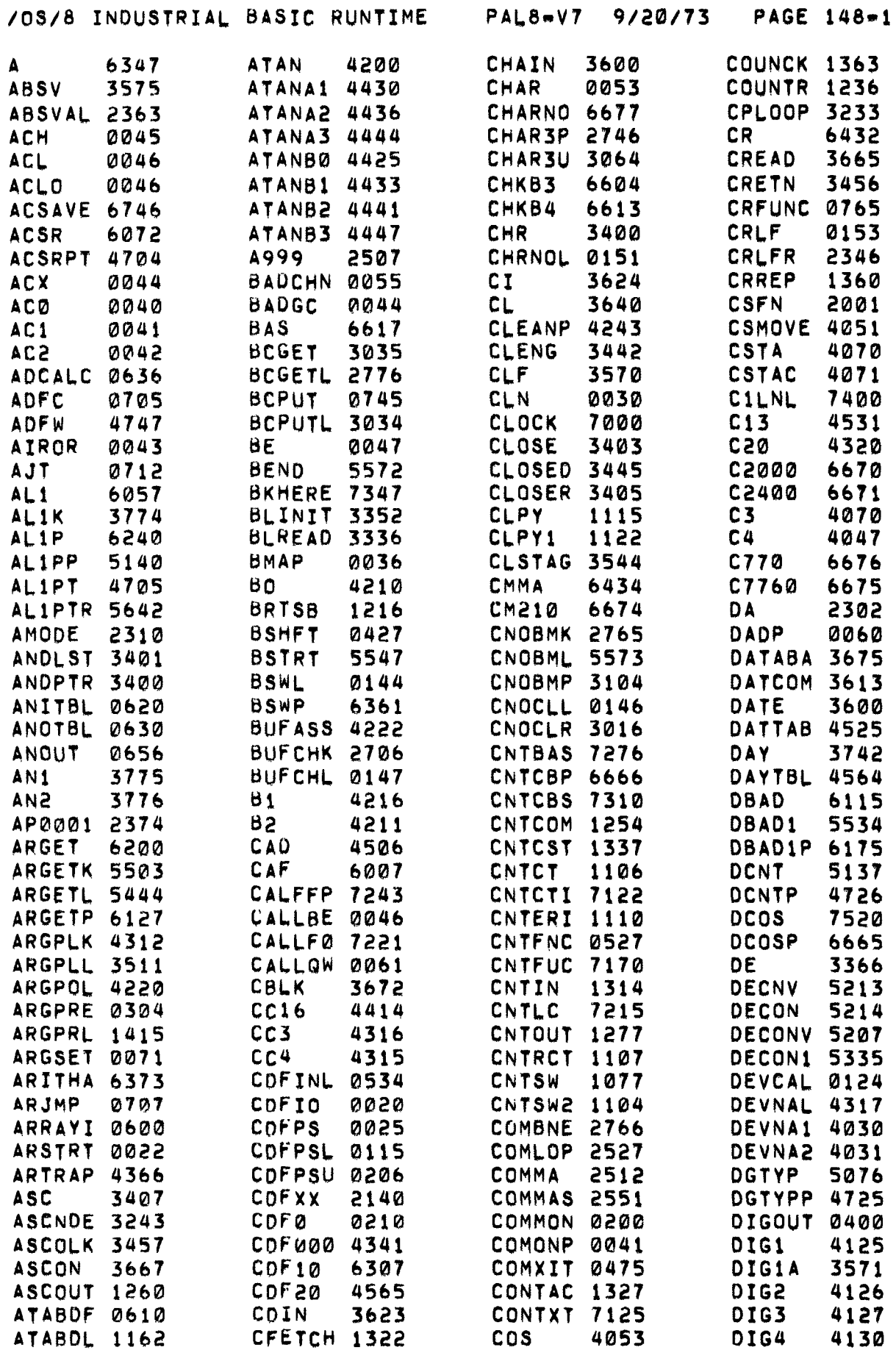

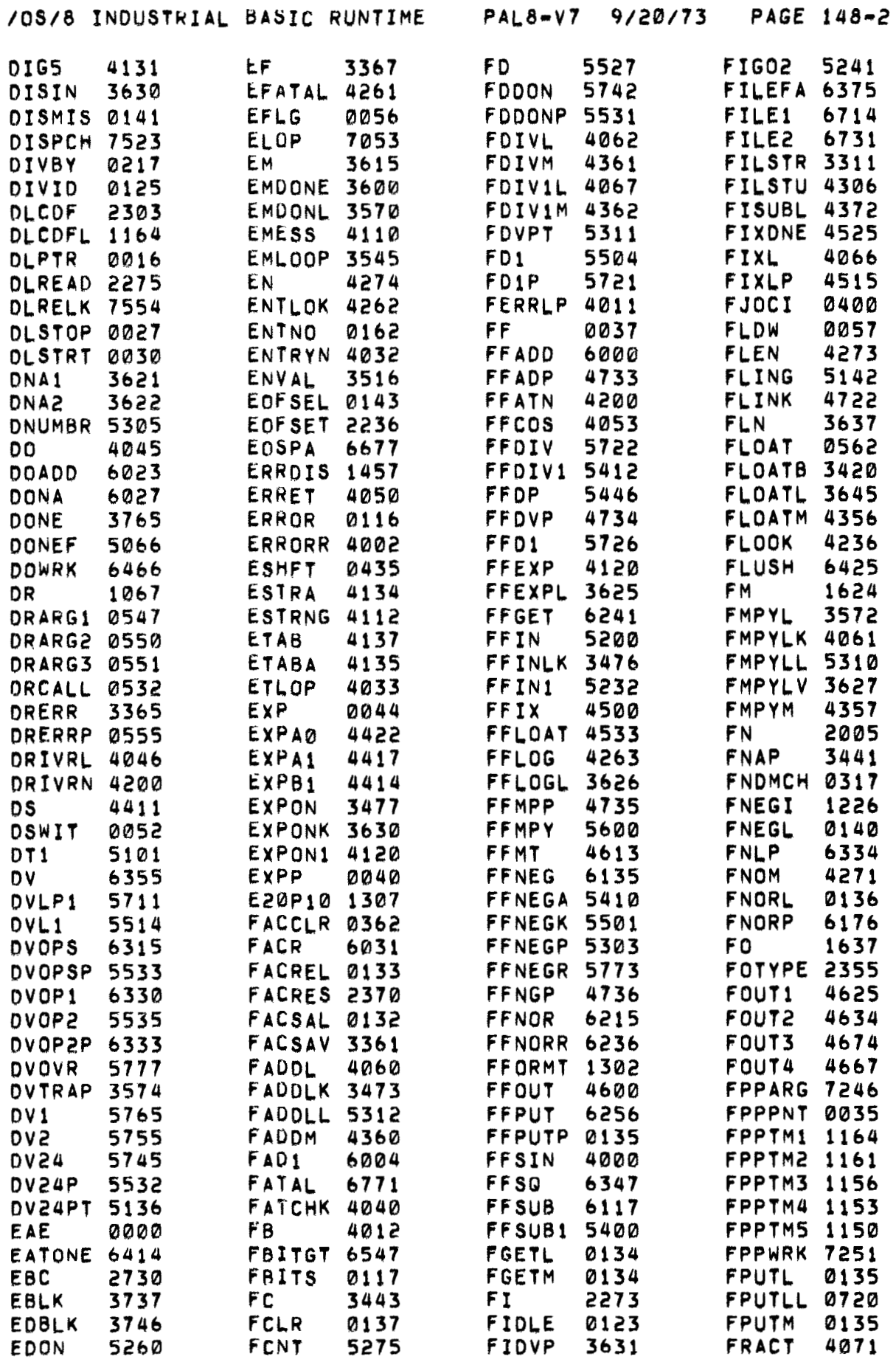

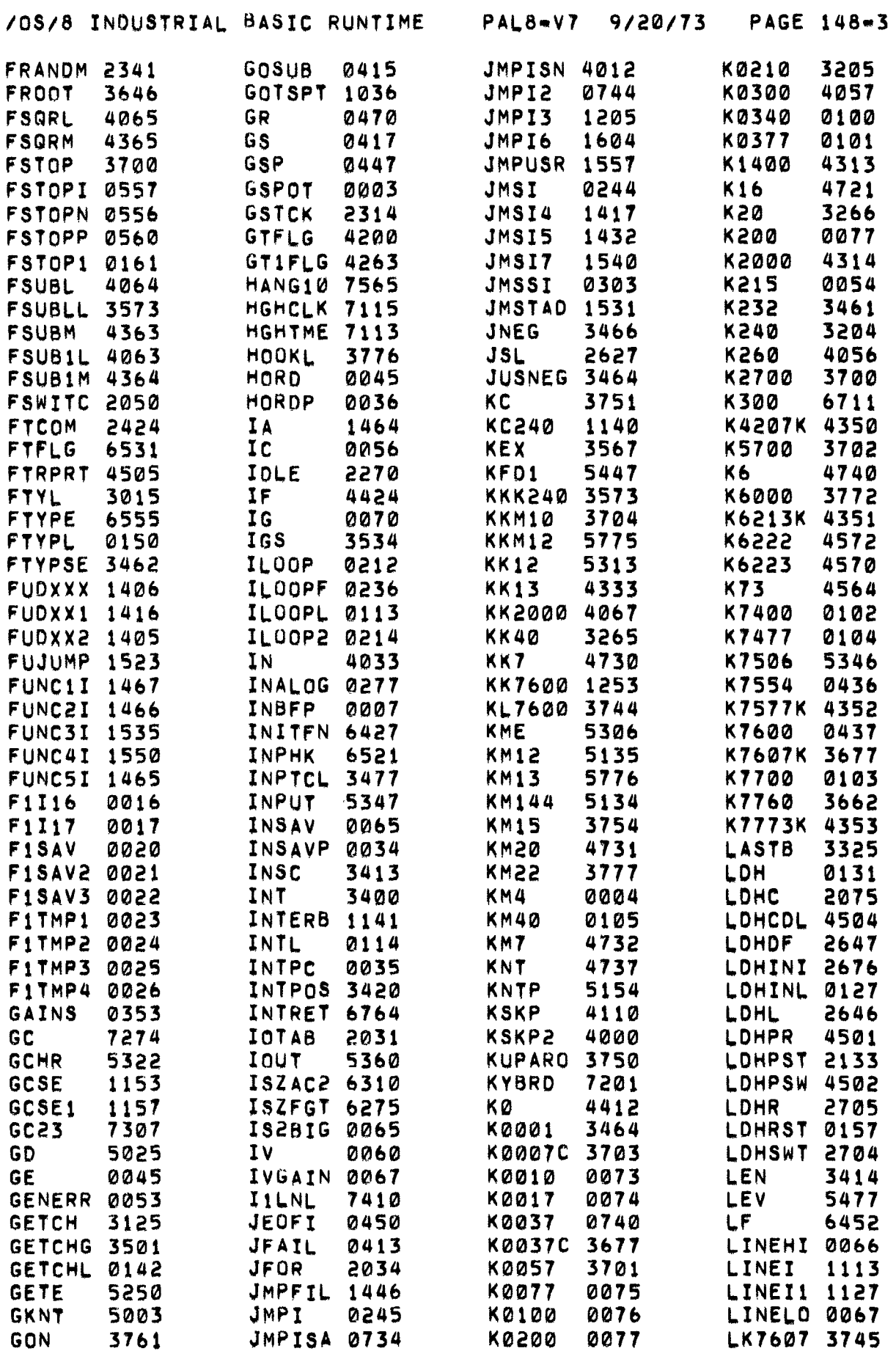

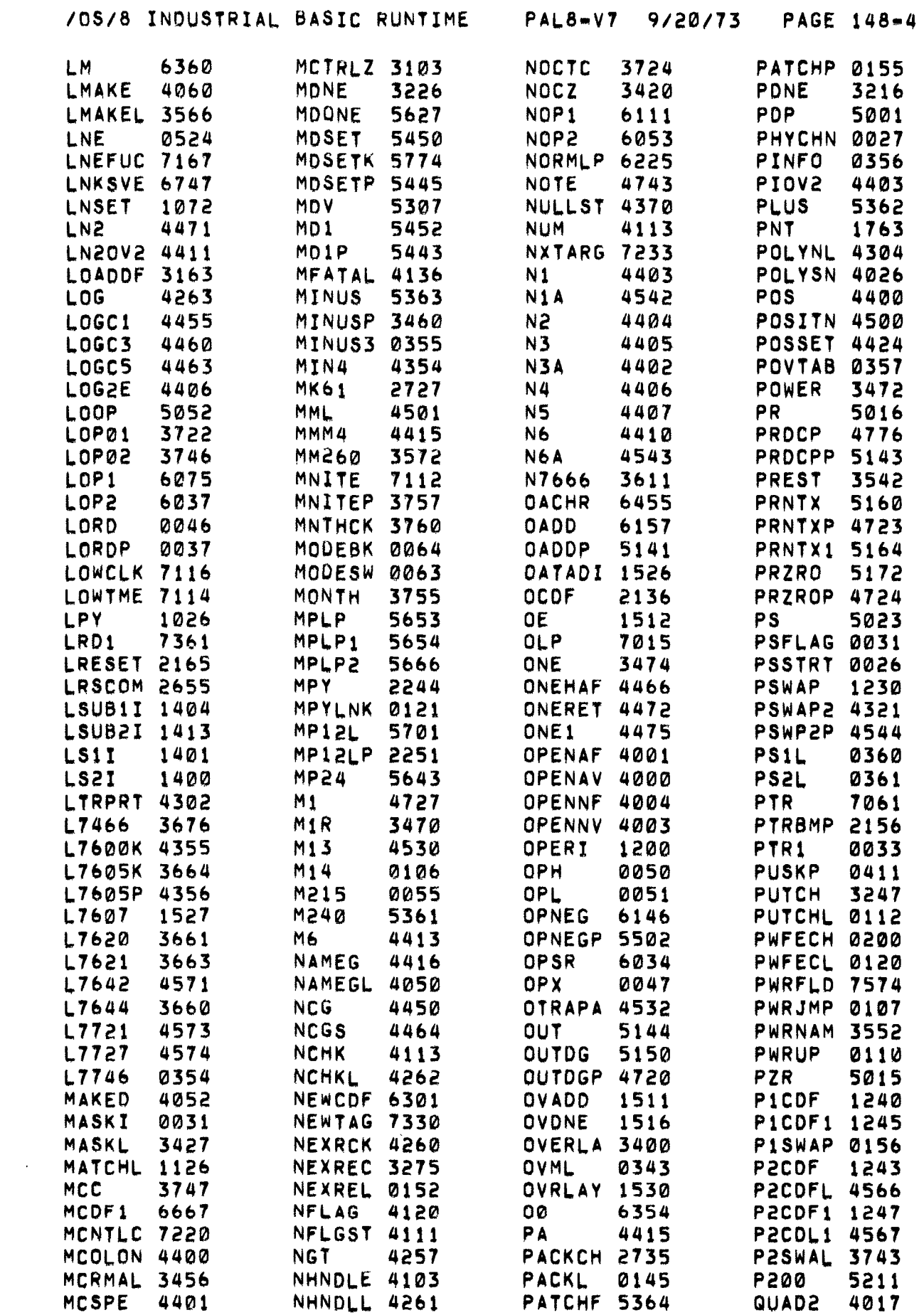

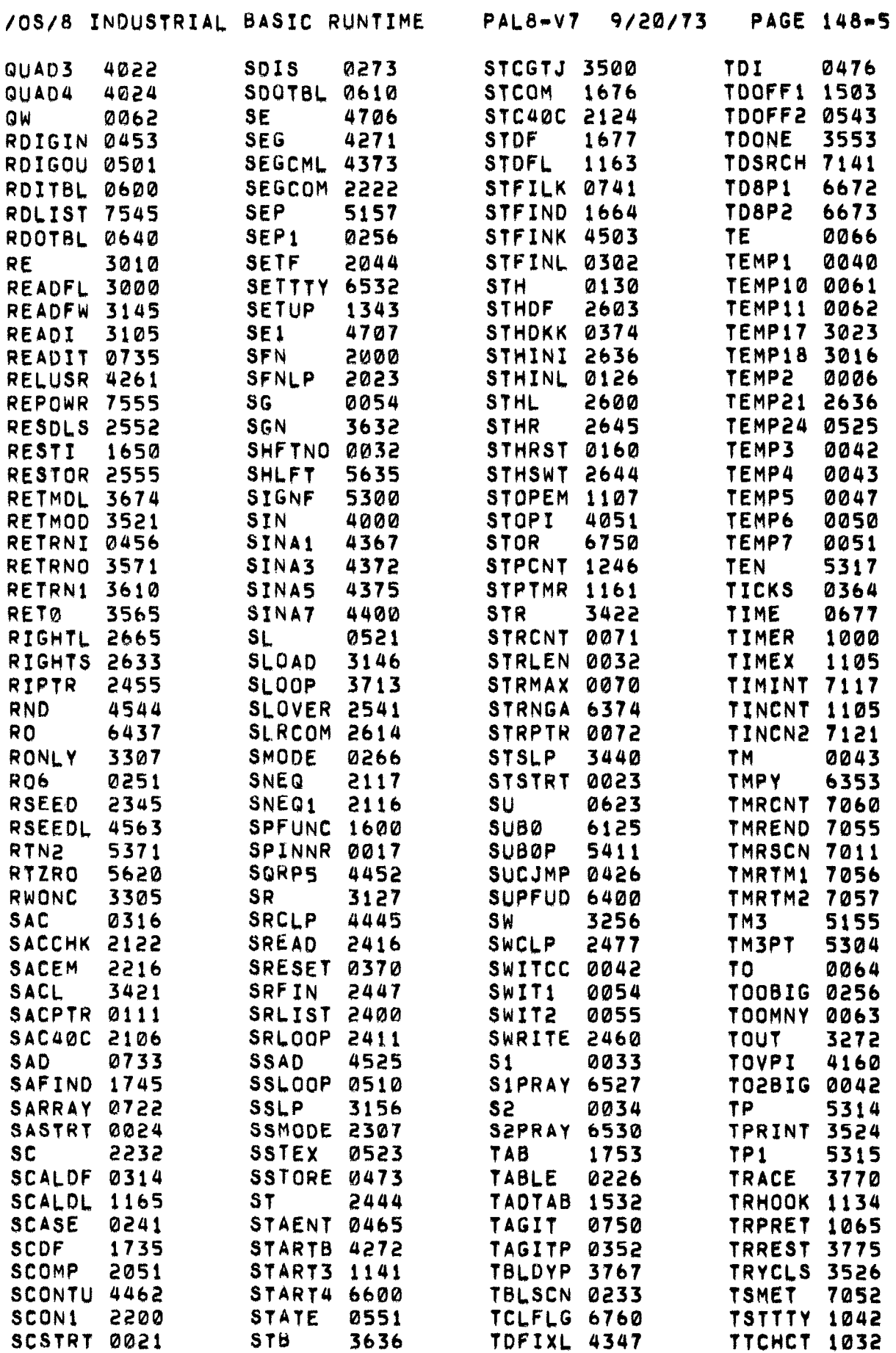

<span id="page-160-0"></span>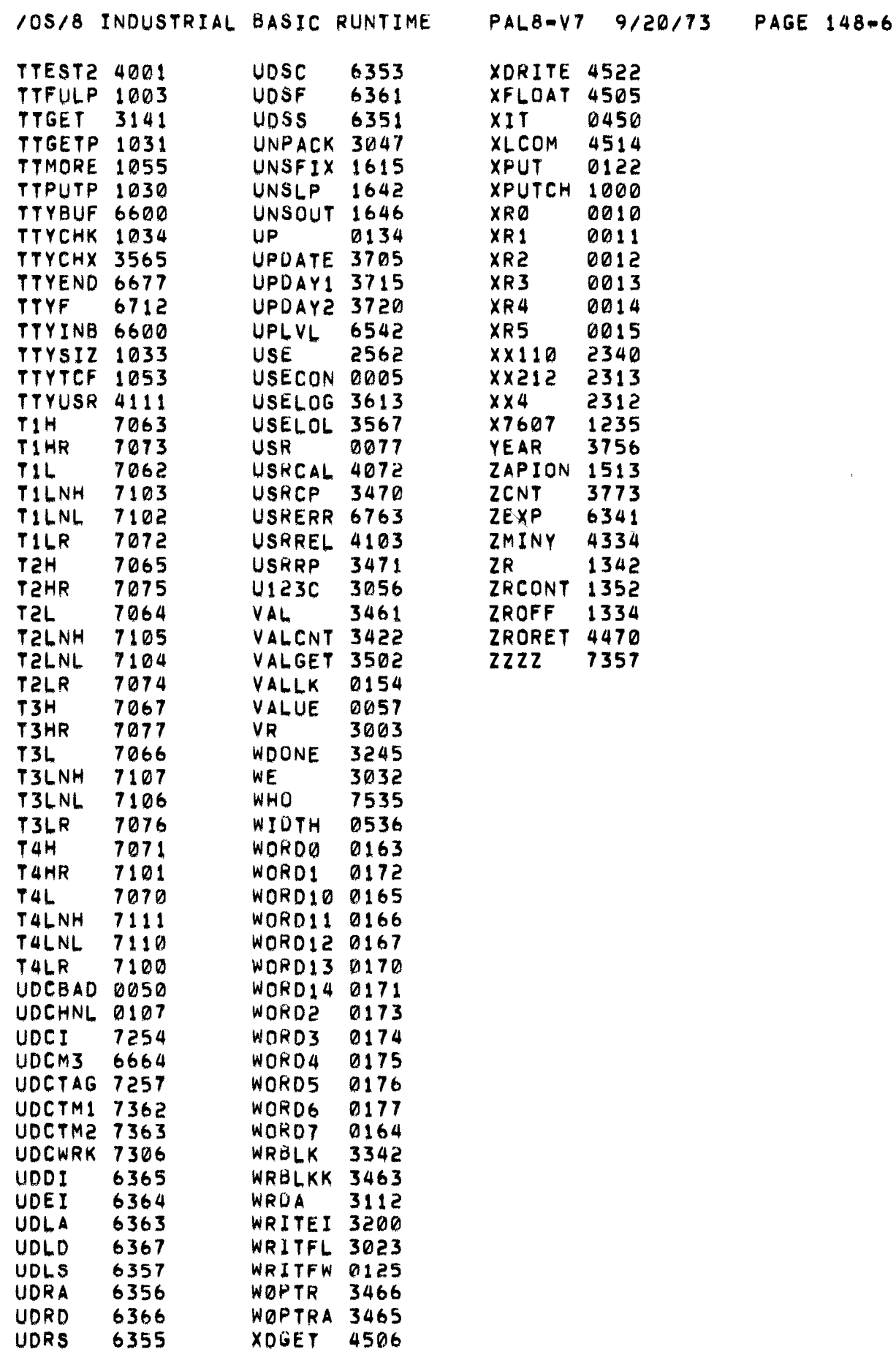

 $\sim$   $\alpha$ 

 $\label{eq:2.1} \frac{1}{\sqrt{2}}\sum_{i=1}^n\frac{1}{\sqrt{2}}\sum_{i=1}^n\frac{1}{\sqrt{2}}\sum_{i=1}^n\frac{1}{\sqrt{2}}\sum_{i=1}^n\frac{1}{\sqrt{2}}\sum_{i=1}^n\frac{1}{\sqrt{2}}\sum_{i=1}^n\frac{1}{\sqrt{2}}\sum_{i=1}^n\frac{1}{\sqrt{2}}\sum_{i=1}^n\frac{1}{\sqrt{2}}\sum_{i=1}^n\frac{1}{\sqrt{2}}\sum_{i=1}^n\frac{1}{\sqrt{2}}\sum_{i=1}^n\frac$ 

Absolute value function - *ABS* (X) , ABSVAL subroutine, 11-18 [Alphanumeric information, 7-1](#page-62-0) [Analog input \(ANI\) function, 8-5](#page-74-0)  [Analog output \(ANO\) function, 8-5](#page-74-0) [Angle brackets](#page-64-0) (<>), 7-3<br>Angle brackets (<>), 7-3<br>[Arctan function](#page-54-0) - ATN(X), 6-7 Arctan function -  $ATN(X)$ ,<br>ARGPRE subroutine,  $11-14$ Arguments passed to user function, [Arithmetic, 2-1](#page-18-0)  [exponentiation, 2-5](#page-22-0)  [functions, 6-2](#page-49-0) [numbers, 2-1](#page-18-0)  [operations, 2-2](#page-19-0)  overlay, 11-26 [parentheses, 2-3](#page-20-0)  [priority of operations, 2-3](#page-20-0)  [relational operators, 2-4](#page-21-0) [variables,](#page-19-0) **2-2**  [6-5](#page-52-0) 11-8 Array location, 11-20 [Arrays, 5-3](#page-46-0)  Array symbol table, 11-7 [ASC function, 7-5](#page-66-0)  ASCII conversion table, D-1 ASCII files, **10-1**  ASR-33 Teletype, [Assembling the sources, E-1](#page-144-0)  Assembly language functions, 11-1<br>example, 11-27 example, 11-27<br>Assembly language/INBRTS interface, 11/23 Assignment statement, 3-4 [Backslash](#page-160-0)  $(\ \)$ , 3-3 BSW subroutine, 11-17 Buffer space, 11-22 [BYE command, 9-8](#page-87-0) Carriage return ( **<sup>3</sup>**, [1-2](#page-11-0)  Chaining, **10-1**  CHAIN statement, 10-6 [Character deletion, 1-3,](#page-12-0) [9-1](#page-80-0) Characters [CHR\\$ function, 7-5](#page-66-0) [Clock \(CLK\) function, 8-4](#page-73-0) CLOSE# statement, 10-5 [Commands, 1-6](#page-15-0)  [control, 1-7,](#page-16-0) [9-1,](#page-80-0) [A-5](#page-132-0)  [edit, 1-7,](#page-16-0) [9-1](#page-80-0)  ASCII, D-1 format [control, 3-7](#page-30-0)  [Comments, 3-3](#page-160-0)  [Compiler](#page-15-0) , 1-6 Compiler, 1-6<br>Compile time diagnostics, B-1 [Concatenation of strings, 7-4](#page-65-0)  Considerations in assembly, 11-25

[Constants, 7-1](#page-62-0) [CONTACT statement, 8-3](#page-72-0)  [Control commands, 1-7,](#page-16-0) [9-1,](#page-80-0) [A-5](#page-132-0)  [Control statements, 3-13](#page-36-0)  Conventions for alphanumeric Conversion [ASCII/decimal number, 7-5](#page-66-0)  [string/number, 7-6](#page-67-0)  [strings, 7-1](#page-62-0) Core layout, INBRTS, 11-2 Core usage, Field 1, 11-18 [Correcting the program, 1-4,](#page-13-0) [9-1](#page-80-0) [Cosine function -COS \(X\)](#page-53-0) , 6-6 [Count \(CNT\) function, 8-7](#page-76-0) [Counter input \(CN1\) function, 8-6](#page-75-0)  [Counter output \(CNO\) function, 8-6](#page-75-0)  [COUNTER statement, 8-2](#page-71-0) [CTRL/ characters, 1-2](#page-11-0)  Data formats, 11-4 DATA list, in core, 11-6 [DATA statement, 3-11](#page-34-0)  [DAT\\$ function, 7-7](#page-68-0) [Debugging function](#page-56-0) - TRC(X),  $6-9$ <br>Decimal formats,  $2-1$ Decimal formats, [DECwriter, 1-2](#page-11-0) Definition of OS/8 Industrial [BASIC, 1-1](#page-10-0) [DEF statement, 6-8](#page-55-0) De letion [of character, 1-3,](#page-12-0) [9-1](#page-80-0)  [of line, 9-1](#page-80-0) [of statement, 1-4](#page-13-0) Delimiters, 10-4 Device driver space, INBRTS, 11-22 Devices, resident, **10-1**  Diagnostics, [Dimension \(DIM\) statement, 5-2](#page-45-0) [Dimensioning strings, 7-1](#page-62-0) [DISMISS statement, 8-3](#page-72-0) DLREAD subroutine, 11-17 [Documentation conventions, 1-2](#page-11-0) [compile time, B-1](#page-136-0)  [run time, C-1](#page-138-0)  [Editing commands, 1-7,](#page-16-0) [9-1](#page-80-0) [Editor, 1-6](#page-15-0) End-of-file detection, 10-6 [END statement, 3-4](#page-27-0) [Entering new program, 1-3](#page-12-0) Equals  $(=)$  sign usage,  $2-2$ [in IF-THEN statement, 7-3](#page-64-0)  Errors, typing,  $1-3$ ,  $1-4$ ,  $9-1$ [E-type notation, 2-1](#page-18-0)  **[Example program, 1-5,](#page-14-0) [3-1](#page-24-0)**  assembly language function, 11-27 [control program, 8-7](#page-76-0)

[Exclamation mark](#page-28-0) **(1)** usage, 3-5

**x-1** 

[Executing the program, 1-4](#page-13-0) [Exponential format, 2-1](#page-18-0) [Exponential function](#page-54-0) -  $EXP(X)$ , 6-7 [Exponentiation, 2-5](#page-22-0) [Extended I/O functions, 8-3](#page-72-0) FAC - see Floating point accumulator Features of OS/8 Industrial BASIC, **[1-1](#page-10-0)**  File formats, INBRTS, 11-21 File overlay, 11-26 FILE# statement, 10-2 Files, **10-1**  Fixed length files, **10-1**  Floating point accumulator (FAC), Floating Point Package, 11-10 Floating point routines, 11-11 [FNA\(X\) function, 6-8](#page-55-0) [FOR statement, 4-1](#page-40-0) [Format control characters, 3-7](#page-30-0) [Functions, 6-1,](#page-48-0) [A-6](#page-133-0)  [arithmetic, 6-2](#page-49-0) [debugging, 6-9](#page-56-0)  [extended input/output, 8-3](#page-72-0) [industrial, A-7](#page-134-0)  [input/output, 3-5](#page-28-0)  [transcendental, 6-6](#page-53-0) [user-defined, 6-8](#page-55-0) **11-10**  [Generation of system,](#page-148-0) F-1 [GOSUB statement, 6-11](#page-58-0) [GOT0 statement, 3-13](#page-36-0) [Hardware requirements, 1-1](#page-10-0) Hints for assembly, 11-25 IF END# statement, 10-6 [IF-GOT0 statement, 3-14](#page-37-0) [IF-THEN statement, 3-14,](#page-37-0) [7-3](#page-64-0) INBRTS/assembly language interface, INBRTS 11-23 core layout, 11-2 file formats, 11-21 input/output, 11-21 [Input of string data, 7-1](#page-62-0) Input/output statements and [functions, 3-5](#page-28-0) [INPUT statement, 3-5,](#page-28-0) [3-8](#page-31-0) INPUT# statement, 10-4 [Inserting statement, 1-4](#page-13-0) Interfacing assembly language to Interfacing Field 1 and Field 0, [Integer formats, 2-1](#page-18-0) [Integer function](#page-52-0) -  $INT(X)$ . 6-5 INBRTS , 11-2 3 11-19 [Interrupting program execution, 1-4](#page-13-0) Interrupt skip chain, 11-28 I/O table, INBRTS, 11-22 [Keyboard monitor, 1-3](#page-12-0)  [LEN function, 7-4](#page-65-0) [Line deletion, 9-1](#page-80-0) chain, 11-28 [LIST command, 9-5](#page-84-0) [LISTNH command, 9-5](#page-84-0) [Lists, 5-1](#page-44-0) [Loader, 1-6](#page-15-0)  Loops,  $4-1$ [nesting, 4-2](#page-41-0) [Mainline mode, 1-8](#page-17-0) [Matrices, 5-1](#page-44-0) *MPY* subroutine, 11-17 11-17 [NAME command, 9-7](#page-86-0) Names of files, **10-1**  [Nested loops, 4-2](#page-41-0) [NEW command, 9-6](#page-85-0) [NEXT statement, 4-1](#page-40-0) Numbers [arithmetic, 2-1](#page-18-0) [statement, 3-2](#page-25-0) Numeric files, **10-1**  [6-7](#page-54-0) [OLD command, 9-6](#page-85-0) Operations [arithmetic, 2-2](#page-19-0) [relational, 2-4](#page-21-0) [Overlays, 1-6,](#page-15-0) 11-26 INBRTS, 11-3 Page 0 usage, 11-27 function, 11-8

[Leaving the computer, 1-5](#page-14-0)  [LET statement, 3-4,](#page-27-0) [7-3](#page-64-0) Line (LNE) [function, 8-6](#page-75-0)  [Line numbers resequenced, 9-2](#page-81-0) Linking into the interrupt skip [Loading OS/8 Industrial BASIC, 1-2](#page-11-0) [Logarithm function, 6-7](#page-54-0) [Messages, diagnostic, B-1,](#page-136-0) [C-1](#page-138-0)  [Multiple statements, 3-3](#page-160-0) Multiply routine, 12-by-11 binary, Natural Logarithm function -  $LOG(X)$ , [Nested subroutines, 6-12](#page-59-0) [printing format for, 3-8](#page-31-0) [resequenced line, 9-2](#page-81-0) [Parentheses usage, 2-3](#page-20-0) Passing arguments to the user

[PNT function, 3-10](#page-33-0)  [POS function, 7-6](#page-67-0)  Power fail - restart, 8-9 [PRINT statement, 3-6](#page-29-0)  PRINT# statement, 10-3 PRINT statement used with INPUT [statement, 3-8](#page-31-0)  [Print zones, 3-7](#page-30-0)  Priority of arithmetic operations,2-3 Program [correction, 1-4,](#page-13-0) [9-1](#page-80-0)  [entry, 1-3](#page-12-0)  [example, 1-5,](#page-14-0) [3-1,](#page-24-0) [8-7](#page-76-0) 11-27 [execution, 1-4](#page-13-0)  [interruption, 1-4](#page-13-0)  [loading and running, 1-2](#page-11-0)  subroutine, 11-15 [termination statements, 3-4](#page-27-0)  Question mark (?) [usage, 3-5](#page-28-0)  in string data, [7-2](#page-63-0)  [RANDOMIZE statement, 6-4](#page-51-0)  Random number function - RND $(X)$ , 6-2 Read digital input (RDI) function, Read digital output (RDO) function, READ [statement, 3-11](#page-34-0)  [Real time operations, 8-1](#page-70-0)  example, 807 [extended functions, 8-3](#page-72-0)  extended functions, 8-3<br>power fail - restart, 809 [statements, 8-1](#page-70-0)  [UPIR identification functions, 8-6](#page-75-0)  [in IF-THEN statement, 7-3](#page-64-0)  [8-5](#page-74-0)   $8 - 5$ [Relational operators, 2-4](#page-21-0)  REMARK [statement, 3-3](#page-160-0)  **RESEQ** [program, 9-2](#page-81-0)  Resident devices, **10-1**  [Restart after power fail, 8-9](#page-78-0)  RESTORE [statement, 3-12](#page-35-0)  RESTORE # statement, 10-5 [RETURN statement, 6-11](#page-58-0)  Routines floating point, 11-14 unusable by Assembly Language functions, 11-25 [RUBOUT, 1-3,](#page-12-0) [9-1](#page-80-0)  [RUN and RUNNH commands, 9-8](#page-87-0)  Running **OS/8** [Industrial BASIC, 1-2](#page-11-0)  [Runtime diagnostics, C-1](#page-138-0)  Runtime system, 11-2 [Runtime system overlays, 1-6](#page-15-0)  SAC - see String Accumulator [SAVE command, 9-7](#page-86-0)  Scalar **table, 11-7, 11-14**  [SCRATCH command, 9-5](#page-84-0)  **SEG\$** [function, 7-7](#page-68-0)  Send digital output **(SDO)** function, **[8-5](#page-74-0)** 

SHIFT/ characters, 1-2 SHIFT/0, 1-3, 9-1<br>[Sign function](#page-51-0) - SGN(X), 6-4 Sign function - SGN(X),  $6-4$ <br>[Sine function](#page-53-0) - SIN(X),  $6-6$ [Spaces, blank, 1-2](#page-11-0)  Spaces [in programs, 3-2](#page-25-0)  [in statements, 2-4](#page-21-0)  [Square root function](#page-53-0) -  $SQR(X)$ , 6-6 Statement deletion or insertion,l-4 [Statement numbers, 3-2](#page-25-0)  [Statements, 1-6,](#page-15-0) [3-1](#page-24-0)  [control, 3-13](#page-36-0)  [elementary OS/8 BASIC,](#page-128-0) **A-1**  file, 10-1, [A-4](#page-131-0)  [input/output, 3-5](#page-28-0)  [program termination, 3-4](#page-27-0)  [real time, 8-1](#page-70-0)   $SHIFT/L$ , 3-3  $SHIFT/O, 1-3, 9-1$  $SHIFT/O, 1-3, 9-1$  $SHIFT/O, 1-3, 9-1$ [State \(STA\) function, 8-7](#page-76-0)  STFIND subroutine, 11-16 [Stop execution, 1-4](#page-13-0)  [STOP statement, 3-4](#page-27-0)  [STR\\$ function, 7-6](#page-67-0)  String accumulator (SAC), 11-7 String array table, 11-9 [String concatenation, 7-4](#page-65-0)  [String handling functions,](#page-65-0) **7-4**  String overlay, 11-26 [Strings, 7-1,](#page-62-0) 11-5 String symbol table, 11-8 [String to number conversion, 7-6](#page-67-0)  String variable or array, locating a, 11-16 [Subroutines, 6-1](#page-48-0)  [GOSUB statement, 6-11](#page-58-0)  [nesting, 6-12](#page-59-0)  [RETURN statement, 6-11](#page-58-0)  [Subscripted variables, 5-1](#page-44-0)  [Symbols used in manual, 1-2](#page-11-0)  Symbol tables, **H-1**  [System build instructions,](#page-144-0) **E-1**  System components, 11-1 [System generation, F-1](#page-148-0)  [System performance, G-1](#page-150-0)  TAB function, 3-10<br>Tables, data, 5-1 [Tables, data, 5-1](#page-44-0)  [Teletypes, 1-2](#page-11-0)  Terminal I/O, 11-21 [Terminals, 1-2](#page-11-0)  [Termination of program, 3-4](#page-27-0)  [TIMER statement, 8-1](#page-70-0)  [Transcendental functions, 6-6](#page-53-0)  [TRC \(X\) debugging function, 6-9](#page-56-0)  [Typing errors, 1-3,](#page-12-0) [1-4,](#page-13-0) [9-1](#page-80-0)  [UDEF function call, 6-8](#page-55-0)  [Underlining, 1-2](#page-11-0)  UNSFIX subroutine, 11-16 INBRTS, 11-11 INBRTS, 11-4, 11-7

Unusable routines, 11-25 UPIR - see User Process Interrupt USE statement, 6-8, 11-20 User process interrupt mode, 1-8 User Process Interrupt Service identification functions, 8-6 Using **OS/8** 11-27 Service Routine Routine  $(UPIR)$ ,  $8-1$ 

VAL function, 7-6 Variable length files, 10-1 Variables,  $2-2$ ,  $7-1$ storage of, 11-4 subscripted, 5-1

XPUTCH subroutine, 11-15

Zero subscript, 5-2 Zeroes, suppression of leading/ trailing, 2-1

Announcements for new and revised software, as well as programming notes, software problems, and documentation corrections, are published by Software Information Service in the following newsletters.

DIGITAL Software News for the PDP-8 and PDP-12 DIGITAL Software News for the PDP-11 DIGITAL Software News for 18-bit Computers

These newsletters contain information applicable to software available from DIGITAL'S Software Distribution Center. Articles in DIGITAL from DIGITAL'S Software Distribution Center. Software News update the cumulative Software Performance Summary which is included in each basic kit of system software for new computers. To assure that the monthly DIGITAL Software News is sent to the appropriate software contact at your installation, please check with the Software Specialist or Sales Engineer at your nearest DIGITAL office.

Questions or problems concerning DIGITAL'S software should be reported to the Software Specialist. If no Software Specialist is available, please send a Software Performance Report form with details of the problems to:

Digital Equipment Corporation Software Information Service Software Engineering and Services Maynard, Massachusetts **01754** 

These forms, which are provided in the software kit, should be fully completed and accompanied by terminal output as well as listings or tapes of the user program to facilitate a complete investigation. An answer will be sent to the individual, and appropriate topics of general interest will be printed in the newsletter.

Orders for new and revised software manuals, additional Software Performance Report forms, and software price lists should be directed to the nearest DIGITAL field office or representative. USA customers may order directly from the Software Distribution Center in Maynard. When ordering, include the code number and **a** brief description of the software requested.

Digital Equipment Computer Users Society (DECUS) maintains a user library and publishes a catalog of programs as well as the DECUSCOPE magazine for its members and non-members who request it. For further information, please write to:

Digital Equipment Corporation DECUS Software Engineering and Services Maynard, Massachusetts **01754** 

 $\label{eq:2.1} \mathcal{L}(\mathcal{L}^{\mathcal{L}}_{\mathcal{L}}(\mathcal{L}^{\mathcal{L}}_{\mathcal{L}})) = \mathcal{L}(\mathcal{L}^{\mathcal{L}}_{\mathcal{L}}(\mathcal{L}^{\mathcal{L}}_{\mathcal{L}})) = \mathcal{L}(\mathcal{L}^{\mathcal{L}}_{\mathcal{L}}(\mathcal{L}^{\mathcal{L}}_{\mathcal{L}}))$ 

 $\label{eq:2.1} \frac{1}{\sqrt{2}}\int_{0}^{\infty}\frac{1}{\sqrt{2\pi}}\left(\frac{1}{\sqrt{2\pi}}\right)^{2\alpha} \frac{1}{\sqrt{2\pi}}\int_{0}^{\infty}\frac{1}{\sqrt{2\pi}}\left(\frac{1}{\sqrt{2\pi}}\right)^{\alpha} \frac{1}{\sqrt{2\pi}}\int_{0}^{\infty}\frac{1}{\sqrt{2\pi}}\frac{1}{\sqrt{2\pi}}\frac{1}{\sqrt{2\pi}}\frac{1}{\sqrt{2\pi}}\frac{1}{\sqrt{2\pi}}\frac{1}{\sqrt{2\pi}}\frac{1}{\sqrt{2\pi}}$ 

OS/8 Industrial BASIC DEC-S8-OSIBA-A-D

 $\ddot{\phantom{a}}$ 

# READER'S COMMENTS

Digital Equipment Corporation maintains a continuous effort to improve the quality and usefulness of its publications. To dothis effectively we need user feedback--your critical evaluation of this document.

Did you find errors in this document? If so, please specify by page.

How can this document be improved?

How does this document compare with other technical documents you have read?

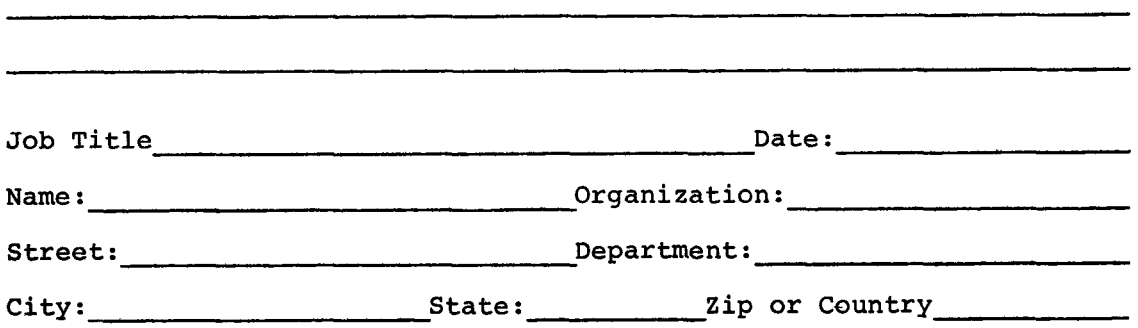

----------------- Do Not Tear - Fold Here and Staple ---------------------------

**FIRST CLASS PERMIT NO. 33**  MAYNARD, MASS.

**BUSINESS REPLY MAIL NO POSTAGE STAMP NECESSARY IF MAILED IN THE UNITED STATES** 

**Postage will be paid by:** 

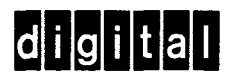

**Digital Equipment Corporation Software Information Service Software Engineering and Services Maynard, Massachusetts 01754**